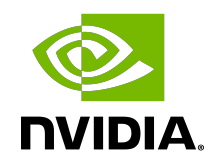

## NVIDIA DOCA Flow

Programming Guide

### **Table of Contents**

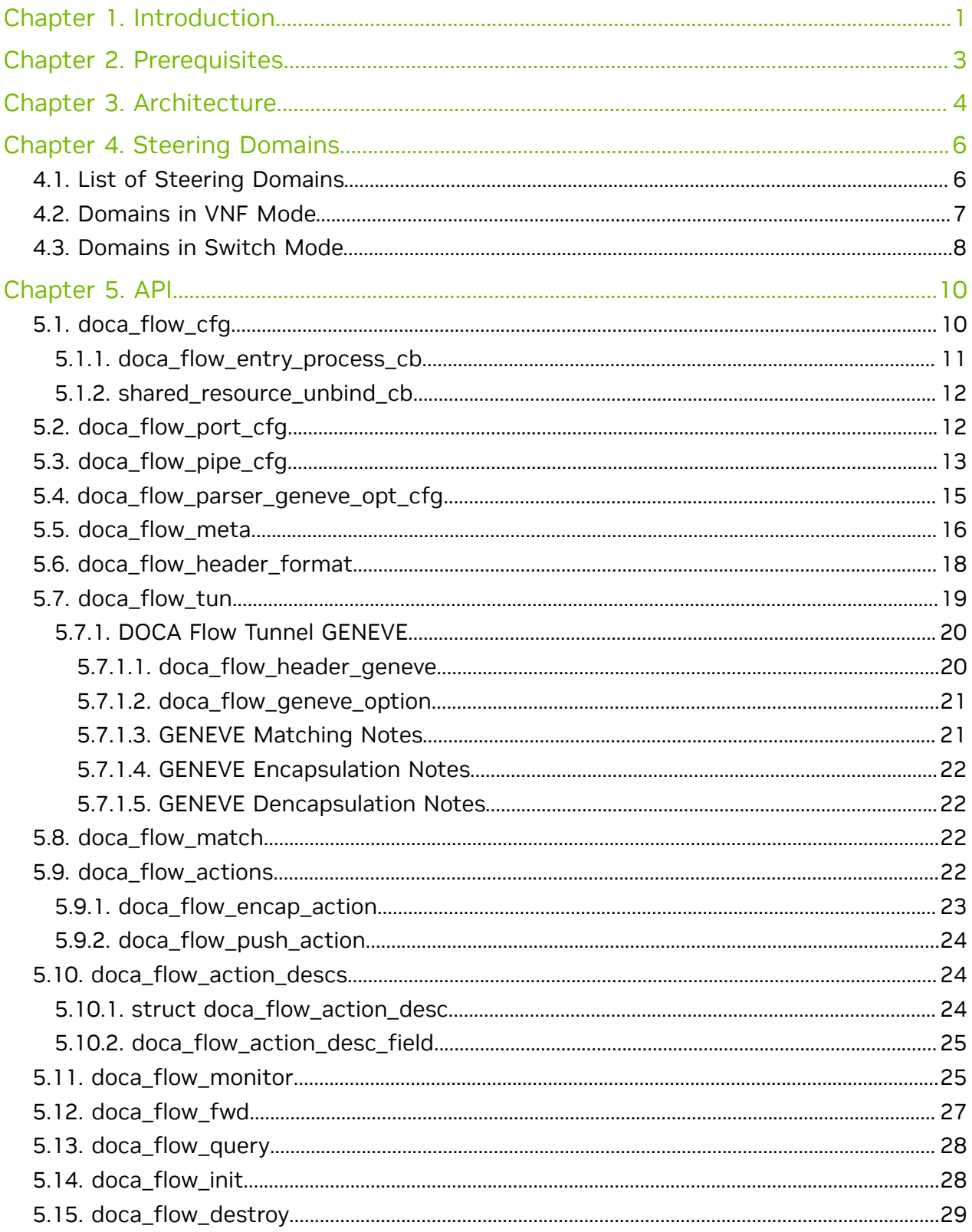

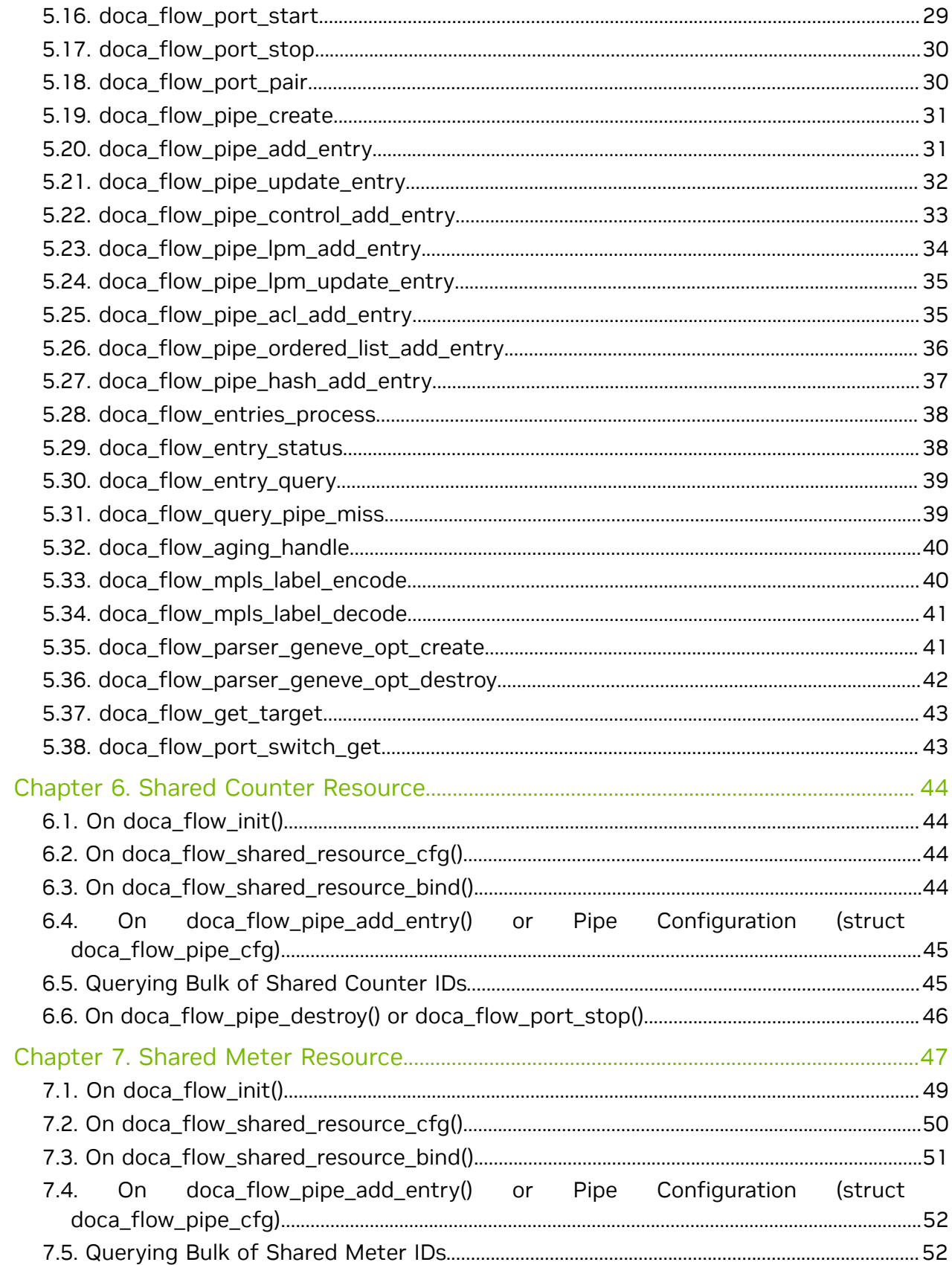

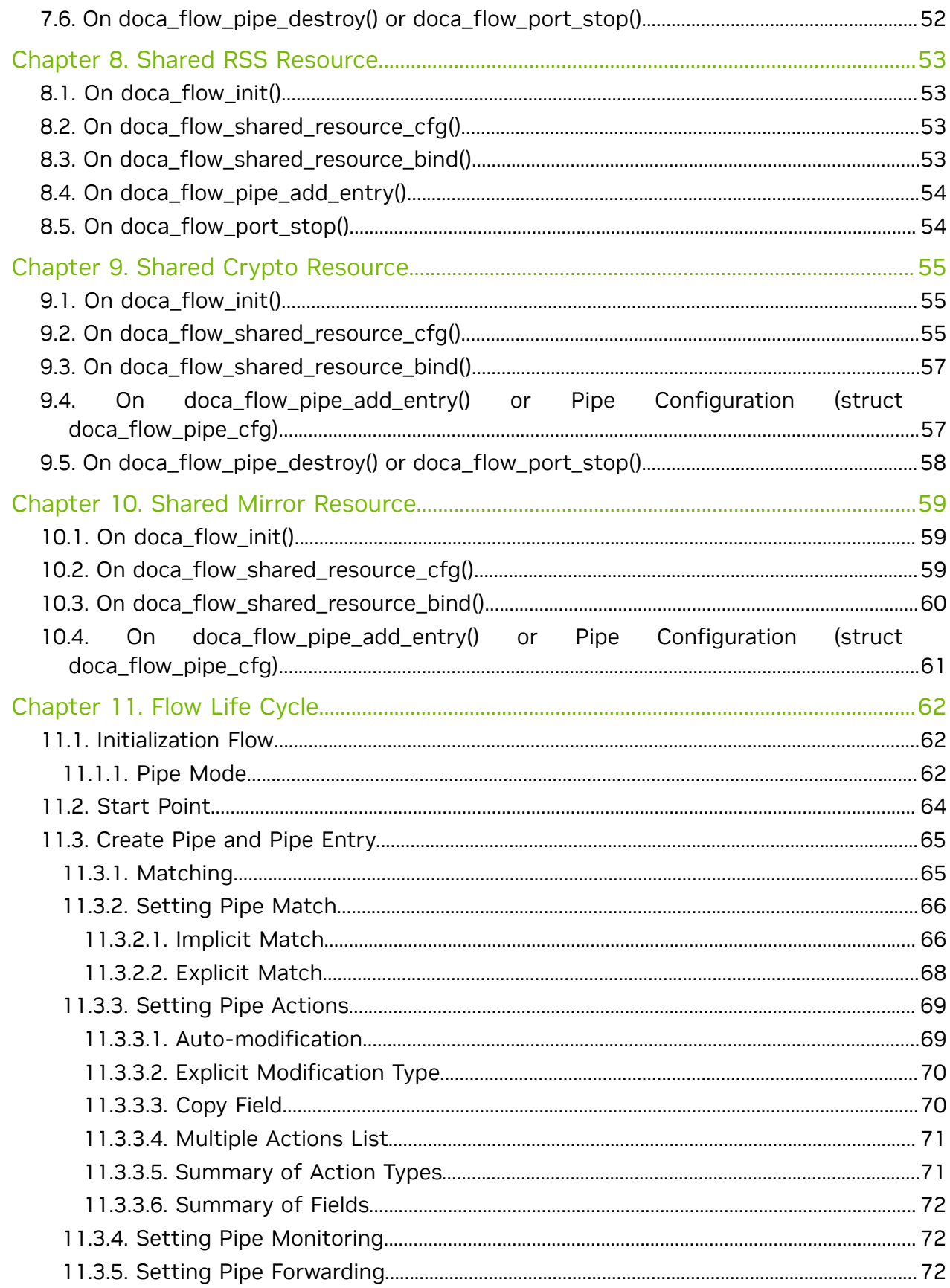

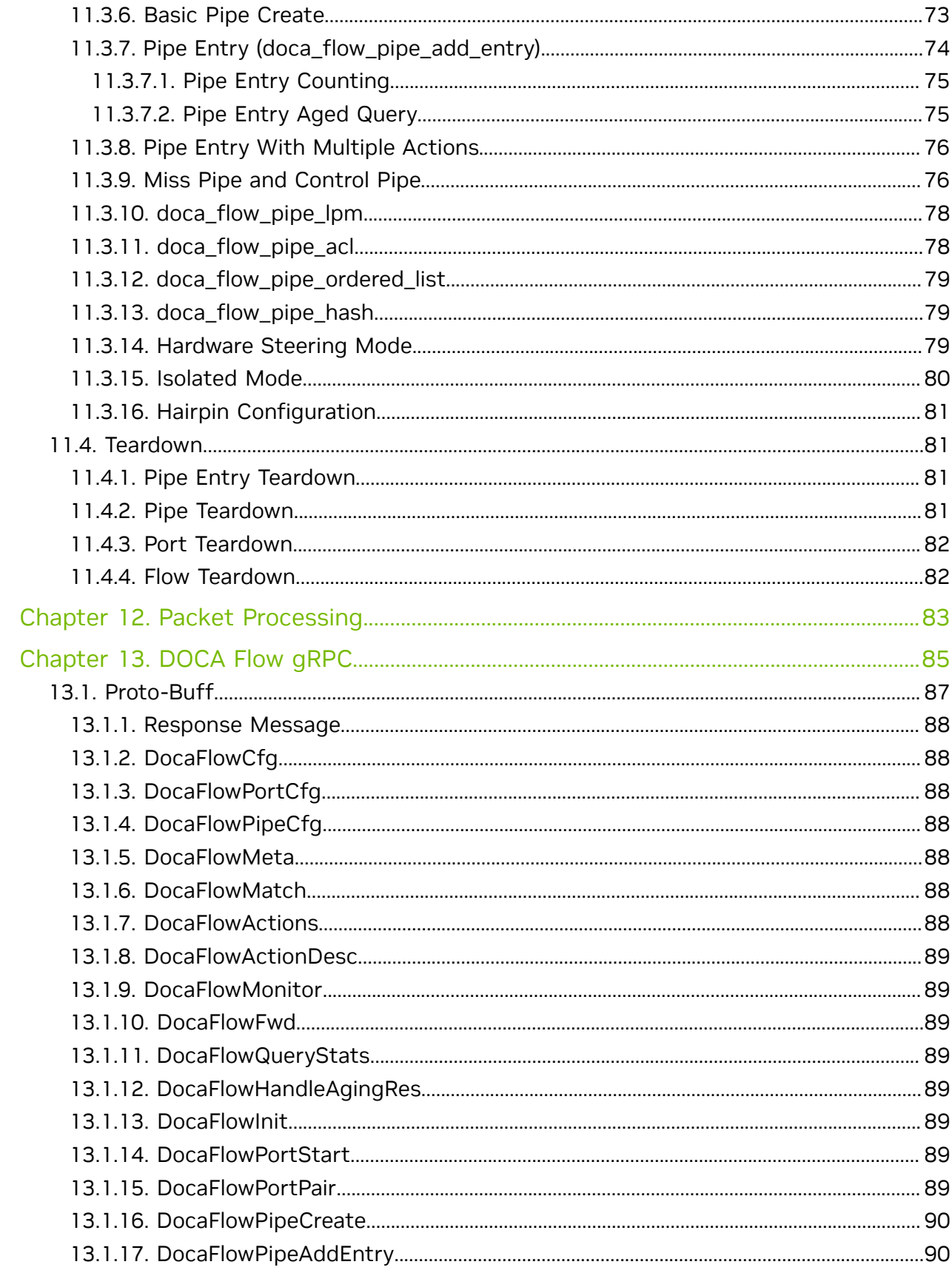

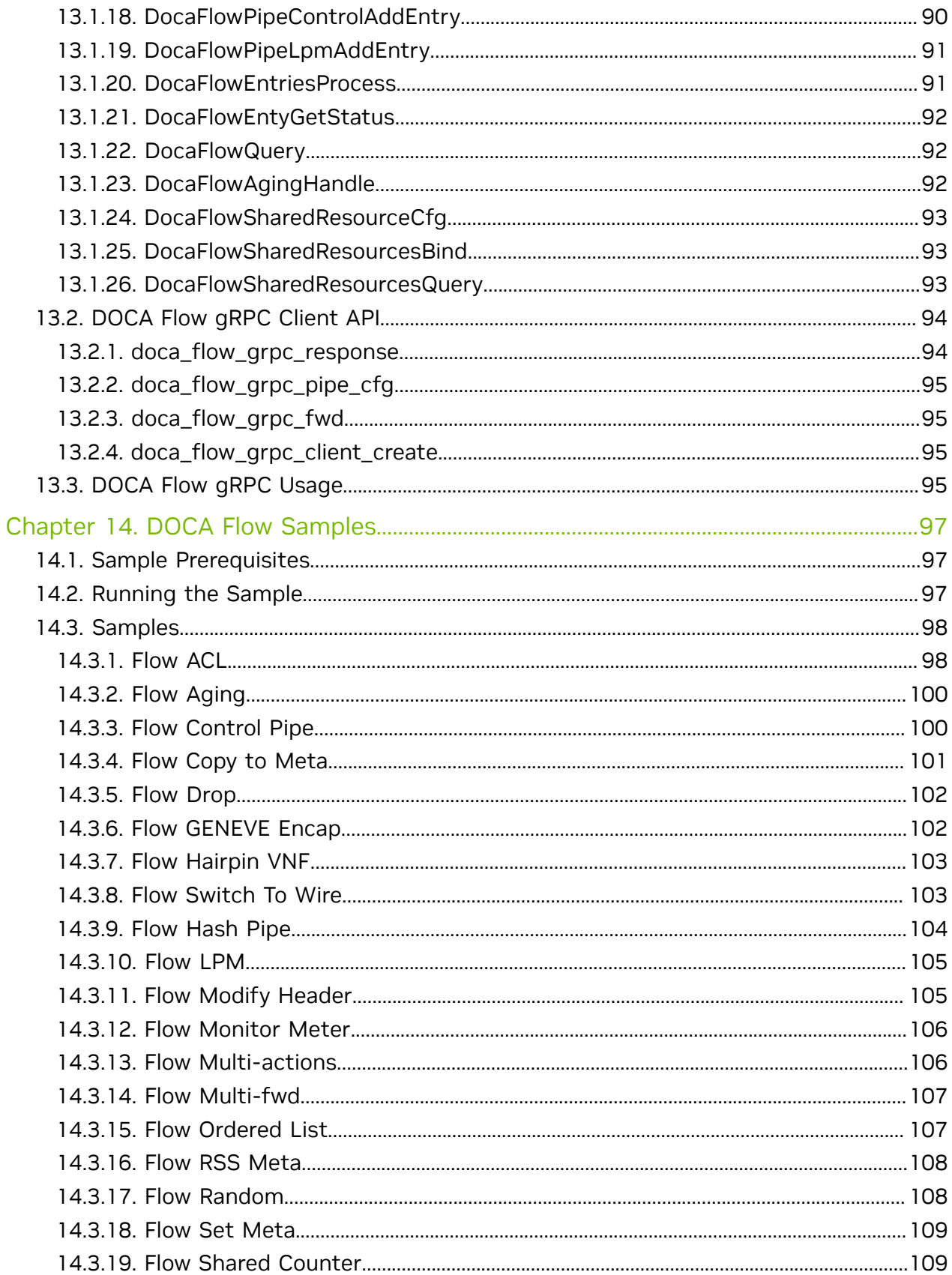

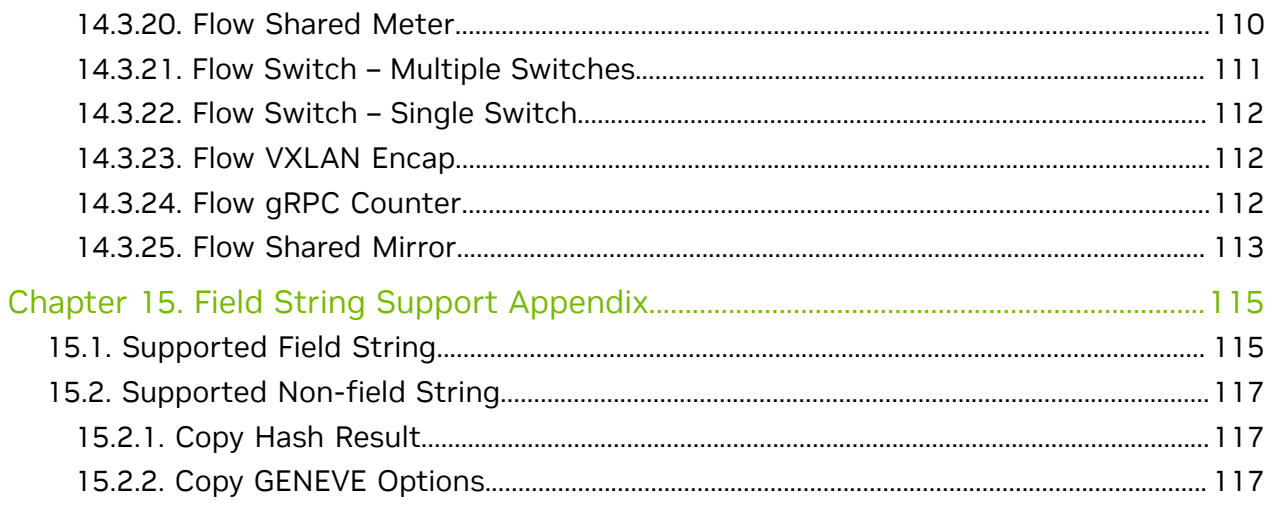

# <span id="page-8-0"></span>Chapter 1. Introduction

DOCA Flow is the most fundamental API for building generic packet processing pipes in hardware.

The library provides an API for building a set of pipes, where each pipe consists of match criteria, monitoring, and a set of actions. Pipes can be chained so that after a pipedefined action is executed, the packet may proceed to another pipe.

Using DOCA Flow API, it is easy to develop hardware-accelerated applications that have a match on up to two layers of packets (tunneled):

- **‣** MAC/VLAN/ETHERTYPE
- **‣** IPv4/IPv6
- **‣** TCP/UDP/ICMP
- **‣** GRE/VXLAN/GTP-U
- **‣** Metadata

The execution pipe may include packet modification actions:

- **‣** Modify MAC address
- **‣** Modify IP address
- **‣** Modify L4 (ports, TCP sequences, and acknowledgments)
- **‣** Strip tunnel
- **‣** Add tunnel
- **‣** Set metadata

The execution pipe may also have monitoring actions:

- **‣** Count
- **‣** Policers

The pipe also has a forwarding target which may be any of the following:

- **‣** Software (RSS to subset of queues)
- **‣** Port
- **‣** Another pipe

#### **‣** Drop packets

This document is intended for software developers writing network function applications that focus on packet processing (e.g., gateways). The document assumes familiarity with network stack and DPDK.

## <span id="page-10-0"></span>Chapter 2. Prerequisites

A DOCA Flow-based application can run either on the host machine or on the NVIDIA® BlueField® DPU target. Since it is based on DPDK, Flow-based programs require an allocation of huge pages:

sudo echo 1024 > /sys/kernel/mm/hugepages/hugepages-2048kB/nr\_hugepages sudo mkdir /mnt/huge sudo mount -t hugetlbfs nodev /mnt/huge

# <span id="page-11-0"></span>Chapter 3. Architecture

The following diagram shows how the DOCA Flow library defines a pipe template, receives a packet for processing, creates the pipe entry, and offloads the flow rule in NIC hardware.

- **‣** User-defined set of matches parser and actions
- **‣** DOCA Flow pipes can be created or destroyed dynamically
- ▶ Packet processing is fully accelerated by hardware with a specific entry in a flow pipe
- **‣** Packets that do not match any of the pipe entries in hardware can be sent to Arm cores for exception handling and then reinjected back to hardware

The DOCA Flow pipe consists of the following components:

- **‣** MON: Monitor, can count, meter, or mirror
- **‣** MDF: Modify, can modify a field
- **‣** FWD: Forward to the next stage in packet processing

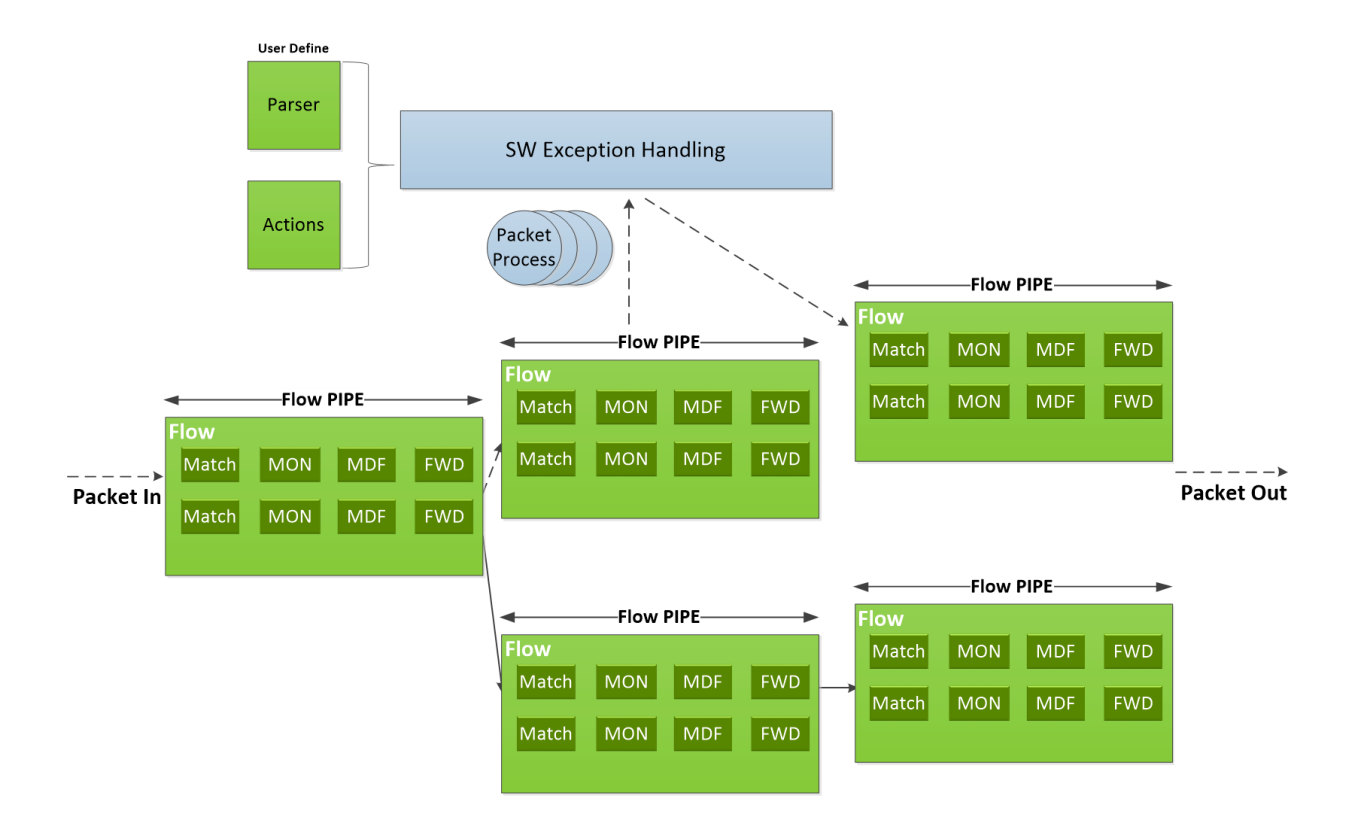

# <span id="page-13-0"></span>Chapter 4. Steering Domains

DOCA Flow organizes pipes into high-level containers named domains to address the specific needs of the underlying architecture.

A key element in defining a domain, is the packet direction and a set of allowed actions:

- **‣** A domain is a pipe attribute (also relates to shared objects)
- **‣** A domain restricts the set of allowed actions
- **‣** Transition between domains is well-defined (packets cannot cross domains arbitrarily)
- **‣** A domain may restrict the sharing of objects between packet directions
- **‣** Packet direction can restrict the move between domains

## <span id="page-13-1"></span>4.1. List of Steering Domains

DOCA Flow provides the following set of predefined steering domains:

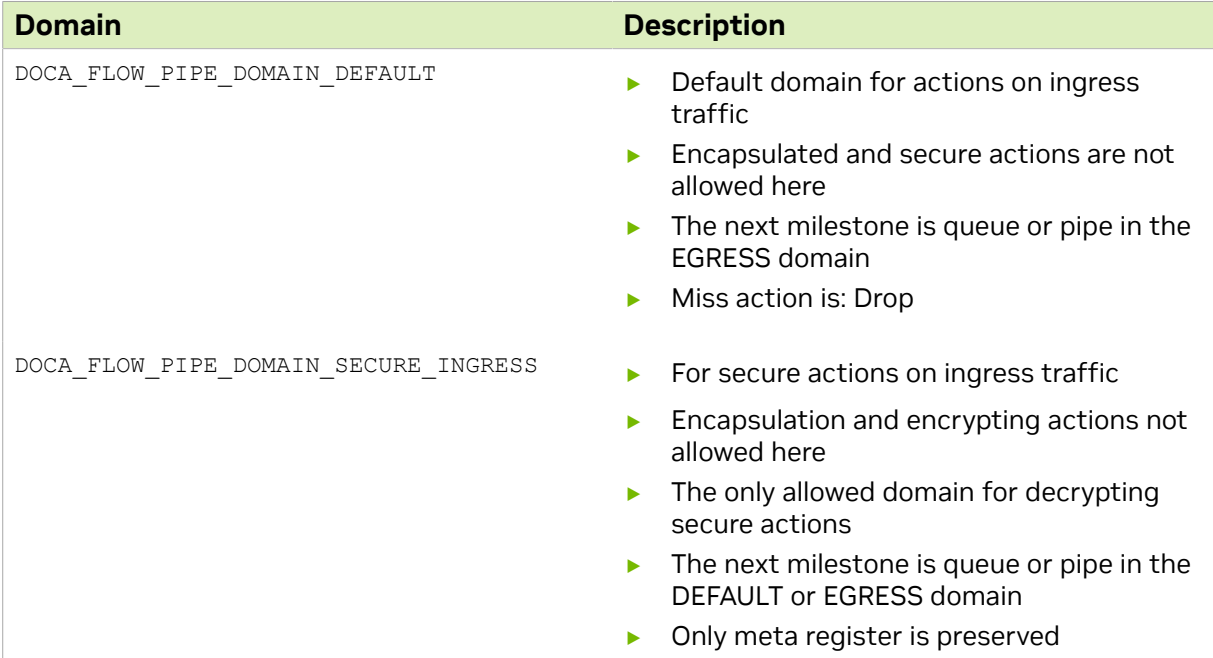

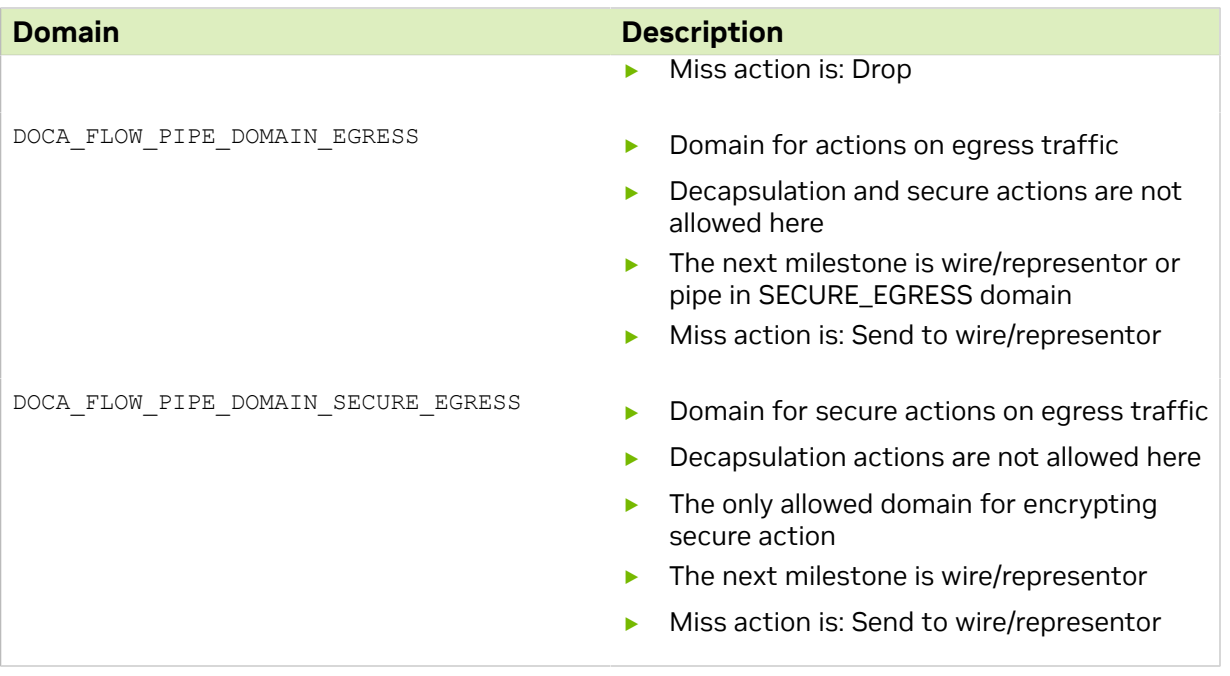

## <span id="page-14-0"></span>4.2. Domains in VNF Mode

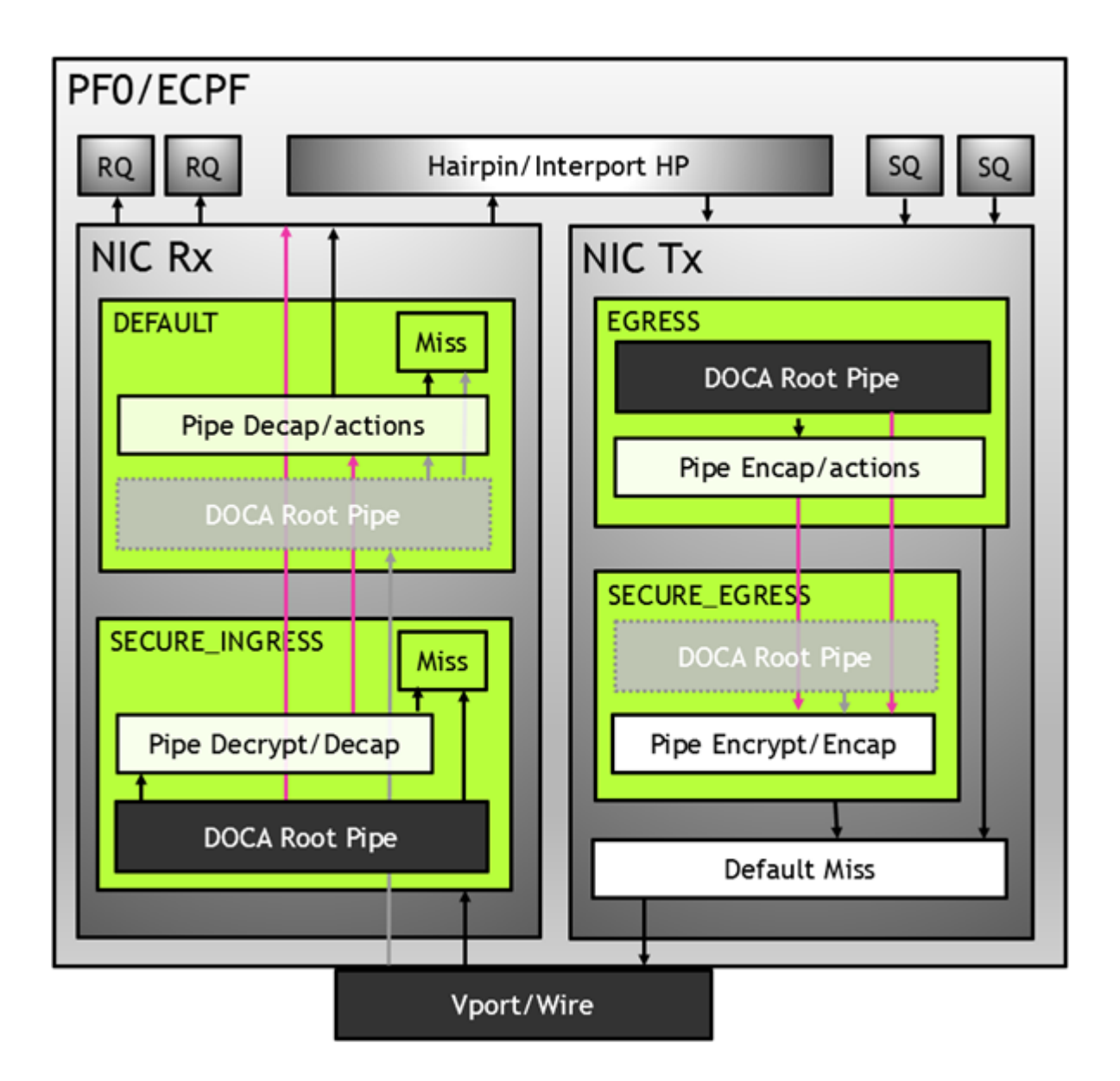

### <span id="page-15-0"></span>4.3. Domains in Switch Mode

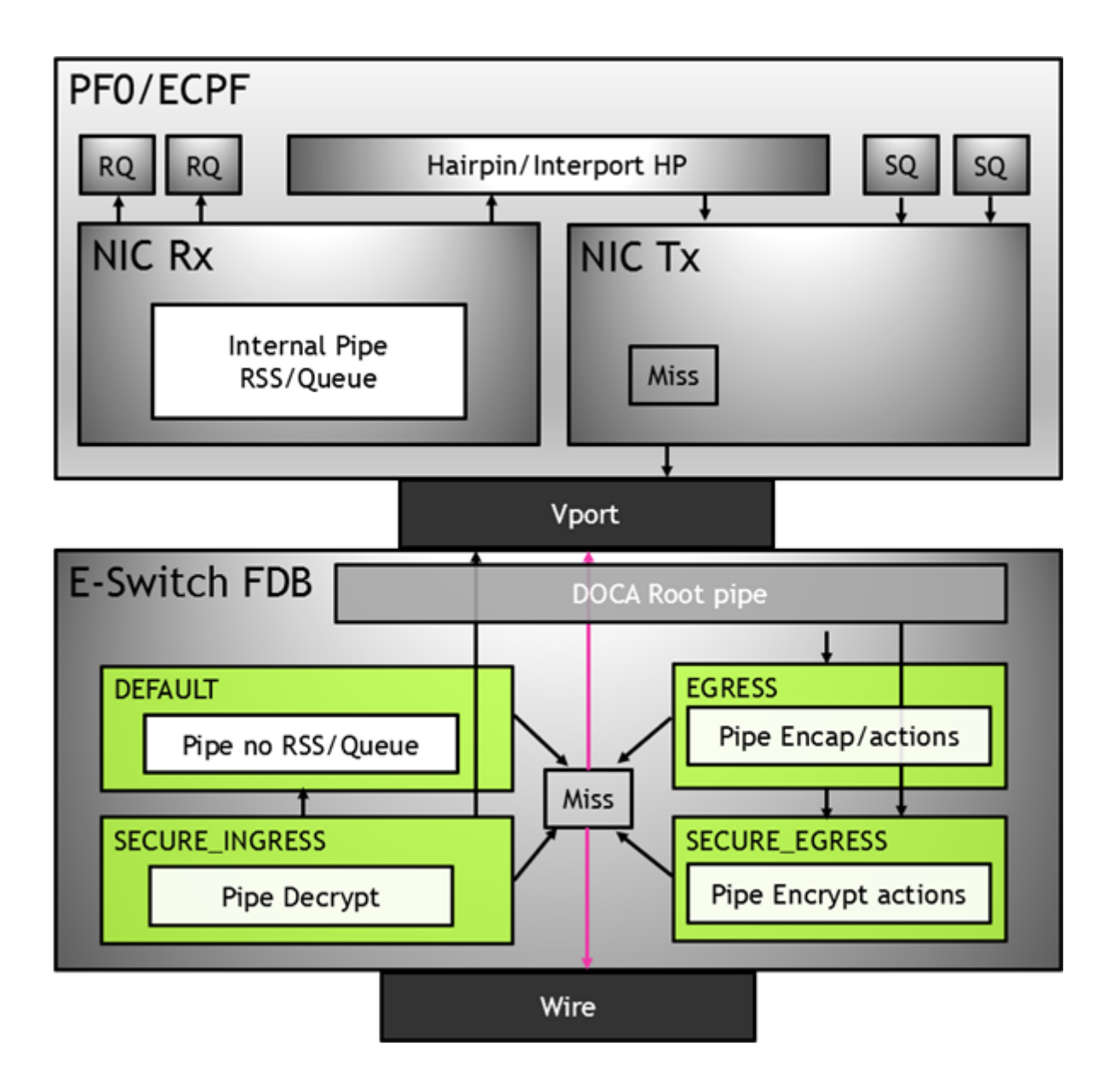

## <span id="page-17-0"></span>Chapter 5. API

Refer to [NVIDIA DOCA Libraries API Reference Manual,](http://docs.nvidia.com/doca/sdk/pdf/doca-libraries-api.pdf) for more detailed information on DOCA Flow API.

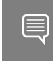

Note: The pkg-config  $(*._{pc}$  file) for the DOCA Flow library is included in DOCA's regular definitions (i.e., doca).

The following sections provide additional details about the library API.

### <span id="page-17-1"></span>5.1. doca\_flow\_cfg

This structure is required input for the DOCA Flow global initialization function, [doca\\_flow\\_init](#page-35-1).

```
struct doca flow cfg {
    uint64 \overline{t} flags;
   uint16<sup>-</sup>t queues;
   struct doca flow resources resource;
    uint8_t nr_acl_collisions;
 const char *mode_args;
 uint32_t nr_shared_resources[DOCA_FLOW_SHARED_RESOURCE_MAX];
   unit32<sup>-t</sup> queue_depth;
   doca flow entry process cb cb;
   doca flow shared resource unbind cb unbind cb;
};
```
**flag**

Configuration flags.

#### **queues**

The number of hardware acceleration control queues. It is expected that the same core always uses the same queue id. In cases where multiple cores access the API using the same queue id, it is up to the application to use locks between different cores/threads.

#### **resource**

Resource quota. This field includes the flow resource quota defined in the following structs:

- **•** uint32 t nb counters number of regular (non-shared) counters to configure
- **•** uint32 b nb meters number of regular (non-shared) traffic meters to configure

#### **nr\_acl\_collisions**

Number of collisions for the ACL module. Default value is 3. Maximum value is 8.

**mode\_args**

Sets the DOCA Flow architecture [mode](#page-69-2).

#### **nr\_shared\_resources**

Total shared resource per type. See section [Shared Counter Resource](#page-51-0) for more information.

- **Index** DOCA\_FLOW\_SHARED\_RESOURCE\_METER number of meters that can be shared among flows
- **Index** DOCA\_FLOW\_SHARED\_RESOURCE\_COUNT number of counters that can be shared among flows
- **Index DOCA\_FLOW\_SHARED\_RESOURCE\_RSS number of RSS that can be shared** among flows
- ▶ Index DOCA\_FLOW\_SHARED\_RESOURCE\_CRYPTO number of crypto actions that can be shared among flows

#### **queue\_depth**

Number of flow rule operations a queue can hold. This value is preconfigured at port start (queue size). Default value is 128. Configuring 0 sets default value.

**cb**

Callback function for entry to be called during [doca\\_flow\\_entries\\_process](#page-45-0) to complete entry operation (add, update, delete, and aged).

#### **unbind\_cb**

<span id="page-18-0"></span>Callback to unbind a shared resource.

### 5.1.1. doca\_flow\_entry\_process\_cb

```
typedef void (*doca_flow_entry_process_cb)(struct doca_flow_pipe_entry *entry,
                                       uint16 t pipe queue, enum
doca flow entry status status,
                                        enum doca flow entry op op, void
*user ctx);
entry [in]
  Pointer to pipe entry.
pipe_queue [in]
  Queue identifier.
status [in]
  doca_flow_entry_status).
op [in]
  Entry's operation, defined in the following enum:
  DOCA_FLOW_ENTRY_OP_ADD-Add entry operation
```
- **DOCA\_FLOW\_ENTRY\_OP\_DEL-Delete entry operation**
- $\triangleright$  DOCA FLOW ENTRY OP UPD Update entry operation
- $\triangleright$  DOCA FLOW ENTRY OP AGED Aged entry operation

#### **user\_ctx [in]**

User context as provided to doca flow pipe add entry

Note: User context is set once to the value provided to doca flow pipe add entry (or to any doca flow pipe  $*$  add entry variant) as the usr ctx parameter, and is then reused in subsequent callback invocation for all operations. This user context must remain available for all potential invocations of the callback depending on it, as it is memorized as part of the entry and provided each time.

### <span id="page-19-0"></span>5.1.2. shared resource unbind cb

```
typedef void (*shared resource unbind cb) (enum engine shared resource type type,
                                          uint32 t shared resource id,
                                           struct engine bindable *bindable);
```
**type [in]**

Engine shared resource type. Supported types: meter, counter, rss, crypto, mirror. **shared\_resource\_id [in]**

Shared resource; unique ID.

#### **bindable [in]**

<span id="page-19-1"></span>Pointer to bindable object (e.g., port, pipe).

## 5.2. doca\_flow\_port\_cfg

This struct is required input for the DOCA Flow port initialization function,

[doca\\_flow\\_port\\_start.](#page-36-1)

```
struct doca flow port cfg {
uint16 t port i\overline{d};
enum doca flow port type type;
const char *devargs;
 uint16_t priv_data_size;
void *dev;
};
```
**port\_id**

Port ID for the given type of port. For example, the following is a DPDK port ID for type DOCA FLOW PORT DPDK BY ID.

**type**

Determined by the data plane in use.

**‣** DOCA\_FLOW\_PORT\_DPDK\_BY\_ID for DPDK dataplane.

#### **devargs**

String containing the exact configuration needed according to the type.

Note: For usage information of the type and devargs fields, refer to [Start Port](#page-71-0). E

#### **priv\_data\_size**

Per port, if this field is not set to zero, it means users want to define private data where application-specific information can be stored.

**dev**

Port's doca dev; used to create internal hairpin resource for switch mode if it is set.

## <span id="page-20-0"></span>5.3. doca\_flow\_pipe\_cfg

This is a pipe configuration that contains the user-defined template for the packet process.

```
struct doca_flow_pipe_attr {
     const char *name; 
    enum doca flow_pipe_type type;
   enum doca_flow_pipe_domain domain;
   bool is root;
   uint32\overline{t} nb flows;
    uint8 \overline{t} nb actions;
    uint8<sup>t</sup> nbordered lists;
     enum doca_flow_direction_info dir_info;
};
```
**name**

A string containing the name of the pipeline.

**type**

Type of pipe (enum doca  $f$ low pipe type). This field includes the following pipe types:

- **‣** DOCA\_FLOW\_PIPE\_BASIC flow pipe
- **‣** DOCA\_FLOW\_PIPE\_CONTROL control pipe
- **‣** DOCA\_FLOW\_PIPE\_LPM LPM pipe
- **‣** DOCA\_FLOW\_PIPE\_ACL ACL pipe
- **‣** DOCA\_FLOW\_PIPE ORDERED\_LIST ordered list pipe
- **‣** DOCA\_FLOW\_PIPE\_HASH hash pipe

#### **domain**

Pipe steering domain:

- $\triangleright$  DOCA\_FLOW\_PIPE\_DOMAIN\_DEFAULT default pipe domain for actions on ingress traffic
- $\triangleright$  DOCA\_FLOW\_PIPE\_DOMAIN\_SECURE\_INGRESS pipe domain for secure actions on ingress traffic
- $\triangleright$  DOCA\_FLOW\_PIPE\_DOMAIN\_EGRESS pipe domain for actions on egress traffic
- $\triangleright$  DOCA\_FLOW\_PIPE\_DOMAIN\_SECURE\_EGRESS pipe domain for actions on egress traffic

#### **is\_root**

Determines whether or not the pipeline is root. If true, then the pipe is a root pipe executed on packet arrival.

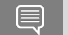

Note: Only one root pipe is allowed per port of any type.

#### **nb\_flows**

Maximum number of flow rules. Default is 8k if not set.

Maximum number of DOCA Flow action array. Default is 1 if not set.

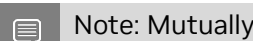

Note: Mutually exclusive with nb\_ordered\_lists.

#### **nb\_ordered\_lists**

Number of ordered lists in the array. Default is 0.

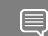

Note: Mutually exclusive with nb actions.

#### **dir\_info**

Pipe direction information:

- ▶ DOCA\_FLOW\_DIRECTION\_BIDIRECTIONAL default for traffic in both directions
- **‣** DOCA\_FLOW\_DIRECTION\_NETWORK\_TO\_HOST network to host traffic
- **‣** DOCA\_FLOW\_DIRECTION\_HOST\_TO\_NETWORK host to network traffic

Note: Only supported in switch mode. E

Note: Optional; offers a potential optimization at the driver layer. The driver may ignore E it silently.

```
struct doca flow ordered list {
```

```
 uint32_t idx; 
 uint32_t size;
      const void **elements;
      enum doca flow ordered list element type *types;
```
#### }; **idx**

List index among the lists of the pipe.

- **‣** At pipe creation, it must match the list position in the array of lists
- **‣** At entry insertion, it determines which list to use

#### **size**

Number of elements in the list.

#### **elements**

An array of DOCA flow structure pointers, depending on the types.

**types**

Types of DOCA Flow structures each of the elements is pointing to. This field includes the following ordered list element types:

- **‣** DOCA\_FLOW\_ORDERED\_LIST\_ELEMENT\_ACTIONS ordered list element is struct doca flow actions. The next element is struct doca flow action descs which is associated with the current element.
- **‣** DOCA\_FLOW\_ORDERED\_LIST\_ELEMENT\_ACTION\_DESCS ordered list element is struct doca flow action descs. If the previous element type is ACTIONS, the current element is associated with it. Otherwise, the current element is ordered with regards to the previous one.

**‣** DOCA\_FLOW\_ORDERED\_LIST\_ELEMENT\_MONITOR – ordered list element is struct doca flow monitor.

```
struct doca flow pipe cfg {
```

```
struct doca flow pipe_attr attr;
        struct doca flow port *port;
        struct doca_flow_match *match;
        struct doca<sup>-flow-match *match mask;</sup>
        struct doca<sup>-flow-</sup>actions **actions;
        struct doca<sup>-flow-</sup>actions **actions masks;
        struct doca<sup>-flow-</sup>action descs **action descs;
        struct doca_flow_monitor *monitor;
        struct doca<sup>[flow]</sup> ordered list **ordered lists;
};
```
**attr**

Attributes for the pipeline.

**port**

Port for the pipeline.

**match**

Matcher for the pipeline except for DOCA\_FLOW\_PIPE\_HASH.

**match\_mask**

```
Match mask for the pipeline. Only for DOCA FLOW PIPE BASIC,
DOCA FLOW PIPE CONTROL, DOCA FLOW PIPE HASH, and
```
DOCA\_FLOW\_PIPE\_ORDERED\_LIST.

#### **actions**

Action references array for the pipeline. Only for DOCA\_FLOW\_PIPE\_BASIC and DOCA\_FLOW\_PIPE\_HASH.

#### **actions\_masks**

Action masks array for the pipeline. Only for DOCA\_FLOW\_PIPE\_BASIC and DOCA\_FLOW\_PIPE\_HASH.

#### **action\_descs**

Action descriptors array. Only for DOCA\_FLOW\_PIPE\_BASIC, DOCA\_FLOW\_PIPE\_CONTROL, and DOCA FLOW PIPE HASH.

#### **monitor**

Monitor for the pipeline. Only for DOCA\_FLOW\_PIPE\_BASIC, DOCA\_FLOW\_PIPE\_CONTROL, and DOCA FLOW PIPE HASH.

#### **ordered\_lists**

<span id="page-22-0"></span>Array of ordered list types. Only for DOCA FLOW PIPE ORDERED LIST.

## 5.4. doca\_flow\_parser\_geneve\_opt\_cfg

This is a parser configuration that contains the user-defined template for a single GENEVE TLV option.

```
struct doca flow parser geneve opt cfg {
enum doca flow parser geneve opt mode match on class mode;
doca be16<sup>-</sup>t option class;
uint\overline{8} t option type;
uint8<sup>-</sup>t option<sup>-len;</sup>
doca be32 t data mask[DOCA FLOW GENEVE DATA OPTION LEN MAX];
};
```
#### **match\_on\_class\_mode**

Role of option class in this option (enum doca flow parser geneve opt mode). This field includes the following class modes:

- $\triangleright$  DOCA FLOW PARSER GENEVE OPT MODE IGNORE class is ignored, its value is neither part of the option identifier nor changeable per pipe/entry.
- $\triangleright$  DOCA\_FLOW\_PARSER\_GENEVE\_OPT\_MODE\_FIXED class is fixed (the class defines the option along with the type)
- $\triangleright$  DOCA\_FLOW\_PARSER\_GENEVE\_OPT\_MODE\_MATCHABLE class is the field of this option, different values can be matched for the same option (defined by type only)

#### **option\_class**

Option class ID (must be set when class mode is fixed)

**option\_type**

Option type

#### **option\_len**

Length of the option data (in 4-byte granularity)

#### **data\_mask**

Mask for indicating which dwords should be configured on this option

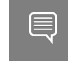

<span id="page-23-0"></span>Note: This is not a bit mask, each dword can contain either  $0x$  ffffffff for configure or 0x0 for ignore. Other values are not valid.

## 5.5. doca\_flow\_meta

This is a maximum DOCA FLOW META MAX-byte scratch area which exists throughout the pipeline.

The user can set a value to metadata, copy from a packet field, then match in later pipes. Mask is supported in both match and modification actions.

The user can modify the metadata in different ways based on its actions' [masks](#page-76-0) or descriptors:

#### **ADD**

Set metadata scratch value from a pipe action or an action of a specific entry. Width is specified by the descriptor.

**COPY**

 $\equiv$ 

Copy metadata scratch value from a packet field (including the metadata scratch itself). Width is specified by the descriptor.

Note: In a real application, it is encouraged to create a union of doca flow meta defining the application's scratch fields to use as metadata.

```
struct doca flow meta {
union {
  uint32_t pkt_meta; /**< Shared with application via packet. */
  struct {
  uint32 t lag port :2; /*\times Bits of LAG member port. */
  uint32<sup>-</sup>t type :2; /**< 0: traffic 1: SYN 2: RST 3: FIN. */
  uint32<sup>-t</sup> zone :28; /*\times Zone ID for CT processing. */
  } ct;
```

```
 };
 uint32_t u32[DOCA_FLOW_META_MAX / 4 - 1]; /*\times Programmable user data. */
 uint32<sup>t</sup> port meta; /*\times Programmable source vport. */
uint32^-t mark; /**< Mark id. */
 /**
  * Matches a random value.
  * This value is not based on the packet data/headers.
   * Application shouldn't assume that this value is kept during the packet lifetime.
 */
 uint16_t random;
uint8 \overline{t} ipsec syndrome; /**< IPsec decrypt/authentication syndrome. */
};
```
#### **pkt\_meta**

Metadata can be received along with packet.

**u32[]**

Scratch are u32<sup>[]</sup>.

- **‣** u32[0] contains the IPsec syndrome in the lower 8 bits if the packet passes the pipe with IPsec crypto action configured in full offload mode:
	- **‣** 0 signifies a successful IPsec operation on the packet
	- **‣** 1 bad replay. Ingress packet sequence number is beyond anti-reply window boundaries.
- **‣** u32[1] contains the IPsec packet sequence number (lower 32 bits) if the packet passes the pipe with IPsec crypto action configured in full offload mode

#### **mark**

Optional parameter that may be communicated to the software. If it is set and the packet arrives to the software, the value can be examined using the software API.

- ▶ When DPDK is used, MARK is placed on the struct rte\_mbuf. (See "Action: MARK" section in [official DPDK documentation](https://doc.dpdk.org/guides/prog_guide/rte_flow.html).)
- ▶ When the Kernel is used, MARK is placed on the struct sk buff's MARK field.

#### **random**

▤

Random value to match regardless to packet data/headers content. Application should not assume that this value is kept during the packet lifetime. It holds a different random value for each matching.

Note: When matching random is used for sampling, the number of entries in pipe must be 1 (doca flow pipe attr.nb flows = 1).

Some DOCA pipe types (or actions) use several bytes in the scratch area for internal usage. So, if the user has set these bytes in PIPE-1 and read them in PIPE-2, and between PIPE-1 and PIPE-2 there is PIPE-A which also uses these bytes for internal purpose, then these bytes are overwritten by the PIPE-A. This must be considered when designing the pipe tree.

The bytes used in the scratch area are presented by pipe type in the following table:

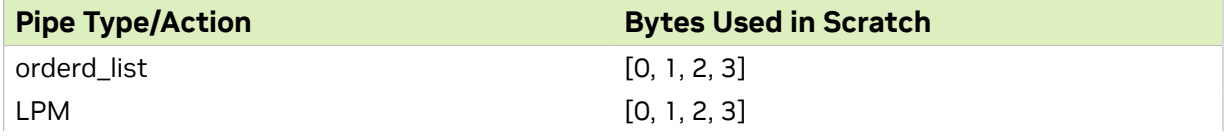

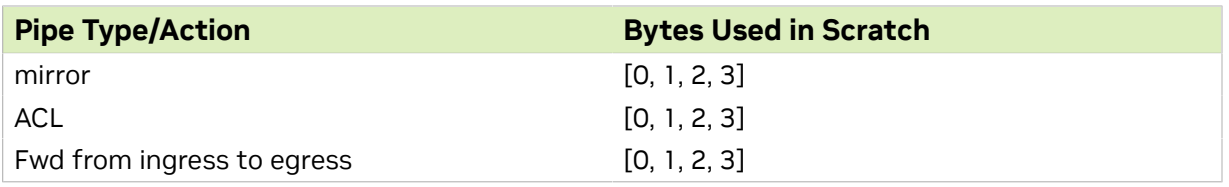

### <span id="page-25-0"></span>5.6. doca\_flow\_header\_format

This structure defines each layer of the packet header format.

```
struct doca flow header format {
struct doca flow header eth eth;
 uint16_t l2_valid_headers;
 struct doca_flow_header_eth_vlan eth_vlan[DOCA_FLOW_VLAN_MAX];
 enum doca flow 1\overline{3} type \overline{1}3 type;
union {
 struct doca flow header ip4 ip4;
 struct doca<sup>-flow-header-ip6 ip6;</sup>
  };
 enum doca flow 14 type ext 14 type ext;
union {
  struct doca_flow_header_icmp icmp;
 struct doca flow header udp udp;
 struct doca<sup>-flow-header-tcp</sup> tcp;
 };
};
```
**eth**

Ethernet header format including source and destination MAC address and the Ethernet layer type. If a VLAN header is present then  $eth$ , type represents the type following the last VLAN tag.

#### **l2\_valid\_headers**

Bitwise OR one of the following options: DOCA\_FLOW\_L2\_VALID\_HEADER\_VLAN\_0, DOCA\_FLOW\_L2\_VALID\_HEADER\_VLAN\_1.

#### **eth\_vlan**

**l3\_type**

VLAN tag control information for each VLAN header.

Layer 3 type; indicates whether the next layer is IPv4 or IPv6.

**ip4**

IPv4 header format including source and destination IP address, type of service (dscp and ecn), and the next protocol.

#### **ip6**

IPv6 header format including source and destination IP address, traffic class (dscp and ecn), and the next protocol.

#### **l4\_type\_ext**

The next layer type after the L3.

#### **icmp**

ICMP header format.

#### **udp**

UDP header format.

#### **tcp**

TCP header format.

## <span id="page-26-0"></span>5.7. doca\_flow\_tun

This structure defines tunnel headers.

```
struct doca flow tun {
enum doca flow tun type type;
union {
  struct {
  doca be32 t vxlan tun id;
  };
  struct {
  bool key_present;
   doca_be16_t protocol;
  doca<sup>be32</sup>t gre key;
   };
  struct {
  doca be32 t gtp teid;
   };
  struct {
  doca be32 t esp spi;
   doca_be32_t esp_sn;
  };
  struct {
  struct doca flow header mpls mpls [DOCA FLOW MPLS LABELS MAX];
   };
  struct {
  struct doca flow header geneve geneve;
  union doca flow geneve option geneve options [DOCA_FLOW_GENEVE_OPT_LEN_MAX];
   };
 };
};
```
**type**

Type of tunnel (enum doca flow tun type). Valid tunnel types:

- **▶ DOCA FLOW TUN VXLAN VXLAN tunnel**
- **EXECUTE:** DOCA\_FLOW\_TUN\_GRE GRE tunnel with option KEY (optional)
- $\triangleright$  DOCA FLOW TUN GTP GTP tunnel
- **DOCA\_FLOW\_TUN\_ESP-ESP tunnel**
- **•** DOCA FLOW TUN MPLS OUDP MPLS tunnel (supports up to 5 headers)
- $\triangleright$  DOCA\_FLOW\_TUN\_GENEVE GENEVE header format including option length, VNI, next protocol, and options

#### **vxlan\_tun\_vni**

VNI (24) + reserved (8).

#### **key\_present**

GRE option KEY is present.

### **protocol**

GRE next protocol.

#### **gre\_key**

GRE key option, match on this field only when key present is true.

#### **gtp\_teid**

GTP TEID.

**esp\_spi**

IPsec session parameter index.

**esp\_sn**

IPsec sequence number.

#### **mpls**

List of MPLS header format.

#### **geneve**

GENEVE header format.

#### **geneve\_options**

List dwords describing GENEVE TLV options.

The following table details which tunnel types support which operation on the tunnel header:

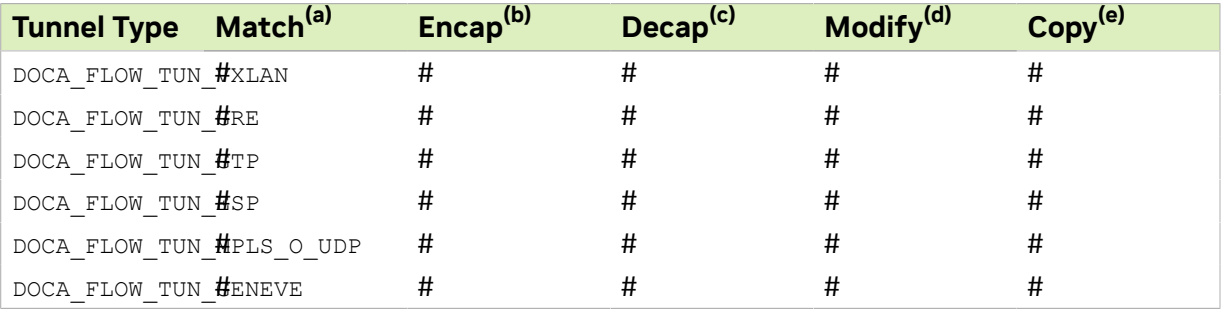

Note: <sup>(a)</sup> Support for matching on this tunnel header, configured in the tun field in struct 目 doca flow match.

 $<sup>(b)</sup>$  Support for encapsulation with this tunnel header, configured in the tun field in struct</sup> doca flow encap action.

 $\alpha$  Support for decapsulation with this tunnel header, configured in the tun field in struct doca flow match.

(d) Support for modifying this tunnel header, configured in the tun field in struct doca flow actions.

<span id="page-27-0"></span> $^{(e)}$  Support for copying fields to/from this tunnel header, configured in struct doca flow action descs.

### 5.7.1. DOCA Flow Tunnel GENEVE

The DOCA\_FLOW\_TUN\_GENEVE type includes the basic header for GENEVE and an array for GENEVE TLV options.

The options must be configured before in parser creation [\(doca\\_flow\\_parser\\_geneve\\_opt\\_create\)](#page-48-1).

### <span id="page-27-1"></span>5.7.1.1. doca flow header geneve

This structure defines GENEVE protocol header.

```
struct doca flow header geneve {
 uint8_t ver_opt_len;
 uint8_t o_c;
doca be16<sup>t</sup> next proto;
```

```
doca be32 t vni;
};
```
**ver\_opt\_len**

Version (2) + options length (6). The length is expressed in 4-byte multiples,excluding the GENEVE header.

**o\_c**

OAM packet (1) + critical options present (1) + reserved (6).

**next\_proto**

GENEVE next protocol. When GENEVE has options, it describes the protocol after the options.

**gre\_key**

```
GENEVE VNI (24) + reserved (8).
```
### 5.7.1.2. doca flow geneve option

This object describes a single DW (4-bytes) from the GENEVE option header. It describes either the first DW in the option including class, type, and length, or any other data DW.

```
union doca_flow_geneve_option {
     struct {
        doca be16 t class id;
        uint\overline{8} t type;
        uint8_t length;
     };
     doca_be32_t data;
};
```
#### **class\_id**

Option class ID.

#### **type**

Option type.

#### **length**

Reserved (3) + option data length (5). The length is expressed in 4-byte multiples, excluding the option header.

#### **data**

<span id="page-28-1"></span>4 bytes of option data.

### 5.7.1.3. GENEVE Matching Notes

- **‣** Option type and length must be provided for each option at pipe creation time in a match structure
- **‣** When class mode is DOCA\_FLOW\_PARSER\_GENEVE\_OPT\_MODE\_FIXED, option class must also be provided for each option at pipe creation time in a match structure.
- ▶ Option length field cannot be matched.
- **‣** Type field is the option identifier, it must be provided as a specific value upon pipe creation.
- ► Option data is taken as changeable when all data is filled with 0xffffffff including DWs which were not configured upon parser creation.
- **In the match mask structure, the DWs which have not been configured upon parser** creation must be zero.

### <span id="page-29-0"></span>5.7.1.4. GENEVE Encapsulation Notes

- ▶ The same doca flow actions structure cannot be used for encapsulating L2 and L3. The encapsulation type is determined by the  $\tan g$  geneve.next proto field at pipe creation time. The default encapsulation type is L3.
- ▶ The encap size is constant per doca flow actions structure. The type is determined by the tun.geneve.ver opt len field at pipe creation time. The default is 0 (no options).
- **‣** Options in encap data do not have to be configured at parser creation.

### <span id="page-29-1"></span>5.7.1.5. GENEVE Dencapsulation Notes

- **•** The same doca flow actions structure cannot be used for decapsulating L2 and L3. The decapsulation type is determined by whether either actions.outer.eth.src\_mac Or actions.outer.eth.dst\_mac fields are non-zero at pipe creation time.
- ▶ The options to decapsulate do not have to be configured at parser creation time.

### <span id="page-29-2"></span>5.8. doca\_flow\_match

This structure is a match configuration that contains the user-defined fields that should be matched on the pipe.

```
struct doca flow match {
uint32 t flags;
struct doca_flow_meta meta;
 struct doca_flow_header_format outer;
 struct doca_flow_tun tun;
struct doca<sup>-flow-header</sup> format inner;
};
```
**flags**

Match items which are no value needed.

**meta**

Programmable metadata.

**outer**

Outer packet header format.

**tun**

Tunnel info.

**inner**

<span id="page-29-3"></span>Inner packet header format.

## 5.9. doca\_flow\_actions

This structure is a flow actions configuration.

```
struct doca flow actions {
      uint8_t action_idx; 
    uint3\overline{2}<sub>t</sub> flags;
```
API

```
 bool decap;
 bool pop;
   struct doca flow meta meta;
   struct doca_flow_header_format outer;
struct doca flow tun tun;
  bool has encap;
   struct doca flow encap action encap;
 bool has_push;
struct doca_flow_push_action push;
   struct {
       enum doca flow crypto protocol type proto type;
        uint32_t crypto_id;
    } security;
};
```
**action\_idx**

Index according to place provided on creation.

#### **flags**

Action flags.

#### **decap**

Decap while it is set to true.

### **pop**

Pop header while it is set to true.

#### **meta**

Modify meta value.

#### **outer**

Modify outer header.

#### **tun**

Modify tunnel header.

#### **has\_encap**

Encap while it is set to true.

#### **encap**

Encap data information.

#### **has\_push**

Push header while it is set to true.

#### **push**

Push header data information.

#### **security**

<span id="page-30-0"></span>Contains crypto action type and ID.

### 5.9.1. doca\_flow\_encap\_action

This structure is an encapsulation action configuration.

```
struct doca_flow_encap_action {
 struct doca_flow_header_format outer;
    struct doca_flow_tun tun;
};
```
#### **outer**

L2/3/4 layers of the outer tunnel header.

- **‣** L2 src/dst MAC addresses, ether type, VLAN
- **‣** L3 IPv4/6 src/dst IP addresses, TTL/hop\_limit, dscp\_ecn
- ► L4 the UDP dst port is determined by the tunnel type

**tun**

<span id="page-31-0"></span>The specific fields of the used tunnel protocol. Supported tunnel types: GRE, GTP, VXLAN.

### 5.9.2. doca\_flow\_push\_action

This structure is a push action configuration.

```
struct doca flow push action {
enum doca_flow_push_action_type type;
union {
  struct doca flow header eth vlan vlan;
     };
};
type
```
Push action type.

**vlan**

信

 $\equiv$ 

VLAN data.

The type field includes the following push actions types:

**‣** DOCA\_FLOW\_PUSH\_ACTION\_VLAN – push VLAN.

## <span id="page-31-1"></span>5.10. doca\_flow\_action\_descs

This structure describes operations executed on packets matched by the pipe.

Currently, add and copy operations are supported.

Detailed compatibility matrix and usage can be found under [Summary of Action Types](#page-78-1).

```
struct doca flow action descs {
         uint8_t nb_action_desc;
        struct doca flow action desc *desc array;
```
#### }; **nb\_action\_desc**

Maximum number of action descriptor array (i.e., number of descriptor array elements)

**desc\_array**

<span id="page-31-2"></span>Action descriptor array pointer.

### 5.10.1. struct doca\_flow\_action\_desc

```
struct doca flow action desc {
    enum doca_flow_action_type type;
    union {
        struct {
 struct doca_flow_action_desc_field src;
 struct doca_flow_action_desc_field dst;
          unit32 t width;
        } copy;
        struct {
           struct doca_flow_action_desc_field dst; /* destination info. */
```

```
uint32 t width; /* Bit width to add */
         } add;
     };
};
```
**type**

Action type.

**copy**

Field copy source and destination descriptor.

**add**

Field add descriptor. Users can use the  $\text{dst}$  field to locate the destination field. Add always applies from field bit 0.

The type field includes the following forwarding modification types:

- $\triangleright$  DOCA FLOW ACTION AUTO modification type derived from pipe action
- ▶ DOCA\_FLOW\_ACTION\_ADD add field value. Supports meta scratch, ipv4\_ttl, ipv6\_hop, tcp\_seq, and tcp\_ack.
- **‣** DOCA\_FLOW\_ACTION\_COPY copy field

### <span id="page-32-0"></span>5.10.2. doca\_flow\_action\_desc\_field

This struct is the action descriptor's field configuration.

```
struct doca_flow_action_desc_field {
const char *field string;
 /**< Field selection by string. */
uint32 t bit offset;
/**< Field bit offset. */
};
```
#### **field\_string**

Field string. Describes which packet field is selected in string format.

**bit\_offset**

 $\blacksquare$ 

Bit offset in the field.

<span id="page-32-1"></span>Note: For more information, refer to [Field String Support Appendix](#page-122-0).

### 5.11. doca\_flow\_monitor

This structure is a monitor configuration.

```
struct doca flow monitor {
         uint8 t \overline{f}lags;
          struct {
                  enum doca flow meter limit type limit type;
                  uint64 t cir;
                   uint64_t cbs;
          };
          struct {
                   uint32_t shared_meter_id;
                   enum doca_flow_meter_color meter_init_color;
          };
         uint32 t shared counter id;
         uint32_t shared_mirror_id;
         uint32<sup>-t</sup> aging<sup>-sec;</sup>
};
```
**flags**

Indicates actions to be included.

**limit\_type**

Bytes versus packets measurement.

#### **cir**

Committed information rate of non-shared meter.

#### **cbs**

Committed burst size of non-shared meter.

#### **shared\_meter\_id**

Meter ID that can be shared among multiple pipes.

#### **meter\_init\_colr**

The initial color assigned to a packet entering the meter.

#### **shared\_counter\_id**

Counter ID that can be shared among multiple pipes.

### **shared\_mirror\_id**

Mirror ID that can be shared among multiple pipes.

#### **aging**

Number of seconds from the last hit after which an entry is aged out.

The flags field includes the following monitor types:

- $\triangleright$  DOCA FLOW MONITOR METER set monitor with meter action
- **DOCA\_FLOW\_MONITOR\_COUNT set monitor with counter action**
- $\triangleright$  DOCA FLOW MONITOR AGING set monitor with aging action
- **EX** DOCA FLOW MONITOR MIRROR set monitor with mirror action

```
enum {
       DOCA FLOW MONITOR NONE = 0,
       DOCA FLOW MONITOR METER = (1 << 1),
       DOCAFLOWMONITORCOUNT = (1 \ll 2),
       DOCAFLOWMONITORAGING = (1 \lt\lt 3),
       DOCAFLOWMONITORMIRROR = (1 \leq 4),
```
};

 $T(c)$  is the number of available tokens. For each packet where b equals the number of bytes, if  $t(c)$ -b≥0 the packet can continue, and tokens are consumed so that t(c)=t(c)-b. If  $t(c)$ -b<0, the packet is dropped.

 $T(c)$  tokens are increased according to time, configured CIR, configured CBS, and packet arrival. When a packet is received, prior to anything else, the  $t(c)$  tokens are filled. The number of tokens is a relative value that relies on the total time passed since the last update, but it is limited by the CBS value.

CIR is the maximum bandwidth at which packets continue being confirmed. Packets surpassing this bandwidth are dropped. CBS is the maximum bytes allowed to exceed the CIR to be still CIR confirmed. Confirmed packets are handled based on the fwd parameter.

The number of  $\langle \text{cir}, \text{obs} \rangle$  pair different combinations is limited to 128.

Metering packets can be individual (i.e., per entry) or shared among multiple entries:

► For the individual use case, set bit DOCA\_FLOW\_MONITOR\_METER in flags

**‣** For the shared use case, use a non-zero shared\_meter\_id

Counting packets can be individual (i.e., per entry) or shared among multiple entries:

- **EXECT** For the individual use case, set bit DOCA\_FLOW\_MONITOR\_COUNT in flags
- ▶ For the shared use case, use a non-zero shared counter id

Mirroring packets can only be used as shared with a non-zero shared meter id.

<span id="page-34-0"></span>Note: Setting bit DOCA\_FLOW\_MONITOR\_MIRROR in flags is not supported.

### 5.12. doca\_flow\_fwd

This structure is a forward configuration which directs where the packet goes next.

```
struct doca flow fwd
    enum doca flow fwd type type;
    union { 
        struct { 
           uint32 t rss_outer_flags;
             uint32_t rss_inner_flags; 
            unit32t *rss queues;
            int num of queues;
         };
         struct {
            unit16 t port id;
         };
         struct {
               struct doca_flow_pipe *next_pipe;
        };
        struct {
            struct doca flow pipe *pipe;
             uint32 t idx;
        } ordered list pipe;
        struct {
            struct doca flow target *target;
        };
    };
};
```
**type**

 $\blacksquare$ 

Indicates the forwarding type.

```
rss_outer_flags
```
RSS offload types on the outer-most layer (tunnel or non-tunnel).

```
rss_inner_flags
```
RSS offload types on the inner layer of a tunneled packet.

#### **rss\_queues**

RSS queues array.

```
num_of_queues
```
Number of queues.

#### **port\_id**

Destination port ID.

#### **next\_pipe**

Next pipe pointer.

#### **ordered\_list\_pipe.pipe**

Ordered list pipe to select an entry from.

#### **ordered\_list\_pipe.idx**

Index of the ordered list pipe entry.

The type field includes the forwarding action types defined in the following enum:

- **DOCA\_FLOW\_FWD\_RSS-forwards packets to RSS**
- **DOCA\_FLOW\_FWD\_PORT forwards packets to port**
- $\triangleright$  DOCA FLOW FWD PIPE forwards packets to another pipe
- **‣** DOCA\_FLOW\_FWD\_DROP drops packets
- $\triangleright$  DOCA\_FLOW\_FWD\_ORDERED\_LIST\_PIPE forwards packet to a specific entry in an ordered list pipe

The rss\_outer\_flags and rss\_inner\_flags fields must be configured exclusively (either outer or inner).

Each outer/inner field is a bitwise OR of the RSS fields defined in the following enum:

- ▶ DOCA FLOW RSS IPV4 RSS by IPv4 header
- ▶ DOCA FLOW RSS IPV6 RSS by IPv6 header
- ▶ DOCA FLOW RSS UDP RSS by UDP header
- ▶ DOCA FLOW RSS TCP RSS by TCP header

When specifying an RSS L4 type (DOCA\_FLOW\_RSS\_TCP Or DOCA\_FLOW\_RSS\_UDP) it must have a bitwise OR with RSS L3 types (DOCA\_FLOW\_RSS\_IPV4 or DOCA\_FLOW\_RSS\_IPV6).

## <span id="page-35-0"></span>5.13. doca\_flow\_query

This struct is a flow query result.

```
struct doca_flow_query {
 uint64_t total_bytes;
 uint64_t total_pkts;
};
total_bytes
  Total bytes hit this flow.
total_pkts
  Total packets hit this flow.
```
### <span id="page-35-1"></span>5.14. doca\_flow\_init

This function is the global initialization function for DOCA Flow.

doca\_error\_t doca\_flow\_init(const struct doca\_flow\_cfg \*cfg);

**cfg [in]**

A pointer to flow config structure.
#### **Returns**

目

 $\equiv$ 

DOCA\_SUCCESS on success. Error code in case of failure:

- **‣** DOCA\_ERROR\_INVALID\_VALUE received invalid input
- $\triangleright$  DOCA ERROR NO MEMORY memory allocation failed
- $\triangleright$  DOCA ERROR NOT SUPPORTED unsupported pipe type
- **‣** DOCA\_ERROR\_UNKNOWN otherwise

Note: doca flow init must be invoked first before any other function in this API. This is a one-time call used for DOCA Flow initialization and global configurations.

# 5.15. doca\_flow\_destroy

This function is the global destroy function for DOCA Flow.

```
void doca flow destroy(void);
```
Note: doca\_flow\_destroy must be invoked last to stop using DOCA Flow.

# 5.16. doca\_flow\_port\_start

This function starts a port with its given configuration. It creates one port in the DOCA Flow layer, allocates all resources used by this port, and creates the default offload flow rules to redirect packets into software queues.

```
doca error t doca flow port start(const struct doca flow port cfg *cfg,
                                     struct doca flow port \overline{*}*port);
```
### **cfg [in]**

Pointer to DOCA Flow config structure.

#### **port [out]**

Pointer to DOCA Flow port handler on success.

#### **Returns**

DOCA\_SUCCESS on success. Error code in case of failure:

- **‣** DOCA\_ERROR\_INVALID\_VALUE received invalid input
- $\triangleright$  DOCA ERROR NO MEMORY memory allocation failed
- $\triangleright$  DOCA ERROR NOT SUPPORTED unsupported pipe type
- **‣** DOCA\_ERROR\_UNKNOWN otherwise
- Note: doca\_flow\_port\_start modifies the state of the underlying DPDK port implementing the DOCA port. The DPDK port is stopped, then the flow configuration is applied, calling rte flow configure before starting the port again.

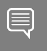

Note: doca\_flow\_port\_start must be called before any other DOCA Flow API to avoid conflicts.

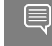

Note: In switch mode, the representor port must be stopped before switch port is stopped.

# 5.17. doca\_flow\_port\_stop

This function releases all resources used by a DOCA flow port, and removes the port's default offload flow rules.

```
doca error t doca flow port stop(struct doca flow port *port);
port [in]
```
Pointer to DOCA Flow port handler.

# 5.18. doca\_flow\_port\_pair

This function pairs two DOCA ports. After successfully pairing the two ports, traffic received on either port is transmitted via the other port by default.

For a pair of non-representor ports, this operation is required before port-based forwarding flows can be created. It is optional, however, if either port is a representor.

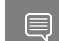

目

Note: These two paired ports have no order.

Note: A port cannot be paired with itself.

```
doca error t *doca flow port pair(struct doca flow port *port,
                                  struct doca_flow_port *pair port);
```
**port [in]**

A pointer to the DOCA Flow port structure.

**pair\_port [in]**

A pointer to another DOCA Flow port structure.

**Returns**

DOCA\_SUCCESS on success. Error code in case of failure:

- **‣** DOCA\_ERROR\_INVALID\_VALUE received invalid input
- $\triangleright$  DOCA ERROR NO MEMORY memory allocation failed
- **‣** DOCA\_ERROR\_UNKNOWN otherwise

## 5.19. doca\_flow\_pipe\_create

This function creates a new pipeline to match and offload specific packets. The pipeline configuration is defined in the doca flow pipe cfg. The API creates a new pipe but does not start the hardware offload.

When  $cf$ g type is DOCA FLOW PIPE CONTROL, the function creates a special type of pipe that can have dynamic matches and forwards with priority.

```
doca_error_t
doca_flow_pipe_create(const struct doca_flow_pipe_cfg *cfg, 
                      const struct doca flow fwd * fwd,
                       const struct doca_flow_fwd *fwd_miss, 
                       struct doca_flow_pipe **pipe);
```
**cfg [in]**

A pointer to flow pipe config structure.

**fwd [in]**

A pointer to flow forward config structure.

**fwd\_miss [in]**

A pointer to flow forward miss config structure. NULL for no fwd miss.

Note: When  $fwd$  miss configuration is provided for basic and hash pipes, they are executed on miss. For any other pipe type, the configuration is ignored.

#### **pipe [out]**

A pointer to pipe handler on success

#### **Returns**

DOCA\_SUCCESS on success. Error code in case of failure:

- **DOCA\_ERROR\_INVALID\_VALUE received invalid input**
- $\triangleright$  DOCA ERROR NOT SUPPORTED unsupported pipe type
- **‣** DOCA\_ERROR\_DRIVER driver error

# 5.20. doca\_flow\_pipe\_add\_entry

This function add a new entry to a pipe. When a packet matches a single pipe, it starts hardware offload. The pipe defines which fields to match. This API performs the actual hardware offload, with the information from the fields of the input packets.

```
doca_error_t
doca_flow_pipe_add_entry(uint16_t pipe_queue,
                           struct doca_flow_pipe *pipe,
                           const struct doca_flow_match *match,
                           const struct doca_flow_actions *actions,
                           const struct doca_flow_monitor *monitor,
                          const struct doca<sup>-flow-fwd *fwd,</sup>
                          unit32 t flags,
                           void *usr_ctx,
                          struct doca flow pipe entry **entry);
```
**pipe\_queue [in]**

Queue identifier.

**priority [in]**

Priority value.

### **pipe [in]**

A pointer to flow pipe.

#### **match [in]**

A pointer to flow match. Indicates specific packet match information.

### **actions [in]**

A pointer to modify actions. Indicates specific modify information.

**monitor [in]**

A pointer to monitor actions.

**fwd [in]**

A pointer to flow forward actions.

### **flags [in]**

Can be set as DOCA\_FLOW\_WAIT\_FOR\_BATCH Or DOCA\_FLOW\_NO\_WAIT.

DOCA\_FLOW\_WAIT\_FOR\_BATCH means that this entry waits to be pushed to hardware.

DOCA\_FLOW\_NO\_WAIT means that this entry is pushed to hardware immediately.

### **usr\_ctx [in]**

A pointer to user context (see note under [doca\\_flow\\_entry\\_process\\_cb](#page-18-0)).

### **entry [out]**

A pointer to pipe entry handler on success.

### **Returns**

DOCA\_SUCCESS on success. Error code in case of failure:

- **‣** DOCA\_ERROR\_INVALID\_VALUE received invalid input
- **‣** DOCA\_ERROR\_DRIVER driver error

# 5.21. doca\_flow\_pipe\_update\_entry

This function updates an entry with a new set of actions.

```
doca_error_t
doca flow pipe update entry(uint16 t pipe queue,
                               struct doca_flow_pipe *pipe,
                              const struct doca flow actions *actions,
                              const struct doca<sup>-flow-monitor *mon,</sup>
                              const struct doca<sup>-flow-fwd *fwd,</sup>
                              const enum doca flow flags type flags,
                              struct doca_flow_pipe_entry *entry);
pipe_queue [in]
  Queue identifier.
```
**pipe [in]**

Pointer to flow pipe.

#### **actions [in]**

Pointer to modify actions. Indicates specific modify information.

```
mon [in]
```
Pointer to monitor actions.

### **fwd [in]**

Pointer to flow forward actions.

#### **flags [in]**

Can be set as DOCA\_FLOW\_WAIT\_FOR\_BATCH Or DOCA\_FLOW\_NO\_WAIT.

- $\triangleright$  DOCA\_FLOW\_WAIT\_FOR\_BATCH this entry waits to be pushed to hardware
- **•** DOCA\_FLOW\_NO\_WAIT this entry is pushed to hardware immediately

#### **entry [in]**

Pointer to pipe entry to update.

#### **Returns**

DOCA\_SUCCESS on success. Error code in case of failure:

- **‣** DOCA\_ERROR\_INVALID\_VALUE received invalid input
- **‣** DOCA\_ERROR\_DRIVER driver error

# 5.22. doca\_flow\_pipe\_control\_add\_entry

This function adds a new entry to a control pipe. When a packet matches a single pipe, it starts hardware offload. The pipe defines which fields to match. This API performs the actual hardware offload with the information from the fields of the input packets.

```
doca_error_t
doca_flow_pipe_control_add_entry(uint16_t pipe_queue,
                         struct doca flow pipe *pipe,
                          const struct doca_flow_match *match,
                          const struct doca_flow_match *match_mask,
                          const struct doca<sup>-flow-</sup>actions *actions,
                         const struct doca<sup>-flow</sup> actions *actions mask,
                         const struct doca<sup>-flow-</sup>action descs *action descs,
                          const struct doca_flow_monitor *monitor,
                          const struct doca_flow_fwd *fwd,
                         struct doca flow pipe entry **entry);
pipe_queue [in]
  Queue identifier.
priority [in]
  Priority value.
pipe [in]
  A pointer to flow pipe.
match [in]
  A pointer to flow match. Indicates specific packet match information.
match_mask [in]
  A pointer to flow match mask information.
actions [in]
  A pointer to modify actions. Indicates specific modify information.
actions_mask [in]
  A pointer to modify actions' mask. Indicates specific modify mask information.
action_descs
  A pointer to action descriptors.
monitor [in]
  A pointer to monitor actions.
fwd [in]
  A pointer to flow forward actions.
```
#### **entry [out]**

A pointer to pipe entry handler on success.

#### **Returns**

DOCA\_SUCCESS on success. Error code in case of failure:

- **‣** DOCA\_ERROR\_INVALID\_VALUE received invalid input
- **‣** DOCA\_ERROR\_DRIVER driver error

# 5.23. doca\_flow\_pipe\_lpm\_add\_entry

This function adds a new entry to an LPM pipe. This API performs the actual hardware offload for all entries when flags is set to DOCA\_FLOW\_NO\_WAIT.

```
doca_error_t
doca_flow_pipe_lpm_add_entry(uint16_t pipe_queue,
uint8_t priority,
                        struct doca flow pipe *pipe,
                         const struct doca_flow_match *match,
                         const struct doca_flow_match *match_mask,
                         const struct doca_flow_fwd *fwd,
                        unit32 t flags,
                         void *\overline{u}sr ctx,
                        struct doca flow pipe entry **entry);
pipe_queue [in]
  Queue identifier.
priority [in]
  Priority value.
pipe [in]
  A pointer to flow pipe.
match [in]
  A pointer to flow match. Indicates specific packet match information.
match_mask [in]
  A pointer to flow match mask information.
fwd [in]
  A pointer to flow FWD actions.
flags [in]
  Can be set as DOCA_FLOW_WAIT_FOR_BATCH Or DOCA_FLOW_NO_WAIT.
  ‣ DOCA_FLOW_WAIT_FOR_BATCH – LPM collects this flow entry
  ▶ DOCA_FLOW_NO_WAIT – LPM adds this entry, builds the LPM software tree, and
      pushes all entries to hardware immediately
usr_ctx [in]
  A pointer to user context (see note under doca flow entry process cb).
entry [out]
  A pointer to pipe entry handler on success.
Returns
  DOCA_SUCCESS on success. Error code in case of failure:
  ‣ DOCA_ERROR_INVALID_VALUE – received invalid input
  ‣ DOCA_ERROR_DRIVER – driver error
```
# 5.24. doca\_flow\_pipe\_lpm\_update\_entry

This function updates an LPM entry with a new set of actions.

```
doca_error_t
doca flow pipe lpm update entry (uint16 t pipe queue,
                                   struct doca_flow_pipe *pipe,
                                  const struct doca_flow_actions *actions,
                                  const struct doca_flow_monitor *monitor,
                                 const struct doca<sup>-flow-fwd *fwd,</sup>
                                 const enum doca flow flags type flags,
                                 struct doca flow pipe entry *entry);
```
**pipe\_queue [in]**

Queue identifier.

#### **pipe [in]**

Pointer to flow pipe.

#### **actions [in]**

Pointer to modify actions. Indicates specific modify information.

#### **monitor [in]**

Pointer to monitor actions.

#### **fwd [in]**

Pointer to flow FWD actions.

#### **flags [in]**

Can be set as DOCA\_FLOW\_WAIT\_FOR\_BATCH Or DOCA\_FLOW\_NO\_WAIT.

- **‣** DOCA\_FLOW\_WAIT\_FOR\_BATCH LPM collects this flow entry
- $\triangleright$  DOCA\_FLOW\_NO\_WAIT LPM updates this entry and pushes all entries to hardware immediately

#### **entry [in]**

Pointer to pipe entry to update.

#### **Returns**

DOCA\_SUCCESS on success. Error code in case of failure:

- **‣** DOCA\_ERROR\_INVALID\_VALUE received invalid input
- **‣** DOCA\_ERROR\_DRIVER driver error

# 5.25. doca\_flow\_pipe\_acl\_add\_entry

This function adds a new entry to an ACL pipe. This API performs the actual hardware offload for all entries when flags is set to DOCA\_FLOW\_NO\_WAIT.

```
doca_error_t
doca_flow_pipe_acl_add_entry(uint16_t pipe_queue,
                          struct doca_flow_pipe *pipe,
                           const struct doca flow match *match,
                           const struct doca<sup>-flow-match *match mask,</sup>
        uint8_t priority,
                          const struct doca flow fwd *fwd,
       unit32 t flags,
       void *\overline{u}sr ctx,
                          struct doca flow pipe entry **entry);
```

```
pipe_queue [in]
```
Queue identifier.

### **pipe [in]**

A pointer to flow pipe.

### **match [in]**

A pointer to flow match. Indicates specific packet match information.

### **match\_mask [in]**

A pointer to flow match mask information.

### **priority [in]**

Priority value.

**fwd [in]**

A pointer to flow FWD actions.

### **flags [in]**

Can be set as DOCA\_FLOW\_WAIT\_FOR\_BATCH Or DOCA\_FLOW\_NO\_WAIT.

- ▶ DOCA FLOW WAIT FOR BATCH ACL collects this flow entry
- $\triangleright$  DOCA\_FLOW\_NO\_WAIT ACL adds this entry, builds the ACL software tree, and pushes all entries to hardware immediately

### **usr\_ctx [in]**

A pointer to user context (see note under [doca\\_flow\\_entry\\_process\\_cb](#page-18-0)).

### **entry [out]**

A pointer to pipe entry handler on success.

### **Returns**

DOCA\_SUCCESS on success. Error code in case of failure:

- **‣** DOCA\_ERROR\_INVALID\_VALUE received invalid input
- **‣** DOCA\_ERROR\_DRIVER driver error

# 5.26. doca\_flow\_pipe\_ordered\_list\_add\_entry

This function adds a new entry to an order list pipe. When a packet matches a single pipe, it starts hardware offload. The pipe defines which fields to match. This API performms the actual hardware offload with the information from the fields of the input packets.

```
doca error t
doca-flow pipe ordered list add entry(uint16 t pipe queue,
      struct doca flow pipe *pipe,
      uint32 t idx,
     const struct doca flow ordered list *ordered list,
      const struct doca<sup>-flow-fwd *fwd</sup>,
      enum doca flow flags type flags,
      void *user ctx,
     struct doca flow pipe entry **entry);
```
## **pipe\_queue [in]**

Queue identifier.

### **pipe [in]**

A pointer to flow pipe.

### **idx [in]**

A unique entry index. It is the user's responsibility to ensure uniqueness.

### **ordered\_list [in]**

A pointer to an ordered list structure with pointers to struct doca flow actions and struct doca flow monitor at the same indices as they were at the pipe creation time. If the configuration contained an element of struct doca flow action descs, the corresponding array element is ignored and can be NULL.

### **fwd [in]**

A pointer to flow FWD actions.

### **flags [in]**

Can be set as DOCA\_FLOW\_WAIT\_FOR\_BATCH Or DOCA\_FLOW\_NO\_WAIT.

- $\triangleright$  DOCA\_FLOW\_WAIT\_FOR\_BATCH this entry waits to be pushed to hardware
- **•** DOCA\_FLOW\_NO\_WAIT this entry is pushed to hardware immediately

### **usr\_ctx [in]**

A pointer to user context (see note under doca flow entry process cb).

### **entry [out]**

A pointer to pipe entry handler to fill.

### **Returns**

DOCA\_SUCCESS on success. Error code in case of failure:

- **‣** DOCA\_ERROR\_INVALID\_VALUE received invalid input
- $\triangleright$  DOCA ERROR NO MEMORY memory allocation failed
- **‣** DOCA\_ERROR\_DRIVER driver error

# 5.27. doca\_flow\_pipe\_hash\_add\_entry

This function adds a new entry to a hash pipe. When a packet matches a single pipe, it starts hardware offload. The pipe defines which fields to match. This API performs the actual hardware offload with the information from the fields of the input packets.

```
doca_error_t
doca_flow_pipe_hash_add_entry(uint16_t pipe_queue,
         struct doca flow pipe *pipe,
         uint32_t entry_index,
 const struct doca_flow_actions *actions,
 const struct doca_flow_monitor *monitor,
        const struct doca<sup>-flow-fwd *fwd,</sup>
        const enum doca flow flags type flags,
         void *usr_ctx,
        struct doca flow pipe entry **entry);
```
### **pipe\_queue [in]**

Queue identifier.

**pipe [in]**

A pointer to flow pipe.

### **entry\_index [in]**

A unique entry index. If the index is not unique, the function returns error.

### **action [in]**

A pointer to modify actions. Indicates specific modify information.

### **monitor [in]**

A pointer to monitor actions.

### **fwd [in]**

A pointer to flow FWD actions.

### **flags [in]**

Can be set as DOCA\_FLOW\_WAIT\_FOR\_BATCH Or DOCA\_FLOW\_NO\_WAIT.

- $\triangleright$  DOCA\_FLOW\_WAIT\_FOR\_BATCH this entry waits to be pushed to hardware
- **•** DOCA\_FLOW\_NO\_WAIT this entry is pushed to hardware immediately

### **usr\_ctx [in]**

A pointer to user context (see note under [doca\\_flow\\_entry\\_process\\_cb](#page-18-0)).

#### **entry [out]**

A pointer to pipe entry handler to fill.

### **Returns**

DOCA\_SUCCESS in case of success. Error code in case of failure:

- **‣** DOCA\_ERROR\_INVALID\_VALUE received invalid input
- **‣** DOCA\_ERROR\_DRIVER driver error

# 5.28. doca\_flow\_entries\_process

This function processes entries in the queue. The application must invoke this function to complete flow rule offloading and to receive the flow rule's operation status.

```
doca error t
doca_flow_entries_process(struct doca_flow_port *port,
                            uint16 t pipe queue,
                            uint64<sup>-t</sup> timeout,
                            uint32\bar{t} max processed entries);
```
#### **port [in]**

Pointer to the flow port structure.

**pipe\_queue [in]**

Queue identifier.

#### **timeout [in]**

Timeout value in microseconds.

### **max\_processed\_entries [in]**

Pointer to the flow pipe.

### **Returns**

DOCA SUCCESS ON Success. Error code in case of failure:

**‣** DOCA\_ERROR\_DRIVER – driver error

# 5.29. doca flow entry status

This function get the status of pipe entry.

```
enum doca flow entry status
doca flow entry get status(struct doca flow entry *entry);
```

```
entry [in]
```
Pointer to the flow pipe entry to query.

Entry's status, defined in the following enum:

- $\triangleright$  DOCA FLOW ENTRY STATUS IN PROCESS the operation is in progress
- **EXECUTE:** DOCA\_FLOW\_ENTRY\_STATUS\_SUCCESS the operation completed successfully
- **‣** DOCA\_FLOW\_ENTRY\_STATUS\_ERROR the operation failed

## 5.30. doca\_flow\_entry\_query

This function queries packet statistics about a specific pipe entry.

Note: The pipe must have been created with the DOCA\_FLOW\_MONITOR\_COUNT flag or the query will return an error.

```
doca_error_t doca_flow_query_entry(struct doca_flow_pipe_entry *entry, struct
doca_flowquery \overline{*}query\_stats;
```
#### **entry [in]**

A pointer to the flow pipe entry to query.

#### **query\_stats [out]**

A pointer to the data retrieved by the query.

#### **Returns**

目

DOCA\_SUCCESS on success. Error code in case of failure:

- **‣** DOCA\_ERROR\_INVALID\_VALUE received invalid input
- **‣** DOCA\_ERROR\_UNKNOWN otherwise

# 5.31. doca\_flow\_query\_pipe\_miss

This function queries packet statistics about a specific pipe miss flow.

Note: The pipe must have been created with the DOCA\_FLOW\_MONITOR\_COUNT flag or the query will return an error.

```
doca_error_t doca_flow_query_pipe_miss(struct doca_flow_pipe *pipe, struct
doca_flowquery \overline{v}quesy_stats);
```
#### **pipe [in]**

 $\equiv$ 

A pointer to the flow pipe to query.

#### **query\_stats [out]**

A pointer to the data retrieved by the query.

#### **Returns**

DOCA SUCCESS ON Success. Error code in case of failure:

- **‣** DOCA\_ERROR\_INVALID\_VALUE received invalid input
- **‣** DOCA\_ERROR\_UNKNOWN otherwise

# 5.32. doca\_flow\_aging\_handle

This function handles the aging of all the pipes of a given port. It goes over all flows and releases aged flows from being tracked. The user gets a notification in the callback about the aged entries. Since the number of flows can be very large, it can take a significant amount of time to go over all flows, so this function is limited by a time quota. This means it might return without handling all flows which requires the user to call it again.

Note: The pipe needs to have been created with the DOCA\_FLOW\_MONITOR\_COUNT flag or the query will return an error.

int doca\_flow\_aging\_handle(struct doca\_flow\_port \*port, uint16\_t queue, uint64\_t quota);

**queue [in]**

目

Queue identifier.

#### **quota [in]**

Max time quota in microseconds for this function to handle aging.

#### **Returns**

>0 – the number of aged flows filled in entries array.

0 – no aged entries in current call.

-1 – full cycle is done.

## 5.33. doca\_flow\_mpls\_label\_encode

This function prepares an MPLS label header in big-endian. Input variables are provided in CPU-endian.

```
doca_error_t
doca<sup>-</sup>flow mpls label encode(uint32 t label, uint8 t traffic class, uint8 t ttl, bool
 bottom_of_stack,
                              struct doca flow header mpls *mpls);
```
**label [in]**

Label value (20 bits).

**traffic\_class [in]**

Traffic class (3 bits).

**ttl [in]**

Time to live (8 bits).

**bottom\_of\_stack [in]**

Whether this MPLS is bottom-of-stack.

**mpls [out]**

Pointer to MPLS structure to fill.

#### **Returns**

DOCA\_SUCCESS on success. Error code in case of failure:

**‣** DOCA\_ERROR\_INVALID\_VALUE – Received invalid input

# 5.34. doca\_flow\_mpls\_label\_decode

This function decodes an MPLS label header. Output variables are returned in CPUendian.

```
doca_error_t
doca flow mpls label decode(const struct doca flow header mpls *mpls, uint32 t
 *label,
                             uint8_t *traffic_class, uint8_t *ttl, bool
 *bottom of stack);
mpls [in]
  Pointer to MPLS structure to decode.
label [out]
  Pointer to fill MPLS label value.
traffic_class [out]
  Pointer to fill MPLS traffic class value.
ttl [out]
  Pointer to fill MPLS TTL value.
bottom_of_stack [out]
  Pointer to fill whether this MPLS is bottom-of-stack.
Returns
  DOCA_SUCCESS on success. Error code in case of failure:
   ‣ DOCA_ERROR_INVALID_VALUE – Received invalid input
```
# 5.35. doca\_flow\_parser\_geneve\_opt\_create

Note: This function must be called before creation of any pipe using GENEVE option.

Note: This operation is only supported when FLEX\_PARSER\_PROFILE\_ENABLE =  $8.$  To do that, run:

mlxconfig -d <device-id> set FLEX\_PARSER\_PROFILE\_ENABLE=8

This function prepares a GENEVE TLV parser for a selected port.

This API is port oriented, but the configuration is done once for all ports under the same physical device. Each port should call this API before using GENEVE options, but it must use the same options in the same order in the list.

Each physical device has 7 DWs for GENEVE TLV options. Each non-zero element in the data\_mask array consumes one DW, and choosing a matchable mode per class consumes additional one.

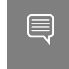

目

目

Calling this API for a second port under the same physical device does not consume more DWs as it uses same configuration.

```
doca error t
doca flow parser geneve opt create(const struct doca flow port *port,
```
tlv\_list[],

const struct doca flow parser geneve opt cfg

uint8 t nb options, struct doca flow parser

#### \*\*parser); **port [in]**

Pointer to DOCA Flow port.

#### **tlv\_list [in]**

An array to create GENEVE TLV parser for. The index option in this array is used as an option identifier in the action descriptor string.

#### **nb\_options [in]**

The number of options in the TLV array.

### **parser [out]**

Pointer to parser handler to fill on success.

#### **Returns**

DOCA\_SUCCESS on success. Error code in case of failure:

- $\triangleright$  DOCA ERROR INVALID VALUE Received invalid input
- ▶ DOCA ERROR NO MEMORY Memory allocation failed
- **EXPLOCA\_ERROR\_NOT\_SUPPORTED Unsupported configuration**
- $\triangleright$  DOCA\_ERROR\_ALREADY\_EXIST Physical device already has parser, by either same or another port
- **‣** DOCA\_ERROR\_UNKNOWN Otherwise

# 5.36. doca\_flow\_parser\_geneve\_opt\_destroy

Note: This function must be called after the last use of the GENEVE option and before port closing.

This function destroys GENEVE TLV parser.

```
doca_error_t
\overline{q} doca<sup>-</sup>flow parser geneve opt destroy(struct doca flow parser *parser);
port [in]
```
Pointer to parser to be destroyed.

### **Returns**

信

DOCA\_SUCCESS on success. Error code in case of failure:

- **‣** DOCA\_ERROR\_INVALID\_VALUE Received invalid input
- $\triangleright$  DOCA ERROR IN USE One of the options is being used by a pipe
- **•** DOCA\_ERROR\_DRIVER There is no valid GENEVE TLV parser in this handle
- **‣** DOCA\_ERROR\_UNKNOWN Otherwise

# 5.37. doca\_flow\_get\_target

This function gets a target handler.

```
doca_error_t
doca_flow_get_target(enum doca_flow_target_type, struct doca_flow_target **target);
type [in]
  Target type.
target [out]
```
Pointer to target handler.

### **Returns**

DOCA SUCCESS ON SUCCESS. Error code in case of failure:

- **‣** DOCA\_ERROR\_INVALID\_VALUE Received invalid input
- $\triangleright$  DOCA ERROR NOT SUPPORTED Unsupported type

# 5.38. doca\_flow\_port\_switch\_get

This function gets a target handler.

doca\_error\_t

```
doca_flow_get_target(enum doca_flow_target_type, struct doca_flow target **target);
port [in]
```
The port for which to get the associated switch port.

### **Returns**

The switch port or NULL if none exists.

# Chapter 6. Shared Counter Resource

A shared counter can be used in multiple pipe entries. The following are the steps for configuring and using shared counters.

# 6.1. On doca flow init()

Specify the total number of shared counters to be used, nb shared counters.

This call implicitly defines the shared counters IDs in the range of

```
0-nb_shared_counters-1.
.nr shared resources = {
     [DOCA_FLOW_SHARED_RESOURCE_COUNT] = nb_shared_counters
},
```
# 6.2. On doca\_flow\_shared\_resource\_cfg()

This call can be skipped for shared counters.

# 6.3. On doca flow shared resource bind()

This call binds a bulk of shared counters IDs to a specific pipe or port.

```
doca error t
doca<sup>-</sup>flow shared resources bind(enum doca flow shared resource type type, uint32 t
 *res array,
                                 uint32 t res array len, void *bindable obj);
res_array [in]
  Array of shared counters IDs to be bound.
res_array_len [in]
  Array length.
bindable_obj
```
Pointer to either a pipe or port.

This call allocates the counter's objects. A counter ID specified in this array can only be used later by the corresponding bindable object (pipe or port).

The following example binds counter IDs 2, 4, and 7 to a pipe. The counters' IDs must be within the range 0-nb shared coutners-1.

```
uint32 t shared counters ids[] = \{2, 4, 7\};struct doca_flow_pipe *pipe = \ldots
```

```
doca flow shared resources bind(
        DOCA_FLOW_SHARED_RESOURCE_COUNT, 
       shared counters_ids, 3, pipe, &error);
```
# 6.4. On doca\_flow\_pipe\_add\_entry() or Pipe Configuration (struct doca\_flow\_pipe\_cfg)

The shared counter ID is included in the monitor parameter. It must be bound to the pipe object in advance.

```
struct doca_flow_monitor { 
 ...
         uint32_t shared_counter_id; 
        \frac{1}{x} /**< shared counter id \frac{1}{x} ...
```
Packets matching the pipe entry are counted on the shared counter id. In pipe configuration, the shared\_counter\_id can be changeable (all FFs) and then the pipe entry holds the specific shared counter ID.

## 6.5. Querying Bulk of Shared Counter IDs

Use this API:

int

}

```
doca flow shared resources query(enum doca flow shared resource type type,
uint32 t *res array,
 struct doca_flow_shared_resource_result *query_results_array,
uint32 t array l_{en},
struct doca_flow_error *error);
```
**res\_array [in]**

Array of shared counters IDs to be queried.

**res\_array\_len [in]**

Array length.

```
query_results_array [out]
  Query results array. Must be allocated prior to calling this API.
```
The type parameter is DOCA FLOW SHARED RESOURCE COUNT.

# 6.6. On doca\_flow\_pipe\_destroy() or doca\_flow\_port\_stop()

All bound resource IDs of this pipe or port are destroyed.

# Chapter 7. Shared Meter Resource

A shared meter can be used in multiple pipe entries (hardware steering mode support only).

The shared meter action marks a packet with one of three colors: Green, Yellow, and Red. The packet color can then be matched in the next pipe, and an appropriate action may be taken. For example, packets marked in red color are usually dropped. So, the next pipe to meter action may have an entry which matches on red and has fwd type DOCA\_FLOW\_FWD\_DROP.

DOCA Flow supports three marking algorithms based on RFCs: 2697, 2698, and 4115.

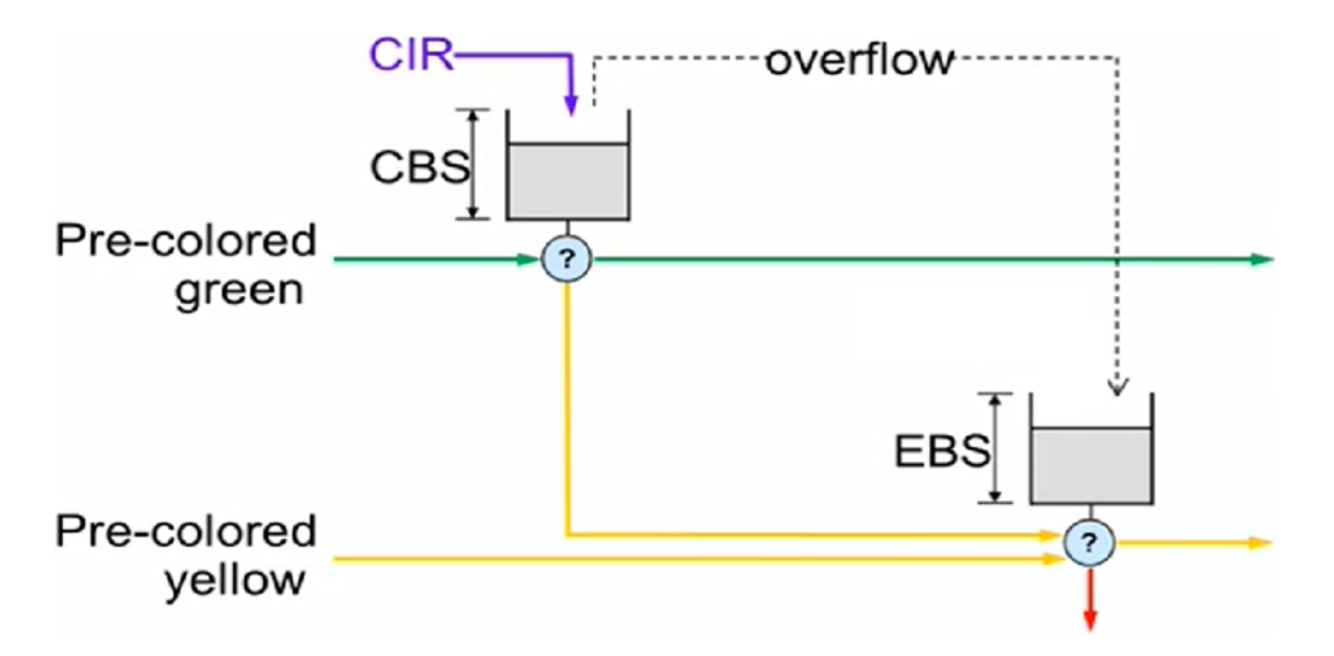

CBS (committed burst size) is the bucket size which is granted credentials at a CIR (committed information rate). If CBS overflow occurs, credentials are passed to the EBS (excess burst size) bucket. Packets passing through the meter consume credentials. A packet is marked green if it does not exceed the CBS, yellow if it exceeds the CBS but not the EBS, and red otherwise. A packet can have an initial color upon entering the meter. A pre-colored yellow packet will start consuming credentials from the EBS.

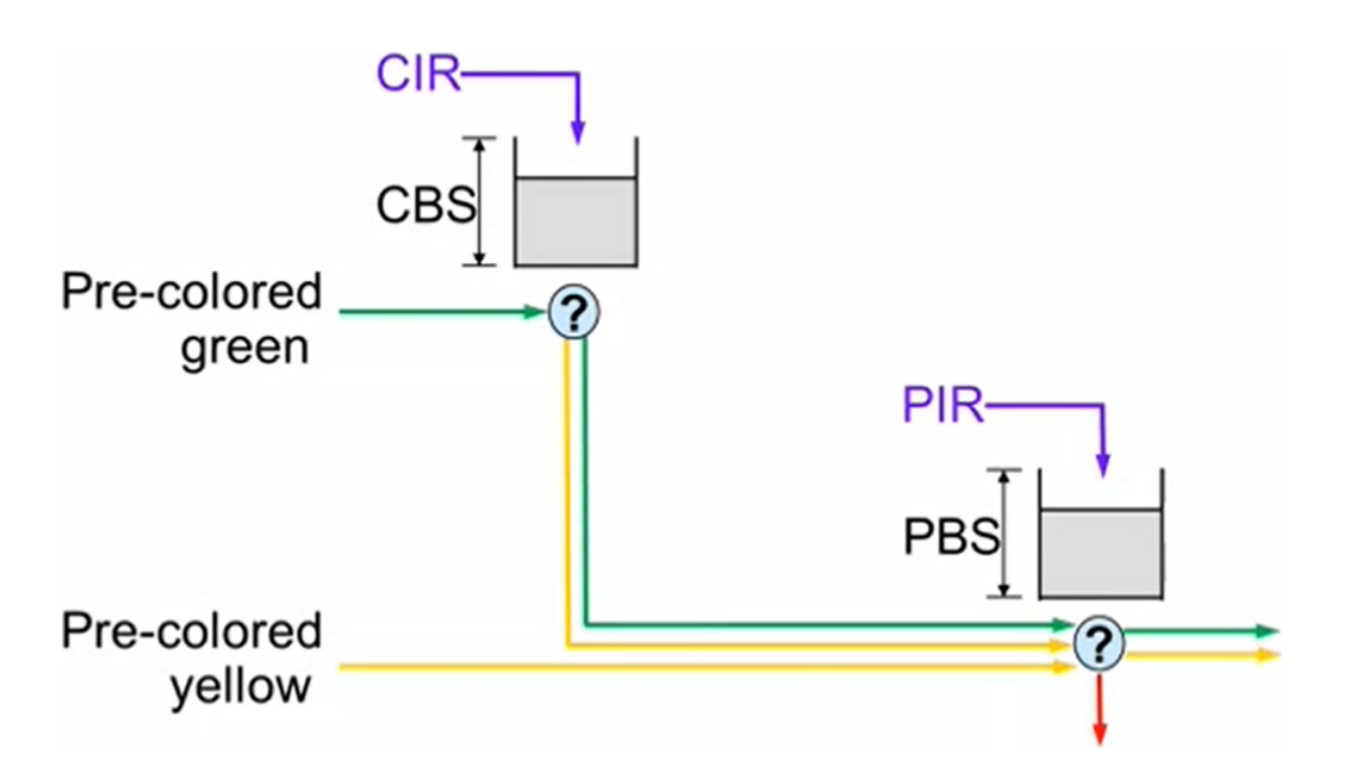

CBS and CIR are defined as in RFC 2697. PBS (peak burst size) is a second bucket which is granted credentials at a PIR (peak information rate). There is no overflow of credentials from the CBS bucket to the PBS bucket. The PIR must be equal to or greater than the CIR. Packets consuming CBS credentials consume PBS credentials as well. A packet is marked red if it exceeds the PIR. Otherwise, it is marked either yellow or green depending on whether it exceeds the CIR or not. A packet can have an initial color upon entering the meter. A pre-colored yellow packet starts consuming credentials from the PBS.

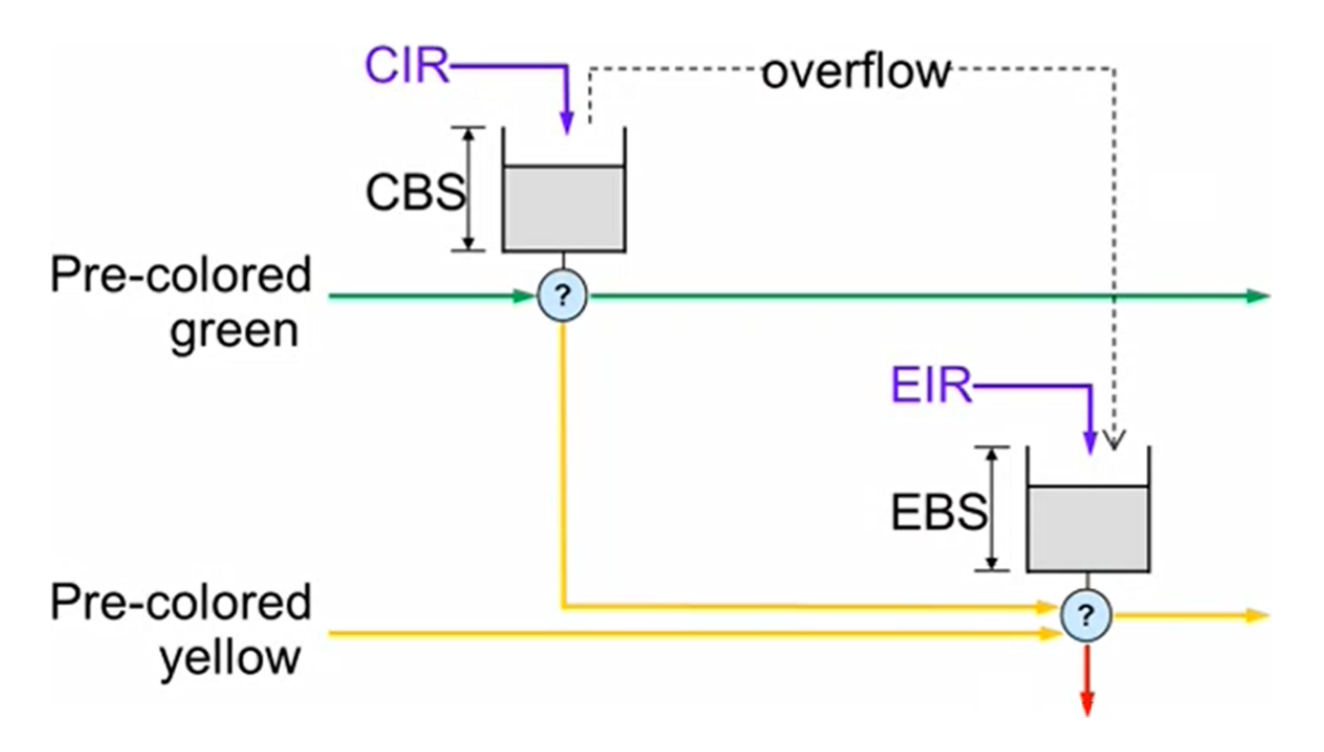

EBS is a second bucket which is granted credentials at a EIR (excess information rate) and gets overflowed credentials from the CBS. For the packet marking algorithm, refer to RFC 4115.

The following sections present the steps for configuring and using shared meters to mark packets.

# 7.1. On doca\_flow\_init()

Specify the total number of shared meters to be used, nb shared meters.

The following call is an example how to initialize both shared counters and meter ranges. This call implicitly defines the shared counter IDs in the range of 0-nb shared counters-1 and the shared meter IDs in the range of 0-nb\_shared\_meters-1.

```
struct doca flow cfg cfg = {
                   .queues = queues,
 ...
                  .nr shared resources = {nb shared meters,
nb shared counters, \overline{\ldots},
}
doca_flow_init(&cfg, &error);
```
# 7.2. On doca\_flow\_shared\_resource\_cfg()

This call binds a specific meter ID with its committed information rate (CIR) and committed burst size (CBS):

```
struct doca_flow_resource_meter_cfg {
 ...
       uint64 t cir;
        /**< Committed Information Rate (bytes/second). */
       uint64 t cbs;
        /**< Committed Burst Size (bytes). */
         ...
};
struct doca_flow_shared_resource_cfg {
        union {
                struct doca_flow_resource_meter_cfg meter_cfg;
 ...
        };
};
int
doca flow shared resource cfg(enum doca flow shared resource type type, uint32 t id,
                             struct doca_flow_shared_resource_cfg *cfg,
                             struct doca_flow_error *error);
```
The following example configures the shared meter ID 5 with a CIR of 0x1000 bytes per second and a CBS of 0x600 bytes:

```
struct doca flow shared resource cfg shared cfg = { 0 };
shared cfg.meter<sup>cfg.cir = 0x1000;</sup>
sharedcfg.metercfg.cbs = 0x600;
doca flow shared resource cfg(DOCA FLOW SHARED RESOURCE METER, 0x5, &shared cfg,
 &error);
```
The last meter configuration example sets only the CIR and CBS fields (using RFC 2697 algorithm by default).

The following is the full meter configuration struct:

```
enum doca flow meter algorithm type {
        DOCA_FLOW_METER_ALGORITHM_TYPE_RFC2697,
         /**< Single Rate Three Color Marker - IETF RFC 2697. */
       DOCA_FLOW_METER_ALGORITHM_TYPE_RFC2698,
         /**< Two Rate Three Color Marker - IETF RFC 2698. */
        DOCA_FLOW_METER_ALGORITHM_TYPE_RFC4115,
         /**< Two Rate Three Color Marker - IETF RFC 4115. */
};
enum doca flow meter limit type {
       \overline{DCCA} FLOW_METER_LIMIT_TYPE_BYTES = 0,
 /**< Meter parameters per bytes */
 DOCA_FLOW_METER_LIMIT_TYPE_PACKETS,
        /**< Meter parameters packets */
};
struct doca_flow_resource_meter_cfg {
 enum doca_flow_meter_limit_type limit_type;
 /**< Meter rate limit type: bytes / packets per second */
       enum doca flow meter algorithm_type alg;
       /**< Meter algorithm by RFCs *7
       uint64 t cir;
```

```
 /**< Committed Information Rate (bytes or packets per second). */
        uint64 t cbs;
         /**< Committed Burst Size (bytes or packets). */
         union {
                 struct {
                        uint64 t ebs;
                          /** Excess Burst Size (EBS) (bytes or packets). */
                 } rfc2697;
                 struct {
                         uint64 t pir;
                          /**< Peak Information Rate (bytes or packets per seconds).
 */
                         uint64_t pbs;
                          /**< Peak Burst Size (bytes or packets). */
                 } rfc2698;
                 struct {
                         uint64 t eir;
                          /**< Excess Information Rate (bytes or packets per seconds).
 */
                         uint64 t ebs;
                          /**< Excess Burst Size (EBS) (bytes or packets). */
                 } rfc4115;
         };
};
```
## **limit\_type**

Bytes versus packets measurement.

**alg**

The meter marking RFC algorithm: 2697, 2698, or 4115.

**cir** Committed information rate for shared meter.

**cbs**

Committed burst size of shared meter.

**Pir**

Peak information rate of shared meter.

**Pbs**

Peak burst size of shared meter.

**Eir**

Excess information rate of shared meter.

**Ebs**

Excess burst size of shared meter.

# 7.3. On doca\_flow\_shared\_resource\_bind()

```
This call binds a bulk of shared meter IDs to a specific pipe or port.
doca_error_t
doca<sup>-flow</sup> shared resources bind(enum doca flow shared resource type type, uint32 t
 *res_array,
                                   uint32_t res_array_len, void *bindable_obj);
res_array [in]
  Array of shared meter IDs to be bound.
```

```
res_array_len [in]
  Array length.
```
#### **bindable\_obj**

Pointer to either a pipe or port.

This call allocates the meter's objects. A meter ID specified in this array can only be used later by the corresponding bindable object (pipe or port).

The following example binds meter IDs 5 and 14 to a pipe. The meter IDs must be within the range O-nb shared meters-1.

```
uint32 t shared meters ids[] = {5, 14};struct doca flow pipe \overline{*}pipe = ...
```

```
doca flow shared resources bind(
        DOCA_FLOW_SHARED_RESOURCE_METER,
       shared meters ids, 2, pipe, server);
```
## 7.4. On doca\_flow\_pipe\_add\_entry() or Pipe Configuration (struct doca\_flow\_pipe\_cfg)

The shared meter ID is included in the monitor parameter. It must be bound in advance to the pipe object.

```
struct doca flow monitor {
```
}

```
 ...
         uint32 t shared meter id;
         /**< shared meter id \overline{\star}/
          ...
```
Packets matching the pipe entry are metered based on the  $cir$  and the  $cbs$  parameters related to the shared meter id. In the pipe configuration, the shared meter id can be changeable (all FFs) and then the pipe entry must hold the specific shared meter ID for that entry.

# <span id="page-59-0"></span>7.5. Querying Bulk of Shared Meter IDs

There is no direct API to query a shared meter ID. To count the number of packets before a meter object, add a counter (shared or single) and use an API to query it. For an example, see section [Querying Bulk of Shared Meter IDs](#page-59-0).

## 7.6. On doca\_flow\_pipe\_destroy() or doca flow port stop()

All bound resource IDs of this pipe or port are destroyed.

# Chapter 8. Shared RSS Resource

A shared RSS can be used in multiple pipe entries.

# 8.1. On doca\_flow\_init()

Specify the total number of shared RSS to be used, nb\_shared\_rss.

This call implicitly defines the shared RSS IDs in the range of 0 to nb shared rss-1. struct doca flow cfg cfg;

```
 cfg.nr_shared_resources[DOCA_FLOW_SHARED_RESOURCE_RSS] = nb_shared_rss;
doca flow init(&cfg, &error);
```
# 8.2. On doca\_flow\_shared\_resource\_cfg()

This call configures shared RSS resource.

```
struct doca flow shared resource cfg res cfg;
for (uint8_t i = 0; i < nb_shared_rss; i++) {
 res_cfg.rss_cfg.nr_queues = nr_queues;
     res\_cfg.rss\_cfg.flags = flags;res<sup>cfg.rsscfg.queues array = queues array;</sup>
      doca_flow_shared_resource_cfg(DOCA_FLOW_SHARED_RESOURCE_RSS, i, &rss_cfg,
 &error);
 }
```
# 8.3. On doca\_flow\_shared\_resource\_bind()

This call binds a bulk of shared RSS to a specific port.

```
uint32_t shared_rss_ids[] = \{2, 4, 7\};
struct doca flow port *port;
```

```
doca flow shared resources bind(
        DOCA FLOW SHARED RESOURCE RSS,
        shared_rss_ids, \overline{3}, port);
```
# 8.4. On doca\_flow\_pipe\_add\_entry()

On doca\_flow\_pipe\_create, the user can input NULL as fwd. On doca\_flow\_pipe\_add\_entry, the user can input preconfigured shared RSS as fwd by specifying the shared rss id.

struct doca flow fwd;

```
fwd.shared rss id = 2;
fwd.type = DOC\overline{A}.FLOW_FWD_RSS;doca_flow_pipe_add_entry(queue, pipe, match, action, mon, &fwd, flag, usr_ctx,
 &error);
```
# 8.5. On doca\_flow\_port\_stop()

All bound shared\_rss resource IDs of this port are destroyed.

# Chapter 9. Shared Crypto Resource

A shared crypto resource can be used in multiple pipe entries and is intended to perform combinations of crypto offloads and crypto protocol header operations.

The following subsections expand on the steps for configuring and using shared crypto actions.

# 9.1. On doca flow init()

Specify the total number of shared crypto operations to be used, nb shared crypto.

This call implicitly defines the shared counter IDs in the range of 0-nb shared crypto-1.

```
struct doca flow cfg cfg = {
                 .queues = queues, 
 ... 
                .nr shared resources = \{0, 0, 0, nb shared crypto},
}
doca_flow_init(&cfg, &error);
```
# 9.2. On doca\_flow\_shared\_resource\_cfg()

This call binds a specific crypto ID with its committed information rate (CIR) and committed burst size (CBS).

```
struct doca flow resource crypto cfg {
enum doca flow_crypto_protocol_type proto_type;
/**< packet reformat action */
enum doca flow crypto action type action type;
/**< crypto action */
enum doca flow crypto reformat type reformat type;
/**< packet reformat action */
enum doca_flow_crypto_net_type net_type;
/**< packet network mode type */
enum doca_flow_crypto_header_type header_type;
/**< packet header type */
uint16 t reformat data sz;
/**< reformat header length in bytes */
uint8 t reformat data[DOCA_FLOW_CRYPTO_REFORMAT_LEN_MAX];
/**< reformat header buffer */union {
 struct {
 uint16_t key_sz;
```

```
 /**< key size in bytes */
 uint8_t key[DOCA_FLOW_CRYPTO_KEY_LEN_MAX];
 /**< Crypto key buffer */
  };
  void* security_ctx;
  /**< crypto object handle */
 };
struct doca_flow_fwd fwd;
/**< Crypto action continuation */
};
struct doca_flow_shared_resource_cfg {
       union {
               struct doca flow crypto cfg crypto cfg;
        ...
       };
};
```
int

doca\_flow\_shared\_resource\_cfg(enum doca\_flow\_shared\_resource\_type type, uint32\_t id, struct doca\_flow\_shared\_resource\_cfg \*cfg,  $\frac{1}{2}$ struct doca<sup>-flow-error  $\bar{x}$ </sup>error);

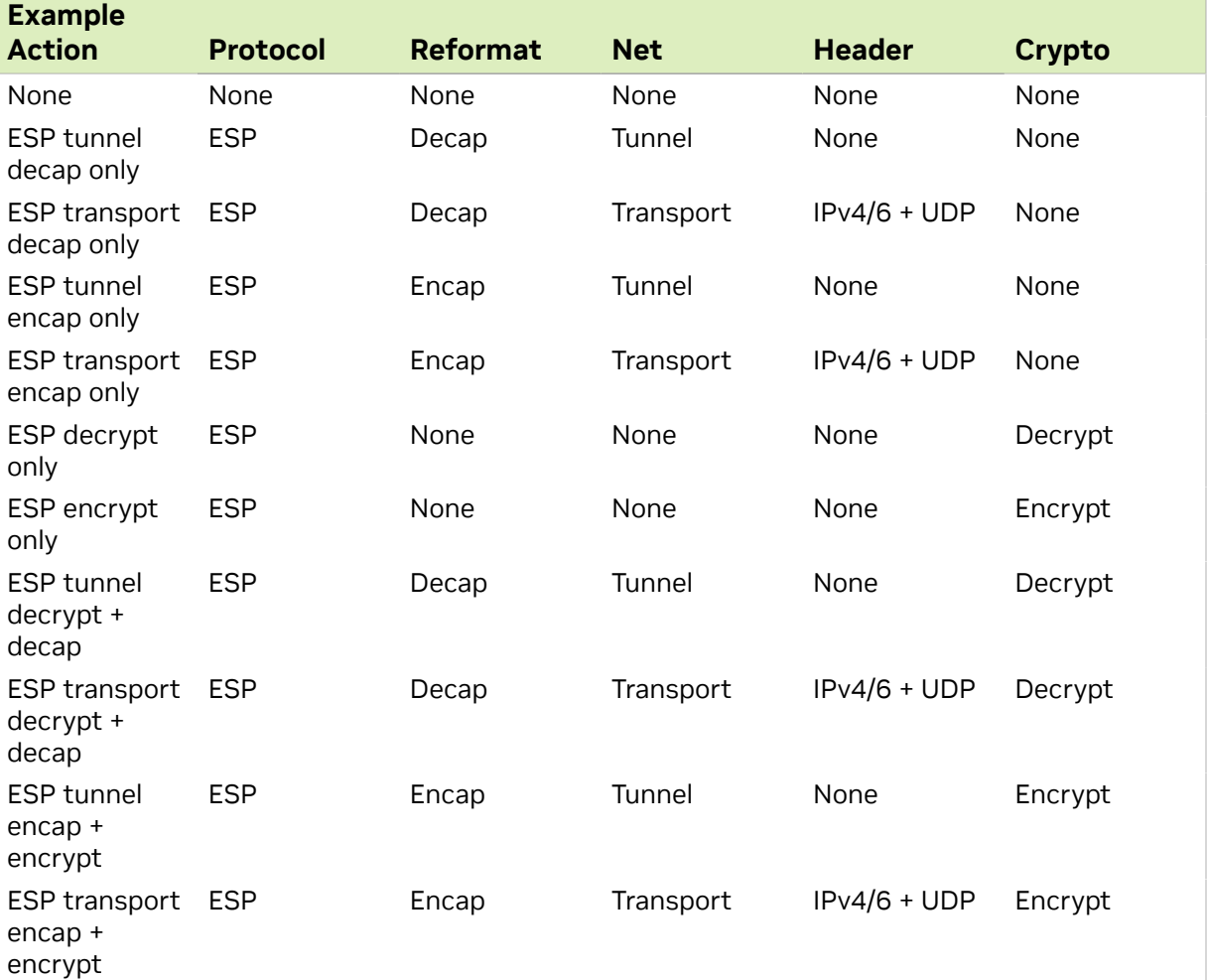

# 9.3. On doca\_flow\_shared\_resource\_bind()

This call binds a bulk of shared crypto IDs to a specific pipe or port.

```
doca_error_t
doca<sup>-flow</sup> shared resources bind(enum doca flow shared resource type type, uint32 t
*res array,
                                   uint32 t res array len, void *bindable obj);
```
### **res\_array [in]** Array of shared crypto IDs to be bound. **res\_array\_len [in]** Array length.

#### **bindable\_obj**

Pointer to either a pipe or port.

This call allocates the crypto's objects. A crypto ID specified in this array can only be used later by the corresponding bindable object (pipe or port).

The following example binds crypto IDs 2, 5, and 7 to a pipe. The cryptos' IDs must be within the range 0-nb shared crypto-1.

```
uint32 t shared crypto ids[] = \{2, 5, 7\};struct doca_flow_pipe \overline{x}pipe = ...
```

```
doca flow shared resources bind(
        DOCA FLOW SHARED RESOURCE CRYPTO,
        shared crypto id\overline{s}, 3, pipe, &error);
```
# 9.4. On doca\_flow\_pipe\_add\_entry() or Pipe Configuration (struct doca\_flow\_pipe\_cfg)

The shared crypto ID is included in the action parameter. It must be bound in advance to the pipe object.

```
struct doca flow actions {
 ...
         struct {
            enum doca_flow_crypto_protocol_type proto_type;
            /**< Crypto shared action type */
           uint32 t crypto id;
            /**< Crypto shared action id */
         } security;
}
```
Crypto and header reformat operations are performed over the packets matching the pipe entry according on the  $\text{crypto}$  id configuration. Afterwards, the flow continues from the point specified in the forward part of the crypto action configuration. In pipe configuration, the  $\exp t \circ t$  id can be changeable (all FFs) and then the pipe entry holds the specific shared crypto ID.

The IPsec shared crypto resource can provide extra information in the u32[] fields of doca flow meta and the application can establish match on these fields in the next pipes.

Note: Extra information is provided only for actions with an IPsec object configured in full offload mode.

# 9.5. On doca\_flow\_pipe\_destroy() or doca\_flow\_port\_stop()

All bound crypto resource IDs of this pipe or port are destroyed.

目

# Chapter 10. Shared Mirror Resource

A shared mirror can be used in multiple pipe entries (hardware steering mode support only). The following are the steps for configuring and using shared mirrors.

# 10.1. On doca flow init()

Specify the total number of shared mirrors to be used, nb shared mirrors.

The following call is an example for how to initialize both shared counters and mirror ranges. This call implicitly defines the shared counter IDs in the range of 0-nb shared counters-1 and the shared mirror IDs in the range of 0-nb\_shared\_mirrors-1.

```
struct doca flow cfg cfg = {
                 .queues = queues,
 ...
                .nr shared resources = {nb shared mirrors, nb shared counters},
}
doca_flow_init(&cfg, &error);
```
# 10.2. On doca\_flow\_shared\_resource\_cfg()

This call binds a specific mirror ID with its mirror packet destination and original packet destination.

```
struct doca flow mirror target {
      bool\bar{h}as \bar{e}ncap;
        /**< Encap mirrored packets. */
      struct doca flow encap action encap;
      /**< Encap data.
      struct doca flow fwd fwd;
        /**< Mirror target, must be filled. */
};
struct doca_flow_resource_mirror_cfg {
       int nr targets;
        /**< Mirror target number. */
       struct doca flow mirror target *target;
        /**< Mirror target pointer. */
       struct doca flow fwd fwd;
         /**< Original packet dst, can be filled optional. */
};
```

```
struct doca flow shared resource cfg {
        union {
                 struct doca_flow_resource_mirror_cfg mirror_cfg;
        ...
        };
};
int
doca flow shared resource cfg(enum doca flow shared resource type type, uint32 t id,
                               struct doca flow shared resource cfg *cfg,
                               struct doca_flow_error *error);
```
The following example configures the shared mirror ID 5 with mirroring the packet to the second hairpin port:

```
struct doca flow shared resource cfg shared cfg = { 0 };
target.fwd.type = DOCA_FLOW_FWD_PORT;
target.fwd.port id = 0;shared_cfg.mirror_cfg.nr_targets = 1;
shared_cfg.mirror_cfg.target = ⌖
doca_flow_shared_resource_cfg(DOCA_FLOW_SHARED_RESOURCE_MIRROR, 0x5, &shared_cfg,
 &error);
```
# 10.3. On doca\_flow\_shared\_resource\_bind()

This call binds a bulk of shared mirror IDs to a specific pipe or port.

```
doca_error_t
doca<sup>-flow</sup> shared resources bind(enum doca flow shared resource type type, uint32 t
 *res_array,
                                   uint32 t res array len, void *bindable obj);
```
This call allocates the mirror's objects. A mirror ID specified in this array can only be used later by the corresponding bindable object (i.e., pipe or port).

Note: Mirror can only be bind to a BASIC pipe.

The following example binds mirror IDs 5 and 14 to a pipe. The mirror IDs must be within the range 0-nb shared mirrors-1.

```
uint32_t shared_mirrors_ids[] = \{5, 14\};
struct doca_flow_pipe *pipe = ...
doca flow shared resources bind(
```

```
DOCA FLOW SHARED RESOURCE MIRROR,
shared_mirrors_ids, 2, pipe, &error);
```
目

# 10.4. On doca\_flow\_pipe\_add\_entry() or Pipe Configuration (struct doca\_flow\_pipe\_cfg)

The shared mirror ID is included in the monitor parameter. It must be bound in advance to the pipe object.

```
struct doca flow monitor {
 ...
 uint32_t shared_mirror_id;
 /**< shared mirror id */
 ...
}
```
Packets matching the pipe entry are mirrored to the targets related to the shared mirror id. In the pipe configuration, the shared mirror id can be changeable (all FFs) and then the pipe entry must hold the specific shared mirror ID for that entry.

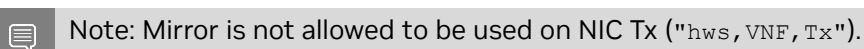

Note: Mirror can only be bind to a BASIC pipe.

目

# Chapter 11. Flow Life Cycle

## 11.1. Initialization Flow

Before using any DOCA Flow function, it is mandatory to call DOCA Flow initialization, doca flow init(), which initializes all resources used by DOCA Flow.

## 11.1.1. Pipe Mode

This mode (mode args) defines the basic traffic in DOCA. It creates some miss rules when the DOCA port initialized. Currently, DOCA supports 3 types:

**‣** vnf

The packet arrives from one side of the application, is processed, and sent from the other side. The miss packet by default goes to the RSS of all queues.

The following diagram shows the basic traffic flow in vnf mode. Packet1 firstly misses to host RSS queues. The app captures this packet and decides how to process it and then creates a pipe entry. Packet2 will hit this pipe entry and do the action, for example, for VXLAN, will do decap, modify, and encap, then is sent out from P1.

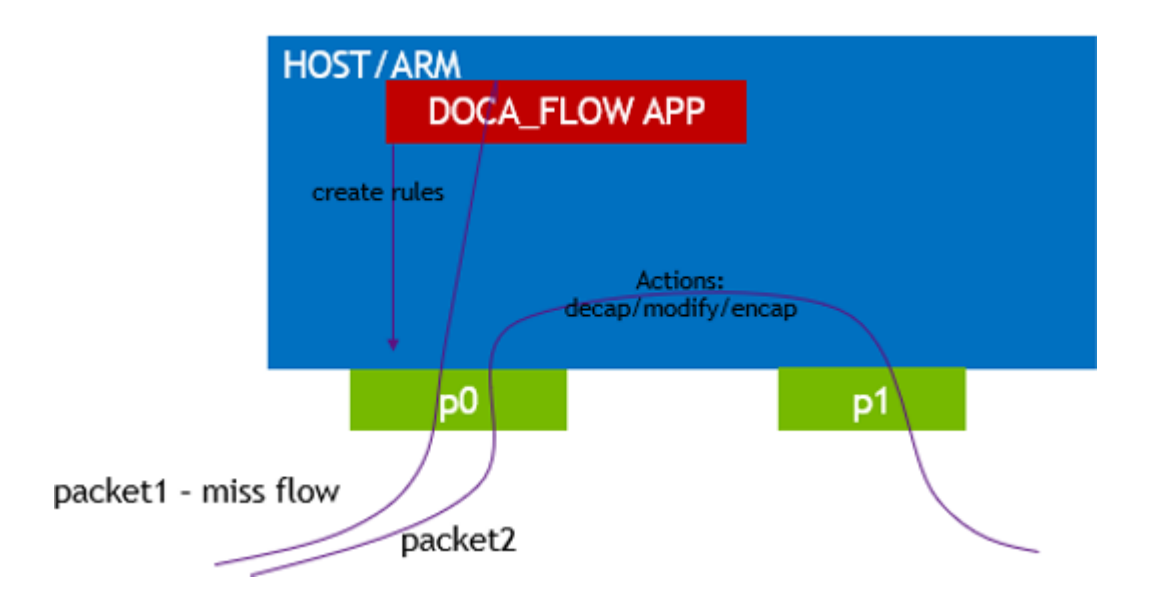

**‣** switch

Used for internal switching, only representor ports are allowed, for example, uplink representors and SF/VF representors. Packet is forwarded from one port to another. If a packet arrives from an uplink and does not hit the rules defined by the user's pipe. Then the packet is received on all RSS queues of the representor of the uplink.

The following diagram shows the basic flow of traffic in switch mode. Packet1 firstly misses to host RSS queues. The app captures this packet and decides which representor goes, and then sets the rule. Packets hit this rule and go to representor0.

If dev is provided in struct doca flow port cfg, then pipe fwd cross-domain from ingress to egress is supported

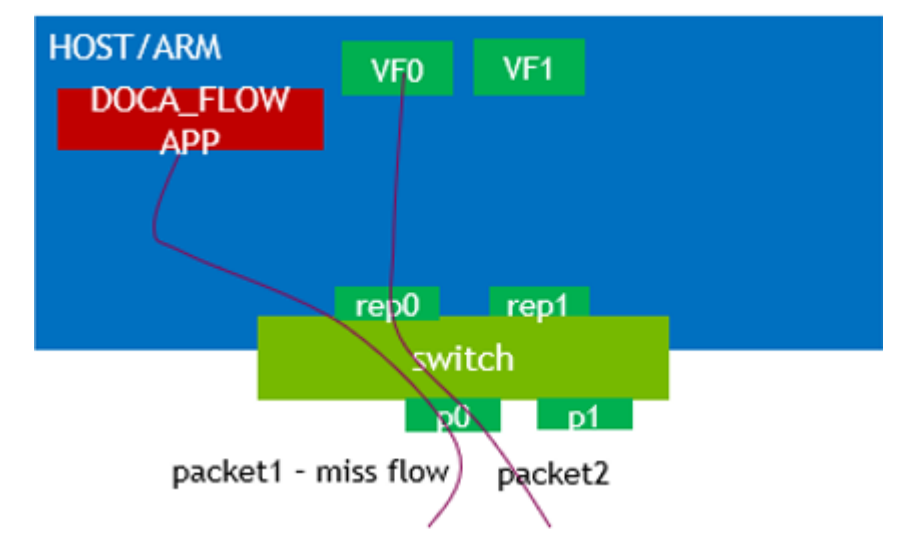

### If the SWITCH is in ARM, VFs are in host

**‣** remote-vnf

Remote mode is a BlueField mode only, with two physical ports (uplinks). Users must use doca flow port pair to pair one physical port and one of its representors. A packet from this uplink, if it does not hit any rules from the users, is firstly received on this representor. Users must also use doca flow port pair to pair two physical uplinks. If a packet is received from one uplink and hits the rule whose FWD action is to another uplink, then the packets are sent out from it.

The following diagram shows the basic traffic flow in remote-vnf mode. Packet1, from BlueField uplink P0, firstly misses to host VF0. The app captures this packet and decides whether to drop it or forward it to another uplink (P1). Then, using gRPC to set rules on P0, packet2 hits the rule, then is either dropped or is sent out from P1.

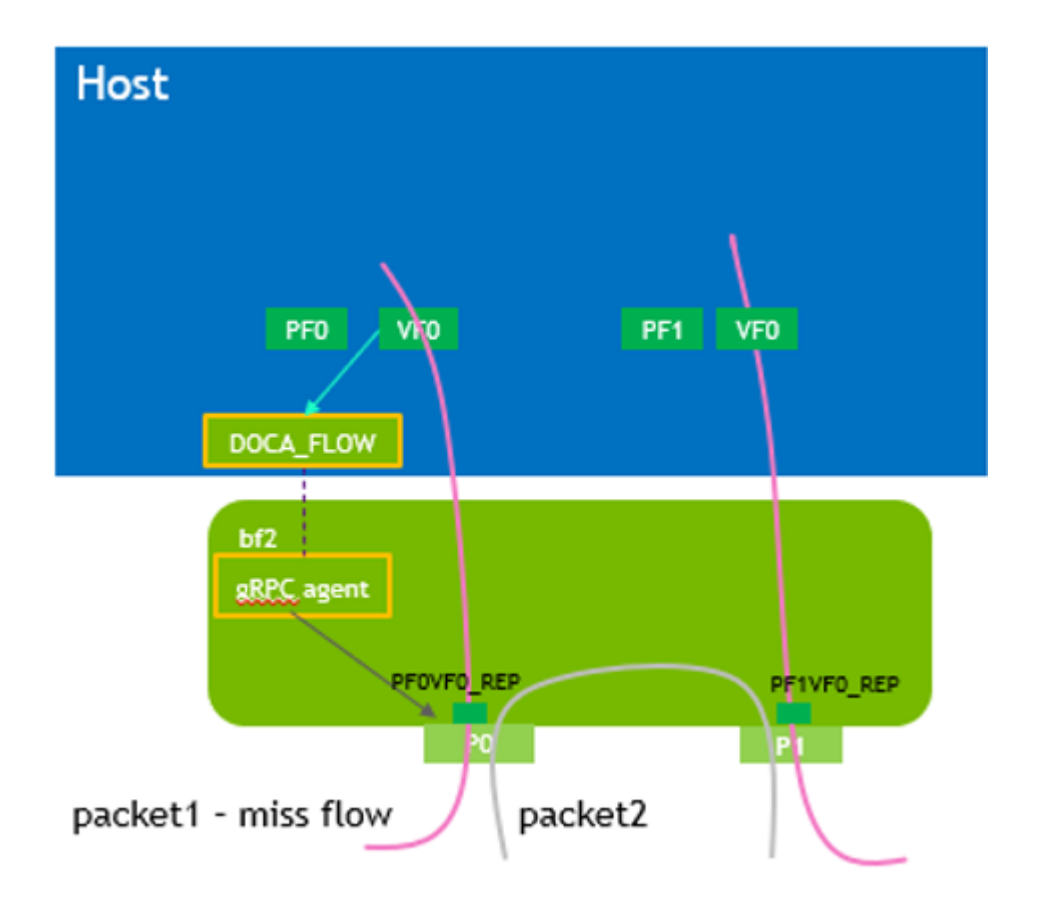

# 11.2. Start Point

DOCA Flow API serves as an abstraction layer API for network acceleration. The packet processing in-network function is described from ingress to egress and, therefore, a pipe must be attached to the origin port. Once a packet arrives to the ingress port, it starts the hardware execution as defined by the DOCA API.

doca flow port is an opaque object since the DOCA Flow API is not bound to a specific packet delivery API, such as DPDK. The first step is to start the DOCA Flow port by calling doca  $f$ low port start(). The purpose of this step is to attach user application ports to the DOCA Flow ports.

When DPDK is used, the following configuration must be provided:

```
enum doca_flow_port_type type = DOCA_FLOW_PORT_DPDK_BY_ID;
const char *devargs = "1";
```
The devargs parameter points to a string that has the numeric value of the DPDK port id in decimal format. The port must be configured and started before calling this API. Mapping the DPDK port to the DOCA port is required to synchronize application ports with hardware ports.
# 11.3. Create Pipe and Pipe Entry

Pipe is a template that defines packet processing without adding any specific hardware rule. A pipe consists of a template that includes the following elements:

- **‣** Match
- **‣** Monitor
- **‣** Actions
- **‣** Forward

The following diagram illustrates a pipe structure.

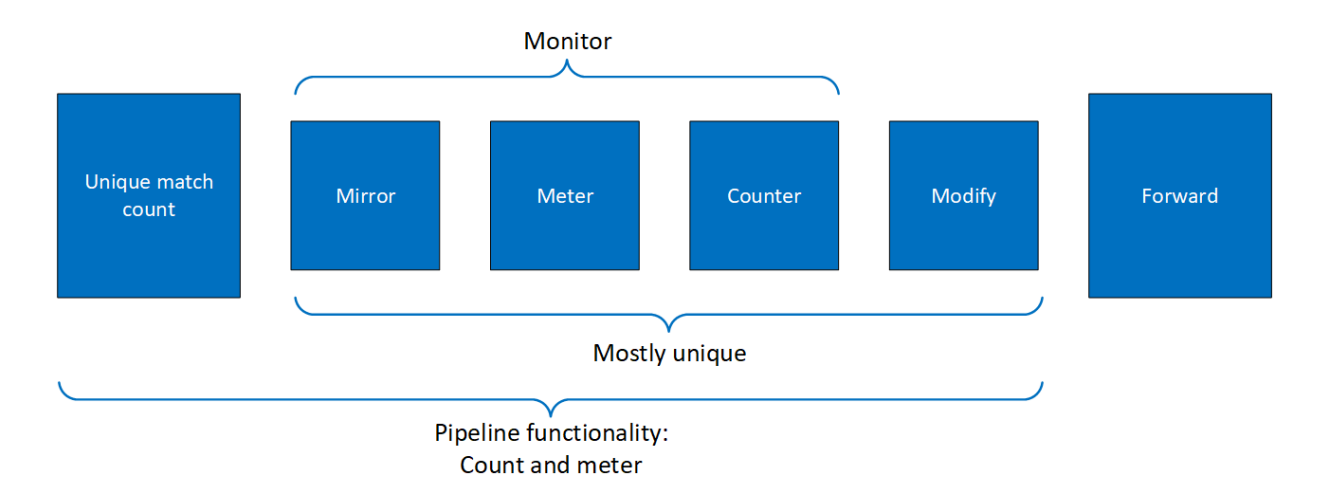

The creation phase allows the hardware to efficiently build the execution pipe. After the pipe is created, specific entries can be added. A subset of the pipe may be used (e.g., skipping the monitor completely, just using the counter, etc).

## 11.3.1. Matching

This section explains the concept of matching. Conceptually, the following logic is followed:

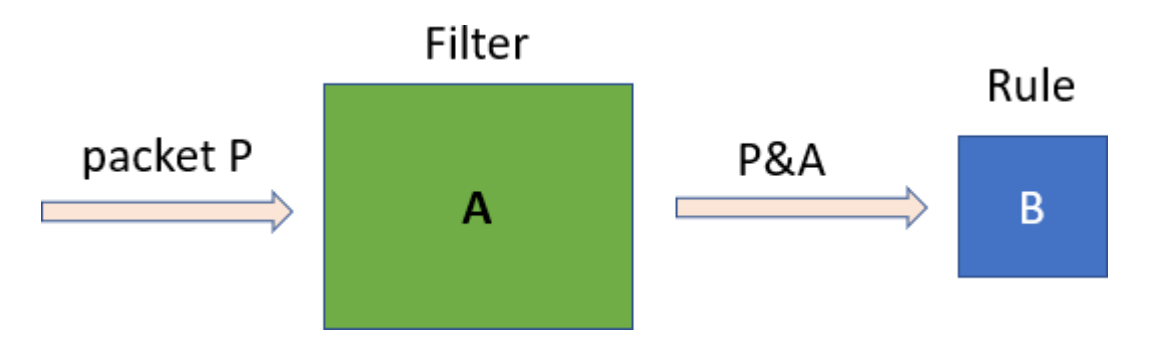

The packet enters the green filter which modifies it by masking it with the value A. The output value, P&A, is then compared to the value B, and if they are equal, then that is a match.

The values of A and B are evaluated according to the values of the pipe configuration and entry configuration fields, according to the tables below.

#### 11.3.2. Setting Pipe Match

Match is a mandatory parameter when creating a pipe. Using the doca flow match struct, users must define the packet fields to be matched by the pipe.

For each doca flow match field, users choose whether the field is:

- **‣** Ignore (match any) the value of the field is ignored in a packet. In other words, match on any value of the field.
- ▶ Constant all entries in the pipe have the same value for this field. Users should not put a value for each entry.
- **‣** Changeable the value of the field is defined per entry. Users must provide it upon adding an entry.

Note: L4 type, L3 type, and tunnel type cannot be changeable.

The match field type can be defined either implicitly or explicitly using the doca flow pipe  $cfg.math$  mask pointer. If match mask  $==$  NULL, then it is done implicitly. Otherwise, it is explicit.

In the tables in the following subsections, an example is used of a 16-bit field (such as layer-4 destination port) where:

- **‣** P stands for the packet field value
- **‣** V stands for the pipe match field value
- **‣** M stands for the pipe mask field value
- **‣** K stands for the match entry field value

#### 11.3.2.1. Implicit Match

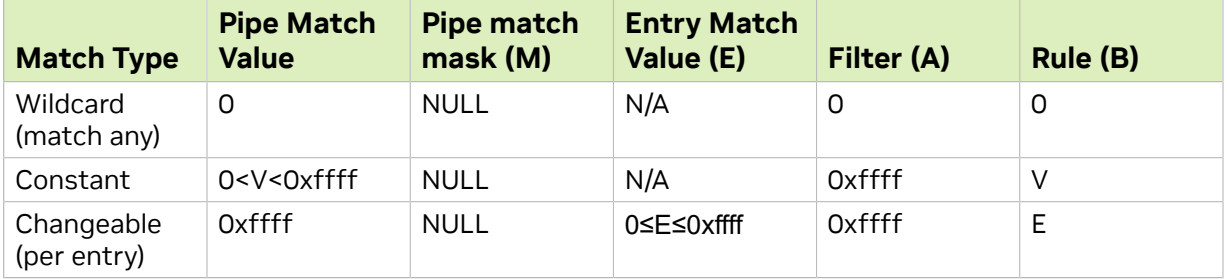

To match implicitly, the following should be taken into account.

目

- **‣** Ignored fields:
	- **‣** Field is zeroed
	- **‣** Pipeline has no comparison on the field
- **‣** Constant fields

These are fields that have a constant value among all entries. For example, as shown in the following, the tunnel type is VXLAN.

match.tun.type = DOCA FLOW TUN VXLAN;

These fields must only be configured once at pipe build stage, not once per new pipeline entry.

**‣** Changeable fields

These are fields whose value may change per entry. For example, the following shows match on a destination IPv4 address of variable per-entry value (outer 5-tuple):  $match.outer.ip4.$ dst ip = 0xffffffff;

- **‣** The following is an example of a match, where:
	- **‣** Outer 5-tuple:
		- **‣** L3 type is IPv4 constant among entries by design
		- ► L4 type is UDP constant among entries by design
		- **Tunnel type is DOCA\_FLOW\_TUN\_VXLAN constant among entries by design**
		- **‣** IPv4 destination address varies per entry
		- **‣** UDP destination port is always DOCA\_VXLAN\_DEFAULT\_PORT
		- **‣** VXLAN tunnel ID varies per entry
		- **‣** The rest of the packet fields are ignored
	- **‣** Inner 5-tuple:
		- **‣** L3 type is IPv4 constant among entries by design
		- **‣** L4 type is TCP constant among entries by design
		- **‣** IPv4 source and destination addresses vary per entry
		- **‣** TCP source and destination ports vary per entry
		- **‣** The rest of the packet fields are ignored

```
// filter creation
static void build underlay overlay match (struct doca flow match *match)
{
     //outer
    match->outer.13 type = DOCA FLOW L3 TYPE IP4;
     match->outer.l4_type_ext = DOCA_FLOW_L4_TYPE_EXT_UDP;
    \begin{aligned} \texttt{match-}\texttt{+}\texttt{un}. \texttt{type} \end{aligned} = \begin{bmatrix} \texttt{DOCA\_Flow\_TUN\_VXLAN} \end{bmatrix} \end{aligned}match->outer.ip4.dst i\overline{p} = 0xffffffff;
    match->outer.udp.14_port.dst_port = DOCA_VXLAN_DEFAULT_PORT;
    match->tun.vxlan tun id = 0x\overline{f}fffffff; //inner
 match->inner.l3_type = DOCA_FLOW_L3_TYPE_IP4;
 match->inner.l4_type_ext = DOCA_FLOW_L4_TYPE_EXT_TCP;
    match \rightarrow inner.inq.dst_ip = 0xfffffffff;
```

```
match{\rightarrow}inner{\ldotp}ip4.srcip = 0xffffffff; match->inner.tcp.l4_port.src_port = 0xffff;
   match{\rightarrow}inner.tcp.14^{-}port.dst^{-}port = 0xffff;}
// create entry specifying specific values to match upon
doca_error_t add_entry(struct doca_flow_pipe *pipe, struct doca_flow_port *port,
                        struct doca flow pipe entry **entry)
{
   struct doca flow match match = {} {};
   struct entries status status = \{\};
   doca error t result;
   match.outer.ip4.dst ip = BE_IPV4_ADDR(7, 7, 7, 1);
   match.tun.vxlan tun<sup>-id</sup> = RTE BE32(9876);
   match.inner.jp4.srclip = BE_TPV4\rule{0mm}{0mm} = ADDR(8, 8, 8, 1);
   match.inner.ip4.dst ip = BE IPV4 ADDR(9, 9, 9, 1);
   match.inner.tcp.14_port.src_port = rte_cpu_to_be_16(5678);
 match.inner.tcp.l4_port.dst_port = rte_cpu_to_be_16(1234);
 result = doca_flow_pipe_add_entry(0, pipe, &match, &actions, NULL, NULL, 0,
  &status, entry);
}
```
#### 11.3.2.2. Explicit Match

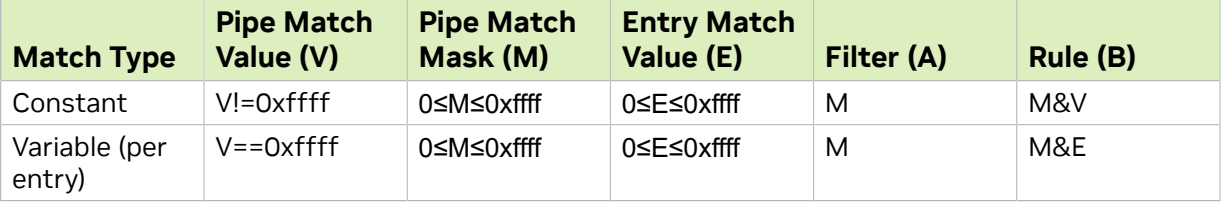

In this case, there are two doca flow match items, the following considerations should be taken into account:

- **‣** Ignored fields
	- **‣** M equals zero. This can be seen from the table where the rule equals 0. Since mask is also 0, the resulting packet after the filter is0. Thus, the comparison always succeeds.

```
match mask.inner.ip4.dst ip = 0;
```
**‣** Constant fields

These are fields that have a constant value. For example, as shown in the following, the inner 5-tuple match on IPv4 destination addresses belonging to the 0.0.0.0/24 subnet, and this match is constant among all entries:

```
// BE IPV4 ADDR converts 4 numbers A, B, C, D to a big endian representation of IP
 address A.B.C.D
match.inner.ip4.dst ip = 0;
match_mask.inner.ip4.dst_ip = BE_IPV4_ADDR(255, 255, 255, 0);
```
For example, as shown in the following, the inner 5-tuple match on IPv4 destination addresses belonging to the 1.2.0.0/16 subnet, and this match is constant among all entries. The last two octets of the match.inner.ip4.dst\_ip are ignored because the match mask  $of 255.255.0.0$  is applied:

```
// BE IPV4 ADDR converts 4 numbers A, B, C, D to a big endian representation of IP
 address A.B.C.D
match.inner.ip4.dst ip = BE_IPV4_ADDR(1, 2, 3, 4);
match mask.inner.ip4.dst ip = BE_IPV4 ADDR(255, 255, 0, 0);
```
Once a field is defined as constant, the field's value cannot be changed per entry.

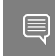

Tip: Users should set constant fields to zero when adding entries for better code readability.

A more complex example of constant matches may be achieved as follows: match mask.outer.tcp.14 port.dst port = rte cpu to be  $16(0xf0f0)$ ;  $match.\overline{outer.tcp.14}$  port.dst\_port = rte\_cpu\_to\_be\_16(0x5020)

The following ports would be matched:

- **‣** 0x5020 0x502f
- **‣** 0x5120 0x512f
- **‣** ...
- **‣** 0x5f20 0x5f2f
- **‣** Changeable fields

The following example matches on either FTP or TELNET well known port numbers and forwards packets to a server after modifying the destination IP address and destination port numbers. In the example, either FTP or TELNET are forwarded to the same server. FTP is forwarded to port 8000 and TELNET is forwarded to port 9000.

```
// at Pipe creation 
pipe cfg.attr.name = "PORT MAPPER";
pipe cfg.attr.type = DOCA FLOW PIPE BASIC;
match.outer.tcp.14_port.dst_port = rte_cpu_to_be_16(0xffff); // v
match_mask.outer.tcp.l4_port.dst_port = rte_cpu_to_be_16(0xffff); // M
pipe cfq.match mask = \overline{s}match mask;
pipe<sup>-</sup>cfg.math<sup>-</sup> = &match;
\arcsin\overline{\text{ans}} arr[0] = \text{aactions};
pipe cf\overline{g}.actions = actions arr;pipe_cfg.attr.is_root = true;
pipe cfg.attr.nb actions = 1;
// Adding entries
// FTP
match.outer.tcp.l4_port.dst_port = rte_cpu_to_be_16(20); // E
actions.outer.ip4.src ip = server addr;
actions.outer.tcp.14 port.dst port = rte cpu to be 16(8000);
result = doca_flow_pipe_add_entry(0, pipe, \&match, \&actions, NULL, NULL, 0,
 &status, entry);
// TELNET
match.outer.tcp.14 port.dst port = rte cpu to be 16(23); // E
actions.outer.ip4.src ip = server addr;
actions.outer.tcp.14 port.dst port = rte cpu to be 16(9000);
result = doca_flow_pipe_add_entry(0, pipe, \&match, \&actions, NULL, NULL, 0,
\&status, entry);
```
#### 11.3.3. Setting Pipe Actions

#### 11.3.3.1. Auto-modification

Similarly to setting pipe match, actions also have a template definition.

Similarly to doca flow match in the creation phase, only the subset of actions that should be executed per packet are defined. This is done in a similar way to match, namely by classifying a field of doca flow match to one of the following:

- **‣** Ignored field field is zeroed, modify is not used
- **‣** Constant fields when a field must be modified per packet, but the value is the same for all packets, a one-time value on action definitions can be used
- **‣** Changeable fields fields that may have more than one possible value, and the exact values are set by the user per entry  $actions.outer.jp4.dstip = 0xffffffff;$
- ► Boolean fields Boolean values, encap and decap are considered as constant values. It is not allowed to generate actions with  $encap=true$  and to then have an entry without an encap value.

For example:

```
static void
create decap inner modify actions(struct doca flow actions *actions)
{
        actions->decap = true;
        /* After decap, inner become outer. */
       actions->outer.ip4.dst ip = 0xffffffff;
}
```
#### 11.3.3.2. Explicit Modification Type

It is possible to force constant modification or per-entry modification with action mask. For example:

```
static void
create_constant_modify_actions(struct doca_flow_actions *actions,
 struct doca_flow_actions *actions_mask,
                             struct doca<sup>-flow-</sup>action descs *descs)
{
        actions->outer.l4_type_ext = DOCA_FLOW_L4_TYPE_EXT_UDP;
       actions->outer.udp.src\_port = 0x1234; actions_mask->outer.udp.src_port = 0xffff;
}
```
#### 11.3.3.3. Copy Field

The action descriptor can be used to copy between the packet field and metadata. For example:

```
#define META U32 BIT OFFSET(idx) (offsetof(struct doca flow meta, u32[(idx)]) << 3)
```

```
static void
create_copy_packet_to_meta_actions(struct doca_flow_match *match,
                                     struct doca flow action desc *desc)
{
        desc->type = DOCA_FLOW_ACTION_COPY;
       desc \rightarrow copy.src.field string = "outer.ipv4.srcip"; desc->copy.src.bit_offset = 0;
        desc \rightarrow copy. \text{dst.fieId string} = "meta.data";desc->copy.dst.bit offset = META U32 BIT OFFSET(1); /* Bit offset of
 meta.u32[1] */;
}
```
#### 11.3.3.4. Multiple Actions List

Creating a pipe is possible using a list of multiple actions. For example:

```
static void 
create_multi_actions_for_pipe_cfg()
{
 struct doca_flow_actions *actions_arr[2]; 
struct doca_flow_actions actions_0 = \{0\}, actions_1 = \{0\};
 struct doca_flow_pipe_cfg pipe_cfg = {0};
     /* input configurations for actions_0 and actions_1 */
   actions arr[0] = &actions 0;
    \arctan\left(\frac{1}{2}\right) = \arctan\left(\frac{1}{2}\right)pipe cfg.attr.nb. actions = 2;
   \text{pipe}^-cfg.actions = actions arr;
}
```
#### 11.3.3.5. Summary of Action Types

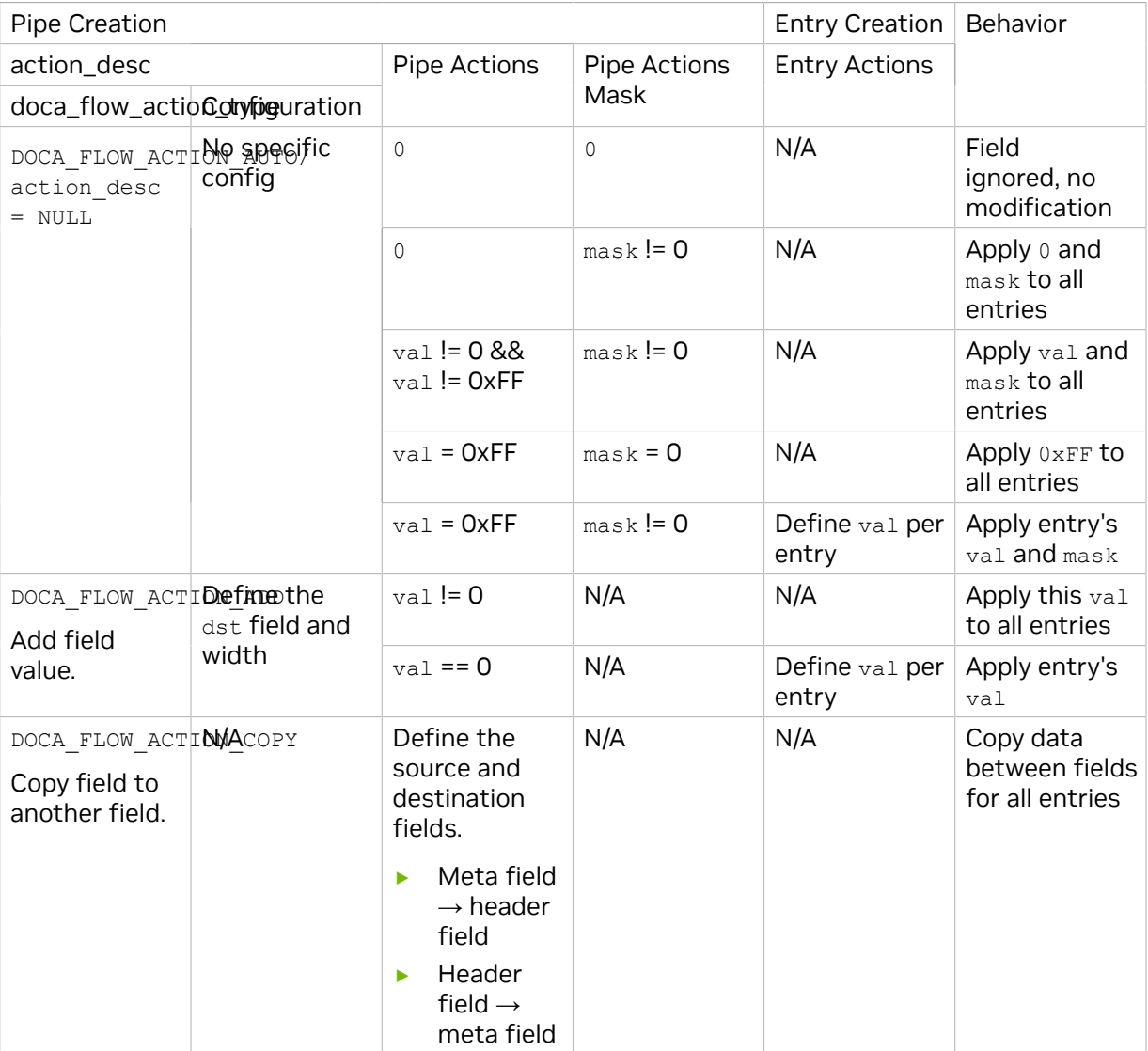

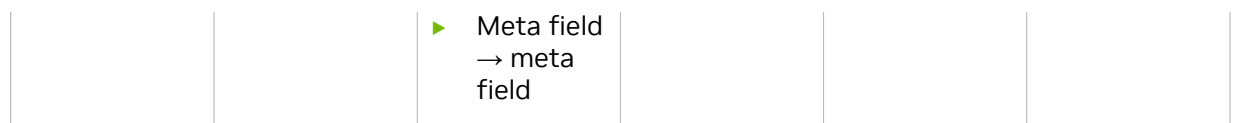

#### 11.3.3.6. Summary of Fields

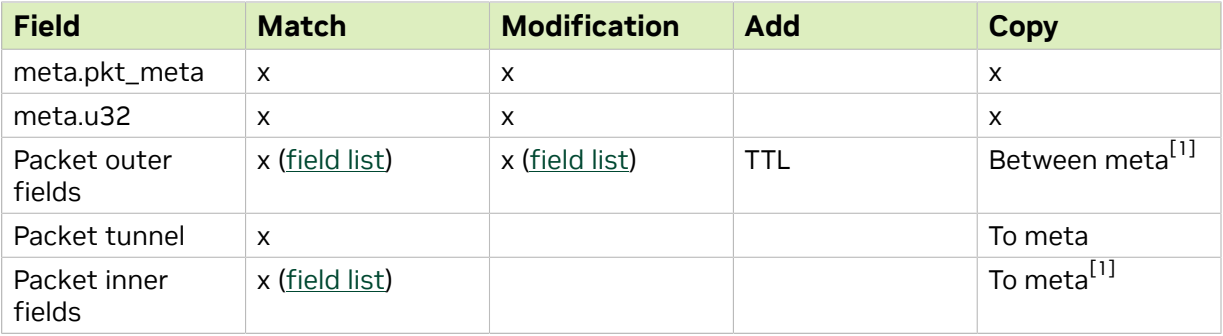

[1] Copy from meta to IP is not supported.

#### 11.3.4. Setting Pipe Monitoring

If a meter policer should be used, then it is possible to have the same configuration for all policers on the pipe or to have a specific configuration per entry. The meter policer is determined by the FWD action. If an entry has NULL FWD action, the policer FWD action is taken from the pipe.

If a mirror is to be used, the mirror can be shared on the pipe or configured to have a specific value per entry.

The monitor also includes the aging configuration, if the aging time is set, this entry ages out if timeout passes without any matching on the entry.

For example:

```
static void build_entry_monitor(struct doca_flow_monitor *monitor, void *user_ctx)
{
 monitor->flags |= DOCA_FLOW_MONITOR_AGING;
 monitor->aging_sec = 10;
}
```
Refer to [Pipe Entry Aged Query](#page-82-0) for more information.

## 11.3.5. Setting Pipe Forwarding

The FWD (forwarding) action is the last action in a pipe, and it directs where the packet goes next. Users may configure one of the following destinations:

- ▶ Send to software (representor)
- **‣** Send to wire
- **‣** Jump to next pipe
- **‣** Drop packets

The FORWARDING action may be set for pipe create, but it can also be unique per entry.

A pipe can be defined with constant forwarding (e.g., always send packets on a specific port). In this case, all entries will have the exact same forwarding. If forwarding is not defined when a pipe is created, users must define forwarding per entry. In this instance, pipes may have different forwarding actions.

When a pipe includes meter monitor  $\langle \text{cir, obs} \rangle$ , it must have  $fwd$  defined as well as the policer.

If a pipe is created with a dedicate constant mirror with FWD, the pipe FWD can be from a mirror FWD or a pipe FWD and the two FWDs are exclusive. It is not allowed to specify a mirror with a FWD to a pipe with FWD also.

If a mirror FWD is not configured, the FWD is from the pipe configuration. The FWD of the pipe with a mirror cannot be direct RSS, only shared RSS from NULL FWD is allowed.

The following is an RSS forwarding example:

```
fwd-\gt{type} = DOCA FLOW FWD RSS;
fwd->rss_queues = queues;
fwd->rss_flags = DOCA_FLOW_RSS_IP | DOCA_FLOW_RSS_UDP;
fwd->num of queues = \overline{4};
```
Queues point to the  $uint16 - t$  array that contains the queue numbers. When a port is started, the number of queues is defined, starting from zero up to the number of queues minus 1. RSS queue numbers may contain any subset of those predefined queue numbers. For a specific match, a packet may be directed to a single queue by having RSS forwarding with a single queue.

Changeable RSS forwarding is supported. When creating the pipe, the num of queues must be set to  $0x$  fffffffff, then different forwarding RSS information can be set when adding each entry.

 $fwd->num of queues = 0xffffffff;$ 

The port id is provided in struct doca flow port cfg.

The packet is directed to the port. In many instances the complete pipe is executed in the hardware, including the forwarding of the packet back to the wire. The packet never arrives to the software.

Example code for forwarding to port:

```
struct doca flow fwd *fwd = malloc(sizeof(struct doca flow fwd));
memset(fwd, \overline{\phantom{a}}0, s\overline{\phantom{a}} izeof(struct doca_flow_fwd));
fwd->type = DOCA_FLOW_FWD_PORT;
fwd->port_id = p\overline{ort_cfg->port_id};
```
The type of forwarding is  $DOCA$  FLOW FWD PORT and the only data required is the port id as defined in DOCA\_FLOW\_PORT.

Changeable port forwarding is also supported. When creating the pipe, the port id must be set to  $0xffff$ , then different forwarding port  $id$  values can be set when adding each entry.

 $fwd->port$  id =  $0xffff;$ 

#### 11.3.6. Basic Pipe Create

Once all parameters are defined, the user should call doca flow pipe create to create a pipe.

The return value of the function is a handle to the pipe. This handle should be given when adding entries to pipe. If a failure occurs, the function returns NULL, and the error reason and message are put in the error argument if provided by the user.

Refer to the [NVIDIA DOCA Libraries API Reference Manual](http://docs.nvidia.com/doca/sdk/pdf/doca-libraries-api.pdf) to see which fields are optional and may be skipped. It is typically recommended to set optional fields to 0 when not in use. See [Miss Pipe and Control Pipe](#page-83-0) for more information.

Once a pipe is created, a new entry can be added to it. These entries are bound to a pipe, so when a pipe is destroyed, all the entries in the pipe are removed. Please refer to section [Pipe Entry](#page-81-0) for more information.

There is no priority between pipes or entries. The way that priority can be implemented is to match the highest priority first, and if a miss occurs, to jump to the next PIPE. There can be more than one PIPE on a root as long the pipes are not overlapping. If entries overlap, the priority is set according to the order of entries added. So, if two root pipes have overlapping matching and PIPE1 has higher priority than PIPE2, users should add an entry to PIPE1 after all entries are added to PIPE2.

## <span id="page-81-0"></span>11.3.7. Pipe Entry (doca\_flow\_pipe\_add\_entry)

An entry is a specific instance inside of a pipe. When defining a pipe, users define match criteria (subset of fields to be matched), the type of actions to be done on matched packets, monitor, and, optionally, the FWD action.

When a user calls doca flow pipe add entry() to add an entry, they should define the values that are not constant among all entries in the pipe. And if FWD is not defined then that is also mandatory.

DOCA Flow is designed to support concurrency in an efficient way. Since the expected rate is going to be in millions of new entries per second, it is mandatory to use a similar architecture as the data path. Having a unique queue ID per core saves the DOCA engine from having to lock the data structure and enables the usage of multiple queues when interacting with hardware.

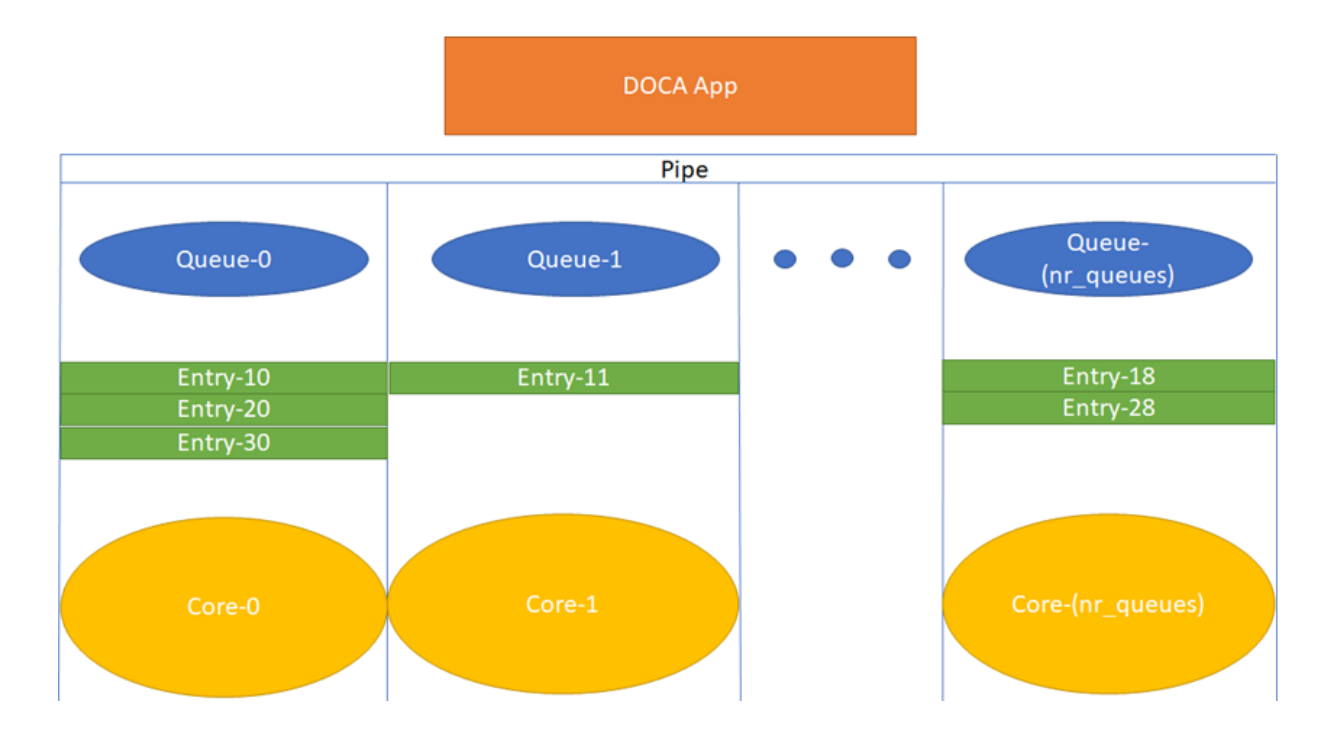

Each core is expected to use its own dedicated pipe queue number when calling doca flow pipe entry. Using the same pipe queue from different cores causes a race condition and has unexpected results.

Upon success, a handle is returned. If a failure occurs, a NULL value is returned, and an error message is filled. The application can keep this handle and call remove on the entry using its handle.

```
int doca_flow_pipe_rm_entry(uint16_t pipe_queue, void *usr_ctx, struct
 doca_flow_pipe_entry *entry);
```
#### 11.3.7.1. Pipe Entry Counting

By default, no counter is added. If defined in monitor, a unique counter is added per entry.

Note: Having a counter per entry affects performance and should be avoided if it is not required by the application.

When a counter is present, it is possible to query the flow and get the counter's data by calling doca flow query.

The retrieved statistics are stored in struct doca flow query.

#### <span id="page-82-0"></span>11.3.7.2. Pipe Entry Aged Query

When a user calls doca flow aging handle(), this query is used to get the aged-out entries by the time quota in microseconds. The user callback is invoked by this API with the aged entries.

目

Since the number of flows can be very large, the query of aged flows is limited by a quota in microseconds. This means that it may return without all flows and requires the user to call it again. When the query has gone over all flows, a full cycle is done.

#### 11.3.8. Pipe Entry With Multiple Actions

Users can define multiple actions per pipe. This gives the user the option to define different actions per entry in the same pipe by providing the action idx in struct doca flow actions.

For example, to create two flows with the same match but with different actions, users can provide two actions upon pipe creation,  $Action_0$  and  $Action_1$ , which have indices 0 and 1 respectively in the actions array in the pipe configuration. Action 0 has modify mac, and Action 1 has modify ip.

Users can also add two kinds of entries to the pipe, the first one with  $Action_0$  and the second with Action 1. This is done by assigning 0 in the action idx field in struct doca flow actions when creating the first entry and 1 when creating the second one.

#### 11.3.9. Miss Pipe and Control Pipe

<span id="page-83-0"></span>Note: Only one root pipe is allowed. If more than one is needed, create a control pipe as root and forward the packets to relevant non-root pipes.

To set priority between pipes, users must use miss-pipes. Miss pipes allow to look up entries associated with pipe X, and if there are no matches, to jump to pipe X+1 and perform a lookup on entries associated with pipe X+1.

The following figure illustrates the hardware table structure:

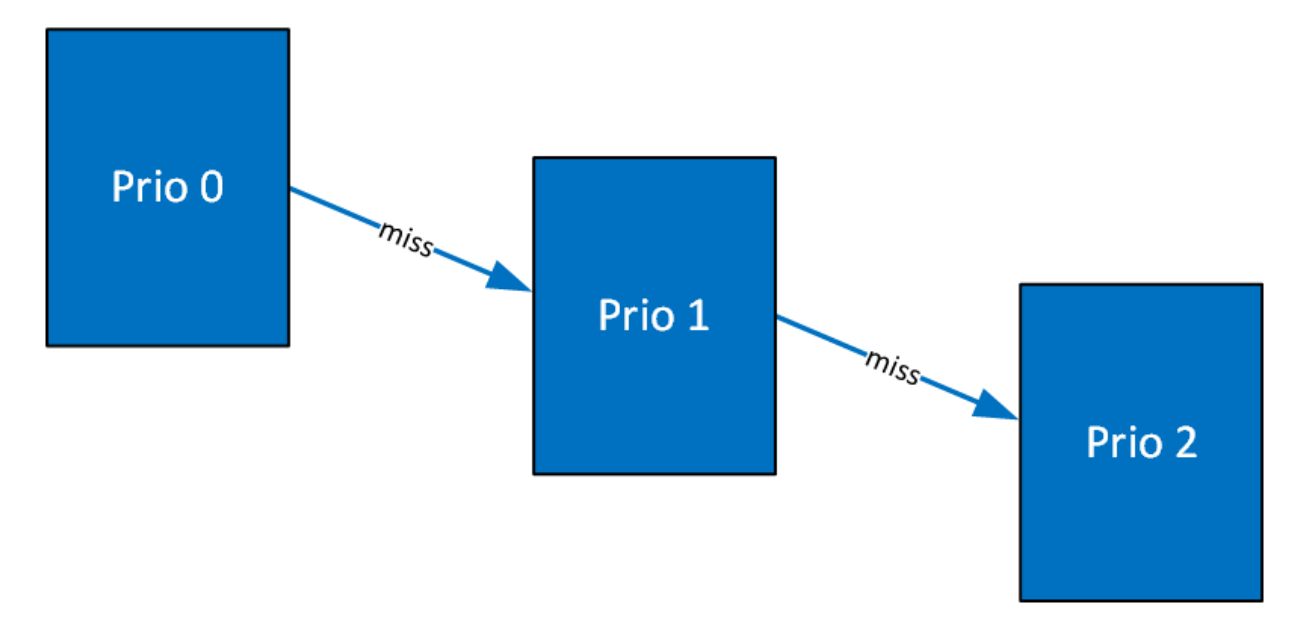

目

The first lookup is performed on the table with priority 0. If no hits are found, then it jumps to the next table and performs another lookup.

The way to implement a miss pipe in DOCA Flow is to use a miss pipe in FWD. In struct doca flow fwd, the field next pipe signifies that when creating a pipe, if a fwd miss is configured then if a packet does not match the specific pipe, steering should jump to next pipe in fwd miss.

Note: fwd miss is of type struct doca flow fwd but it only implements two forward 目 types of this struct:

- ▶ DOCA FLOW FWD PIPE forwards the packet to another pipe
- **‣** DOCA\_FLOW\_FWD\_DROP drops the packet

Other forwarding types (e.g., forwarding to port or sending to RSS queue) are not supported.

next pipe is defined as doca flow pipe and created by doca flow pipe create. To separate miss pipe and a general one, is root is introduced in struct doca flow pipe cfg. If is root is true, it means the pipe is a root pipe executed on packet arrival. Otherwise, the pipe is next pipe.

When fwd miss is not null, the packet that does not match the criteria is handled by next pipe which is defined in fwd miss.

In internal implementations of doca flow pipe create, if fwd miss is not null and the forwarding action type of miss pipe is DOCA\_FLOW\_FWD\_PIPE, a flow with the lowest priority is created that always jumps to the group for the next pipe of the fwd miss. Then the flow of next pipe can handle the packets, or drop the packets if the forwarding action type of miss pipe is DOCA\_FLOW\_FWD\_DROP.

For example, VXLAN packets are forwarded as RSS and hairpin for other packets. The miss pipe is for the other packets (non-VXLAN packets) and the match is for general Ethernet packets. The fwd miss is defined by miss pipe and the type is DOCA FLOW FWD PIPE. For the VXLAN pipe, it is created by doca flow create() and fwd\_miss is introduced.

Since, in the example, the jump flow is for general Ethernet packets, it is possible that some VXLAN packets match it and cause conflicts. For example, VXLAN flow entry for ipA is created. A VXLAN packet with ipB comes in, no flow entry is added for ipB, so it hits miss pipe and is hairpinned.

A control pipe is introduced to handle the conflict. When a user calls doca flow create control pipe(), the new control pipe is created without any configuration except for the port. Then the user can add different matches with different forwarding and priorities when there are conflicts.

The user can add a control entry by calling doca flow control pipe add entry().

priority must be defined as higher than the lowest priority (3) and lower than the highest one (0).

The other parameters represent the same meaning of the parameters in doca flow pipe create. In the example above, a control entry for VXLAN is created. The VLXAN packets with ipB hit the control entry.

# 11.3.10. doca\_flow\_pipe\_lpm

doca flow pipe lpm uses longest prefix match (LPM) matching. LPM matching is limited to a single field of the doca flow match (e.g., the outer destination IP). Each entry is consisted of a value and a mask (e.g., 10.0.0.0/8, 10.10.0.0/16, etc). The LPM match is defined as the entry that has the maximum matching bits. For example, using the two entries 10.7.0.0/16 and 10.0.0.0/8, the IP 10.1.9.2 matches on 10.0.0.0/8 and IP 10.7.9.2 matches on 10.7.0.0/16 because 16 bits are the longest prefix matched.

The actions and FWD of the DOCA Flow LPM pipe works the same as the basic DOCA Flow pipe.

Note: The monitor only supports non-shared counters in the LPM pipe.

doca flow pipe lpm insertion max latency can be measured in milliseconds in some cases and, therefore, it is better to insert it from the control path. To get the best insertion performance, entries should be added in large batches.

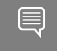

目

 $\blacksquare$ 

Note: An LPM pipe cannot be a root pipe. You must create a pipe as root and forward the packets to the LPM pipe.

Note: For monitoring, an LPM pipe only supports non-shared counters and does not support other capabilities of doca flow monitor.

## 11.3.11. doca\_flow\_pipe\_acl

doca flow pipe acl uses access-control list (ACL) matching. ACL matching is five tuple of the doca flow match. Each entry consists of a value and a mask (e.g., 10.0.0.0/8, 10.10.0.0/16, etc.) for IP address fields, port range, or specific port in the port fields, protocol, and priority of the entry.

ACL entry port configuration:

- **‣** Mask port is 0 ==> Any port
- **‣** Mask port is equal to match port ==> Exact port. Port with mask 0xffff.
- **‣** Mask port > match port ==> Match port is used as port from and mask port is used as port to

Monitor actions are not supported in ACL. FWD of the DOCA Flow ACL pipe works the same as the basic DOCA Flow pipe.

ACL supports the following types of FWD:

- **‣** DOCA\_FLOW\_FWD\_PORT
- **‣** DOCA\_FLOW\_FWD\_PIPE

**‣** DOCA\_FLOW\_FWD\_DROP

doca flow pipe lpm insertion max latency can be measured in milliseconds in some cases and, therefore, it is better to insert it from the control path. To get the best insertion performance, entries should be added in large batches.

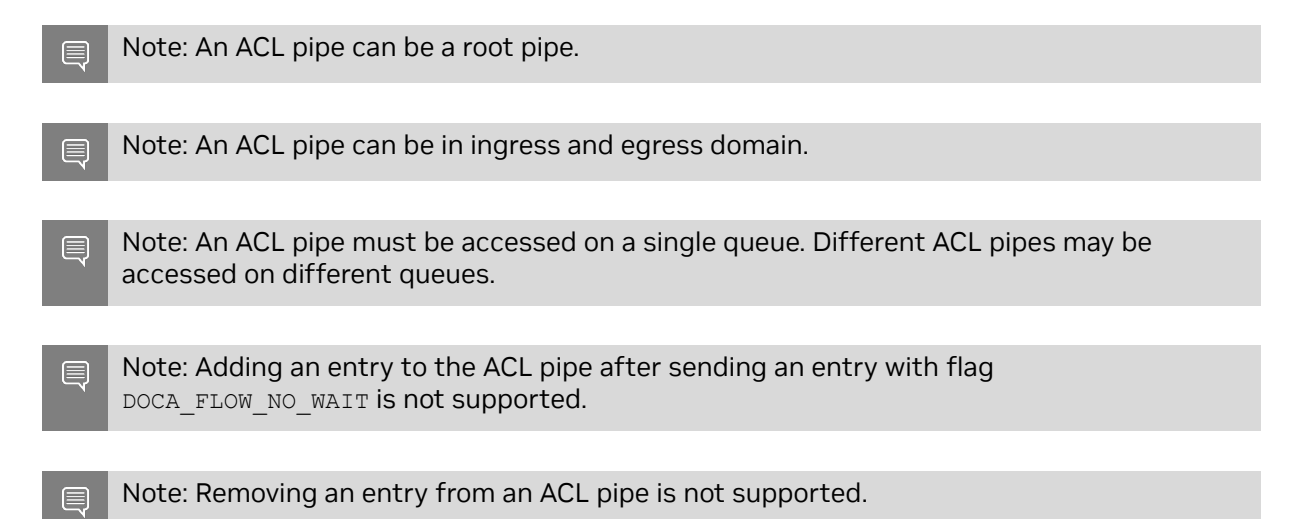

## 11.3.12. doca\_flow\_pipe\_ordered\_list

doca flow pipe ordered list allows the user to define a specific order of actions and multiply the same type of actions (i.e., specific ordering between counter/meter and encap/decap).

An ordered list pipe is defined by an array of actions (i.e., sequences of actions). Each entry can be an instance one of these sequences. An ordered list pipe may consist of up to an array of 8 different actions. The maximum size of each action array is 4 elements. Resource allocation may be optimized when combining multiple action arrays in one ordered list pipe.

## 11.3.13. doca\_flow\_pipe\_hash

doca flow pipe hash allows the user to insert entries by index. The index represents the packet hash calculation.

An hash pipe gets doca flow match only on pipe creation and only mask. The mask provides all fields to be used for hash calculation.

The monitor, actions, actions descs, and FWD of the DOCA Flow hash pipe works the same as the basic DOCA Flow pipe.

Note: The nb flows in doca flow pipe attr should be a power of 2.  $\Box$ 

#### 11.3.14. Hardware Steering Mode

Users can enable hardware steering mode by setting devarg  $dv_{f}$  flow en to 2.

The following is an example of running DOCA with hardware steering mode: .... -a 03:00.0, dv flow en=2 -a 03:00.1, dv flow en=2....

The following is an example of running DOCA with software steering mode:  $\ldots$  –a 03:00.0 –a 03:00.1 ....

The  $dv_{f,flow}$  en=2 means that hardware steering mode is enabled.

In the struct doca  $f$ low  $cfg$ , the member mode  $\arg s$  represents DOCA applications. If it is defined with hws (e.g., "vnf, hws", "switch, hws", "remote vnf, hws") then hardware steering mode is enabled.

To create an entry by calling doca flow pipe add entry, the parameter flags can be set as DOCA\_FLOW\_WAIT\_FOR\_BATCH Or DOCA\_FLOW\_NO\_WAIT:

- **‣** DOCA\_FLOW\_WAIT\_FOR\_BATCH means that this flow entry waits to be pushed to hardware. Batch flows then can be pushed only at once. This reduces the push times and enhances the insertion rate.
- **•** DOCA\_FLOW\_NO\_WAIT means that the flow entry is pushed to hardware immediately.

The parameter usr\_ctx is handled in the callback defined in struct doca\_flow\_cfg.

doca flow entries process processes all the flows in this queue. After the flow is handled and the status is returned, the callback is executed with the status and usr ctx.

If the user does not define the callback in  $d$ oca  $f$ low  $cf$ g, the user can get the status using doca flow entry get status to check if the flow has completed offloading or not.

#### 11.3.15. Isolated Mode

In non-isolated mode (default) any received packets (e.g., following an RSS forward) can be processed by the DOCA application, bypassing the kernel. In the same way, the DOCA application can send packets to the NIC without kernel knowledge. This is why, by default, no replies are received when pinging a host with a running DOCA application. If only specific packet types (e.g., DNS packets) should be processed by the DOCA application, while other packets (e.g., ICMP ping) should be handled directly the kernel, then isolated mode becomes useful.

In isolated mode, packets that match root pipe entries are steered to the DOCA application (as usual) while other packets are received/sent directly by the kernel.

If you plan to create a pipe with matches followed by action/monitor/forward operations, due to functional/performance considerations, it is advised that root pipe entries include the matches followed by a next pipe forward operation. In the next pipe, all the planned matches actions/monitor/forward operations could be specified. Unmatched packets are received and sent by the kernel.

To activate isolated mode, two configurations are required:

1. DOCA configuration: Update the string member mode args (struct doca flow cfg) which represents the DOCA application mode and add "isolated" (separated by comma) to the other mode arguments. For example: "vnf, hws, isolated", "switch, isolated".

2. DPDK configuration: Set isolated mode to 1 (struct application port config). For example, if DPDK is initialized by the API: dpdk queues and ports init (struct application dpdk config \*app\_dpdk\_config).

```
struct application dpdk config app dpdk config = {
    .port_config = {
       .isolated mode = 1,
       .nb ports = ... ...
    },
     ...
};
```
# 11.3.16. Hairpin Configuration

In switch mode, if dev is provided in struct doca  $f$  flow port  $cf$ g, then an internal hairpin is created for direct wire-to-wire fwd. Users may specify the hairpin configuration using mode args. The supported options as follows:

- ▶ hairping num=[n] the hairpin queue number
- ▶ use huge mem determines whether the Tx buffer uses hugepage memory
- ▶ lock rx mem locks Rx queue memory

# 11.4. Teardown

## 11.4.1. Pipe Entry Teardown

When an entry is terminated by the user application or ages-out, the user should call the entry destroy function, doca flow pipe rm entry(). This frees the pipe entry and cancels hardware offload.

# 11.4.2. Pipe Teardown

When a pipe is terminated by the user application, the user should call the pipe destroy function, doca flow pipe destroy(). This destroys the pipe and the pipe entries that match it.

When all pipes of a port are terminated by the user application, the user should call the pipe flush function, doca\_flow\_port\_pipes\_flush(). This destroys all pipes and all pipe entries belonging to this port.

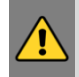

WARNING: During doca  $flow$  pipe\_destroy() execution, the application must avoid adding/removing entries of other pipes.

### 11.4.3. Port Teardown

When the port is not used anymore, the user should call the port stop function, doca\_flow\_port\_stop(). This stops the DOCA port, disables the traffic, destroys the port and frees all resources of the port.

## 11.4.4. Flow Teardown

When the DOCA Flow is not used anymore, the user should call the flow destroy function, doca flow destroy(). This releases all the resources used by DOCA Flow.

# Chapter 12. Packet Processing

In situations where there is a port without a pipe defined, or with a pipe defined but without any entry, the default behavior is that all packets arrive to a port in the software.

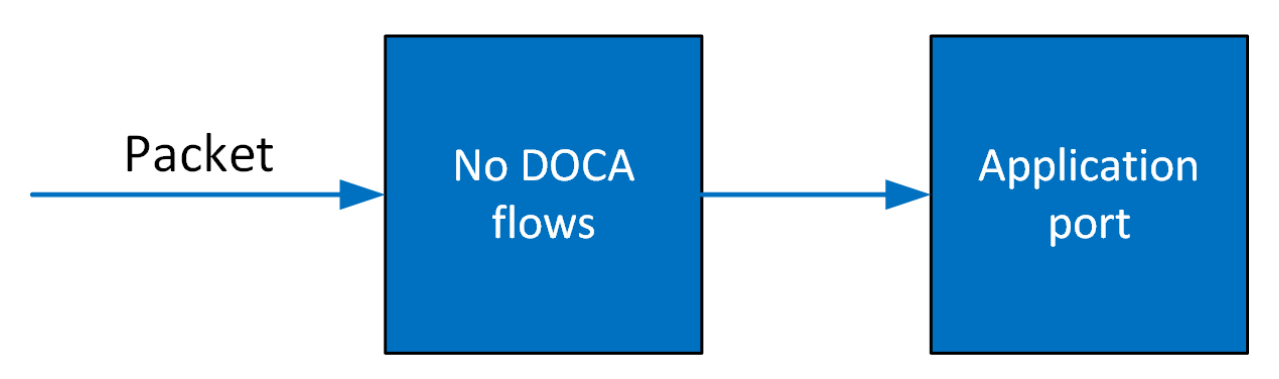

Once entries are added to the pipe, if a packet has no match then it continues to the port in the software. If it is matched, then the rules defined in the pipe are executed.

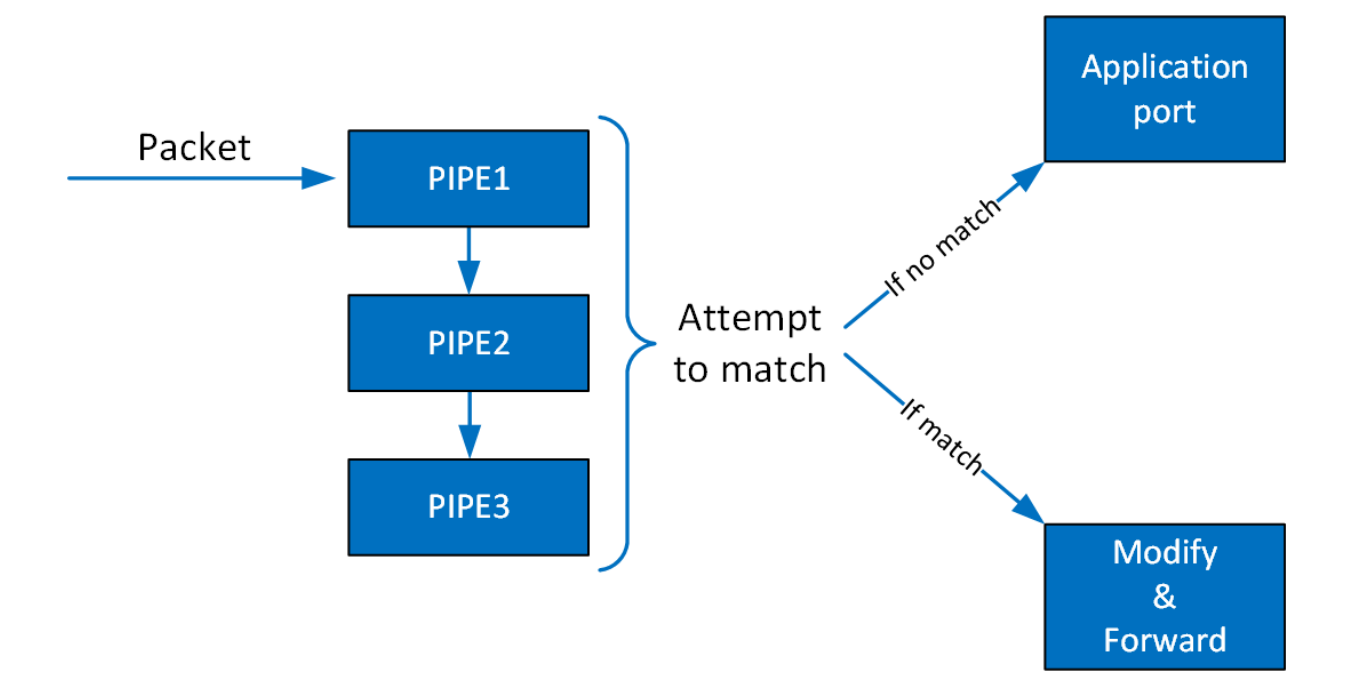

If the packet is forwarded in RSS, the packet is forwarded to software according to the RSS definition. If the packet is forwarded to a port, the packet is redirected back to the wire. If the packet is forwarded to the next pipe, then the software attempts to match it with the next pipe.

Note that the number of pipes impacts performance. The longer the number of matches and actions that the packet goes through, the longer it takes the hardware to process it. When there is a very large number of entries, the hardware must access the main memory to retrieve the entry context which increases latency.

# Chapter 13. DOCA Flow gRPC

This chapter describes gRPC support for DOCA Flow. The DOCA Flow gRPC-based API allows users on the host to leverage the hardware offload capabilities of the BlueField DPU using gRPCs from the host itself.

DOCA Flow gRPC server implementation is based on gRPC's async API to maximize the performance offered to the gRPC client on the host. In addition, the gRPC support in the DOCA Flow library provides a client interface which gives the user the ability to send/ receive messages to/from the client application in C.

This section is divided into the following parts:

- **‣** proto-buff this section details the messages defined in the proto-buff
- **‣** Client interface this section details the API for communicating with the server
- **‣** Usage this section explains how to use the client interface to develop your own client application based on DOCA Flow gRPC support

Refer to [NVIDIA DOCA gRPC Infrastructure User Guide](http://docs.nvidia.com/doca/sdk/pdf/grpc-infrastructure.pdf) for more information about DOCA gRPC support.

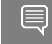

Note: The pkg-config  $(*._{pc}$  file) for the DOCA Flow library is included in DOCA's regular definitions (i.e., doca-grpc).

The following figure illustrates the DOCA Flow gRPC server-client communication when running in VNF mode.

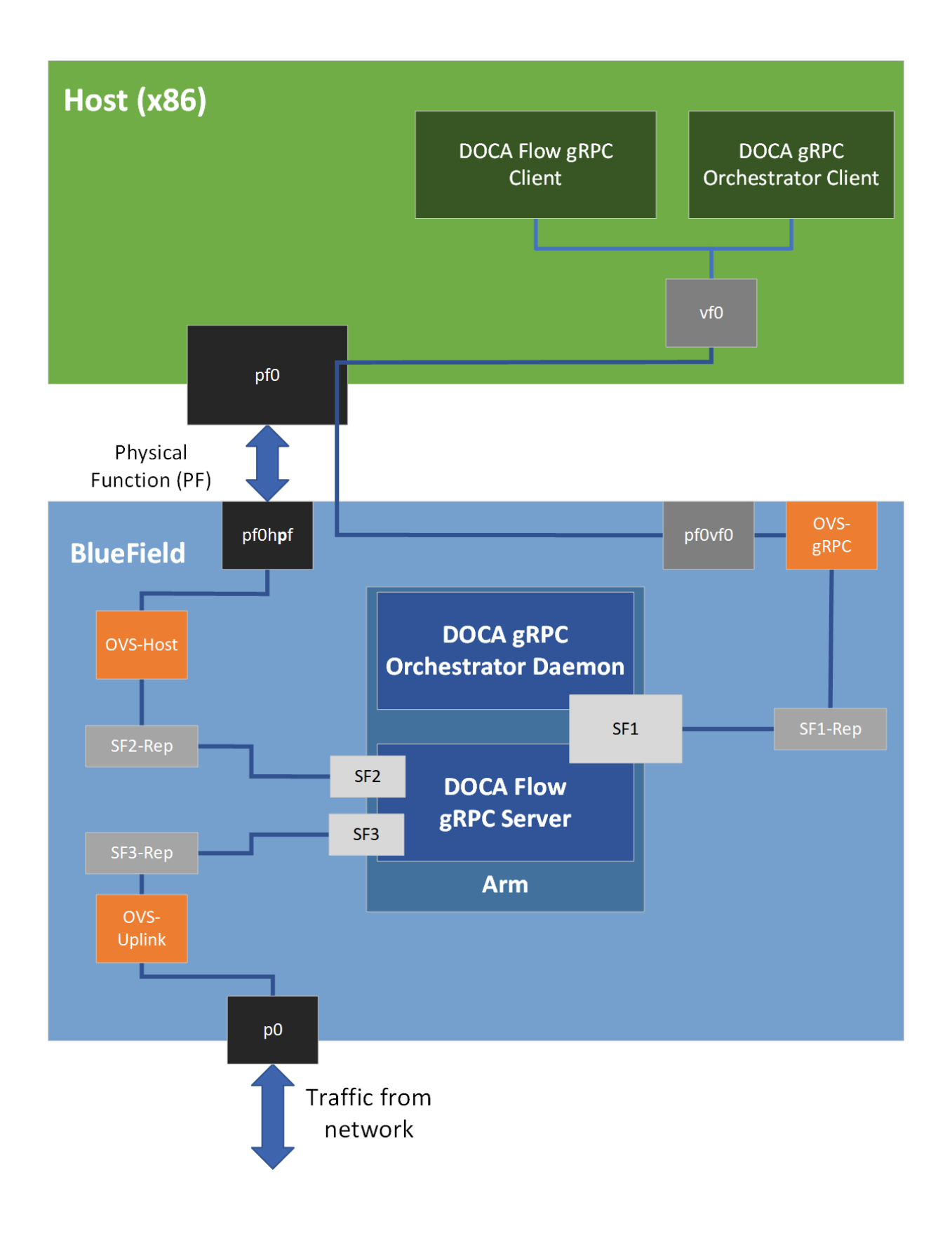

# 13.1. Proto-Buff

As with every gRPC proto-buff, DOCA Flow gRPC proto-buff defines the services it introduces, and the messages used for the communication between the client and the server. Each proto-buff DOCA Flow method:

- **‣** Represents exactly one function in DOCA Flow API
- **‣** Has its request message, depending on the type of the service
- ▶ Has the same response message (DocaFlowResponse)

In addition, DOCA Flow gRPC proto-buff defines several of messages that are used for defining request messages, the response message, or other messages.

Each message defined in the proto-buff represents either a struct or an enum defined by DOCA Flow API. The following figure illustrates how DOCA Flow gRPC server represents the DOCA Flow API.

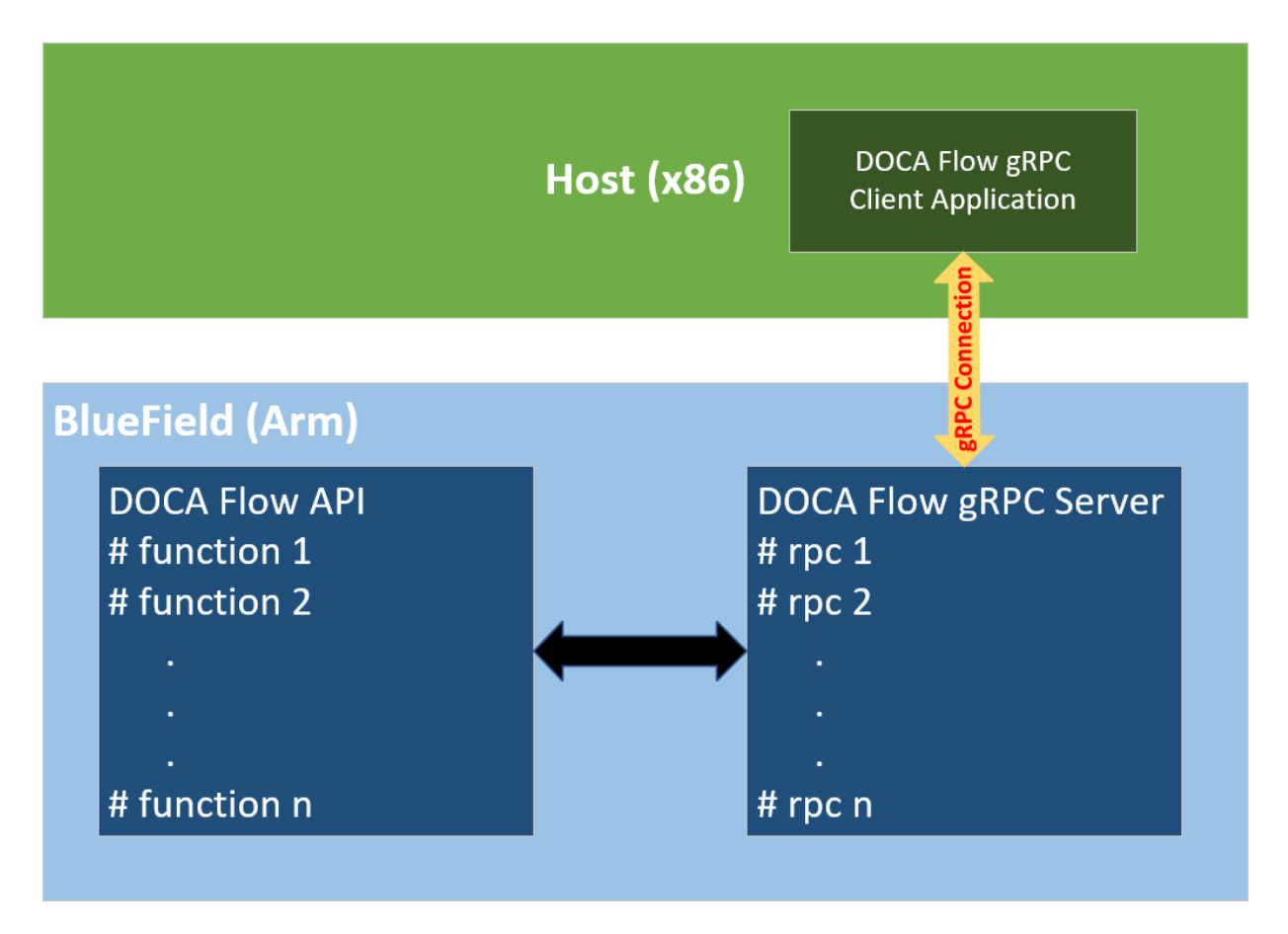

The proto-buff path for DOCA Flow gRPC is /opt/mellanox/doca/infrastructure/ doca\_grpc/doca\_flow/doca\_flow.proto.

#### 13.1.1. Response Message

All services have the same response message. DocaFlowResponse contains all types of results that the services may return to the client.

```
/** General DOCA Flow response message */
message DocaFlowResponse{<br>bool success = 1;
                          \frac{1}{x} True in case of success */
    DocaFlowError error = 2; /* Otherwise, this field contains the error information
  */
    /* in case of success, one or more of the following may be used */uint32 port id = 3;uint64 pipe id = 4;
        uint64 entr\overline{y} id = 5;
        string port \overline{p}ipes_dump = 6;
        DocaFlowQueryRes query_stats = 7;
       bytes priv data = 8;DocaFlowHandleAgingRes handle aging res = 9;
  uint64 nb entries processed = 10;
  DocaFlowEntropyStatus status = 11;
}
```
## 13.1.2. DocaFlowCfg

The DocaFlowCfg message represents the doca flow cfg struct.

#### 13.1.3. DocaFlowPortCfg

The DocaFlowPortCfg message represents the doca flow port cfg struct.

## 13.1.4. DocaFlowPipeCfg

The DocaFlowPipeCfg message represents the doca flow pipe cfg struct.

#### 13.1.5. DocaFlowMeta

The DocaFlowMeta message represents the doca flow meta struct.

The DocaFlowMatch message contains fields of types DocaFlowIPAddress and DocaFlowTun. These types are messages which are also defined in the doca\_flow.proto file and represent doca flow ip address and doca flow tun respectively.

#### 13.1.6. DocaFlowMatch

The DocaFlowMatch message represents the doca flow match struct.

The DocaFlowMatch message contains fields of types DocaFlowIPAddress and DocaFlowTun. These types are messages which are also defined in the doca\_flow.proto file and represents doca flow ip address and doca flow tun respectively.

#### 13.1.7. DocaFlowActions

The DocaFlowActions message represents the doca flow actions struct.

### 13.1.8. DocaFlowActionDesc

The DocaFlowActionDesc message represents the doca flow action desc struct.

TheDocaFlowActionDesc message contains fields of type DocaFlowActionDescField which are also defined in the doca flow.proto file and represent doca flow action desc field.

#### 13.1.9. DocaFlowMonitor

The DocaFlowMonitor message represents the doca flow monitor struct.

#### 13.1.10. DocaFlowFwd

The DocaFlowFwd message represents the doca flow fwd struct.

#### <span id="page-96-0"></span>13.1.11. DocaFlowQueryStats

The DocaFlowQueryStats message represents the doca flow query struct.

#### 13.1.12. DocaFlowHandleAgingRes

The DocaFlowHandleAgingRes message contains all the parameters needed to save the result of an aging handler.

#### 13.1.13. DocaFlowInit

DOCA Flow initialization gRPC:

rpc DocaFlowInit(DocaFlowCfg) returns (DocaFlowResponse);

If successful, the success field in the response message is set to true. Otherwise, the error field is populated with the error information.

#### 13.1.14. DocaFlowPortStart

The service for starting the DOCA flow ports:

rpc DocaFlowPortStart(DocaFlowPortCfg) returns (DocaFlowResponse);

If successful, the success field in the DocaFlowResponse is set to true. Otherwise, the error field is populated with the error information.

#### 13.1.15. DocaFlowPortPair

The DocaFlowPortPairRequest message contains all the necessary information for port pairing:

```
message DocaFlowPortPairRequest { 
 uint32 port_id = 1; /* port identefier of doca flow port. */
uint32 pair\_port\_id = 2; /* port identefier to the pair port. */
}
```
Once all the parameters are defined, a "port pair" service can be called. The service for DOCA Flow port pair is as follows:

rpc DocaFlowPortPair(DocaFlowPortPairRequest) returns (DocaFlowResponse);

If successful, the success field in the DocaFlowResponse is set to true. Otherwise, the error field is populated with the error information.

#### 13.1.16. DocaFlowPipeCreate

The DocaFlowPipeCreateRequest message contains all the necessary information for pipe creation as the DOCA Flow API suggests:

```
message DocaFlowPipeCreateRequest { 
        DocaFlowPipeCfg cfg = 1;<br>DocaFlowFwd fwd = 2;<br>DocaFlowFwd fwd_miss = 3;
DocaFlowFwd fwd = 2; \frac{1}{2} /* the pipe's FORWARDING component */
 DocaFlowFwd fwd_miss = 3; /* The FORWARDING miss component */
}
```
Once all the parameters are defined, a "create pipe" service can be called:

rpc DocaFlowPipeCreate (DocaFlowPipeCreateRequest) returns (DocaFlowResponse);

If successful, the success field in DocaFlowResponse is set to true and the pipe id field is populated with the ID of the added entry. This ID should be given when adding entries to the pipe. Otherwise, the error field is filled accordingly.

#### 13.1.17. DocaFlowPipeAddEntry

The DocaFlowPipeAddEntryRequest message contains all the necessary information for adding an entry to the pipe:

```
message DocaFlowPipeAddEntryRequest{<br>uint32 pipe_queue = 2;
uint32 pipe_queue = 2; \frac{1}{2} /* the pipe queue */
uint64 \text{pipe_id} = 3; \hspace{1cm} /* the pipe ID to add the entry to */
DocaFlowMatch match = 4; \frac{1}{2} /* matcher for the entry */
DocaFlowActions actions = 5; \frac{1}{2} actions for the entry \frac{x}{2}DocaFlowMonitor monitor = 6; \frac{1}{2} monitor for the entry \frac{x}{2}DocaFlowFwd fwd = 7; \frac{1}{2} /* The entry's FORWARDING component */
       uint32 flags = 1; \frac{1}{2} /* whether the flow entry is pushed to HW
  immediately or not */
}
```
Once all the parameters are defined, an "add entry to pipe" service can be called:

rpc DocaFlowPipeAddEntry(DocaFlowPipeAddEntryRequest) returns (DocaFlowResponse);

If successful, the success field in DocaFlowResponse is set to true, and the entry id field is populated with the ID of the added entry. This ID should be given when adding entries to the pipe. Otherwise, the error field is filled accordingly.

#### 13.1.18. DocaFlowPipeControlAddEntry

The DocaFlowPipeControlAddEntryRequest message contains the required arguments for adding entries to the control pipe:

```
message DocaFlowPipeControlAddEntryRequest{<br>uint32 priority = 2;
                                            \lambda^* he priority of the added entry to the
  filter pipe */
uint32 pipe_queue = 3; \frac{1}{2} /* the pipe queue */
uint64 \text{pipe_id} = 4; \hspace{1cm} /* the pipe ID to add the entry to */
DocaFlowMatch match = 5; \frac{1}{2} matcher for the entry \frac{x}{2}DocaFlowMatch match_mask = 6; \mu matcher mask for the entry \alpha/
```

```
DocaFlowFwd fwd = 7; \frac{1}{2} /* The entry's FORWARDING component */
}
```
Once all the parameters are defined, an "add entry to pipe" service can be called: rpc DocaFlowPipeControlAddEntry(DocaFlowPipeControlAddEntryRequest) returns

```
 (DocaFlowResponse);
```
If successful, the success field in DocaFlowResponse is set to true, and the entry id field is populated with the ID of the added entry. This ID should be given when adding entries to the pipe. Otherwise, the error field is filled accordingly.

### 13.1.19. DocaFlowPipeLpmAddEntry

The DocaFlowPipeLpmAddEntryRequest message contains the required arguments for adding entries to the LPM pipe:

```
message DocaFlowPipeLpmAddEntryRequest{<br>uint32 pipe_queue = 1;
uint32 pipe_queue = 1; \hspace{1cm} /* the pipe queue */
uint64 \text{pipe_id} = 2; \hspace{1cm} /* the pipe ID to add the entry to */
DocaFlowMatch match = 3; \frac{1}{2} matcher for the entry \frac{x}{2}DocaFlowMatch match_mask = 4; \gamma matcher mask for the entry \gammaDocaFlowActions actions = 5; \frac{1}{2} actions for the entry \frac{x}{2}DocaFlowMonitor monitor = 6; \frac{1}{2} \frac{1}{2} monitor for the entry \frac{x}{2}DocaFlowFwd fwd = 7; \frac{1}{2} /* The entry's FORWARDING component */
        uint32 flag = 8; \frac{1}{2} /* whether the flow entry will be pushed
  to HW immediately or not */
}
```
Once all the parameters are defined, an "add entry to LPM pipe" service can be called: rpc DocaFlowPipeLpmAddEntry(DocaFlowPipeLpmAddEntryRequest) returns (DocaFlowResponse);

If successful, the success field in  $DocaFlowResponse$  is set to true, and the entry id field is populated with the ID of the added entry. This ID should be given when adding entries to the pipe. Otherwise, the error field is filled accordingly.

## 13.1.20. DocaFlowEntriesProcess

The DocaFlowEntriesProcessRequest message contains the required arguments for processing the entries in the queue.

```
message DocaFlowEntriesProcessRequest{ 
uint32 port_id = 1; \hspace{1cm} /* the port ID of the entries to process. */
uint32 pipe_queue = 2; \longrightarrow the pipe queue of the entries to process.
  */
         /* max time in micro seconds for the actual API to process entries. */
       uint64 timeout = 3; /* An upper bound for the required number of entries to process. */
       uint32 max processed entries = 4;}
```
Once all the parameters are defined, the "entries process" service can be called:

```
rpc DocaFlowEntriesProcess(DocaFlowEntriesProcessRequest) returns
 (DocaFlowResponse);
```
If successful, the success field in DocaFlowResponse is set to true, and the nb\_entries\_processed field is populated with the ID of the number of processed entries.

## 13.1.21. DocaFlowEntyGetStatus

The DocaFlowEntryGetStatusRequest message contains the required arguments for fetching the status of a given entry.

```
message DocaFlowEntryGetStatusRequest{ 
         /* the entry identifier of the requested entry's status. */
        uint64 entry_id = 1;
```
Once all the parameters are defined, the "entry get status" service can be called:

```
rpc DocaFlowEntriesProcess(DocaFlowEntriesProcessRequest) returns
 (DocaFlowResponse);
```
If successful, the success field in DocaFlowResponse is set to true, and the status field is populated with the status of the requested entry. This field's type is DocaFlowEntryStatus, which is an enum defined in the proto-buff, and represents the enum doca flow entry status, defined in the DOCA Flow header.

#### 13.1.22. DocaFlowQuery

}

The DocaFlowQueryRequest message contains the required arguments for querying a given entry.

```
message DocaFlowQueryRequest{
    uint64 entry_id = 3; \frac{1}{2} /* the entry id. */
}
```
Once all the parameters are defined, the "query" service can be called: rpc DocaFlowQuery(DocaFlowQueryRequest) returns (DocaFlowResponse);

If successful, the success field in DocaFlowResponse is set to true, and the query stats field is populated with the query result of the requested entry. This field's type is DocaFlowQueryStats, which is an enum defined in the proto-buff, and represents the doca flow query struct.

## 13.1.23. DocaFlowAgingHandle

The DocaFlowAgingHandleRequest message contains the required arguments for handling aging by DOCA Flow.

```
message DocaFlowAgingHandleRequest{<br>uint32 port id = 1;
 uint32 port_id = 1; \frac{1}{2} /* the port id handle aging to. */<br>uint32 queue = 2; \frac{1}{2} /* the queue identifier */
 uint32 queue = 2; \overline{a} /* the queue identifier \overline{x} uint64 quota = 3; \overline{a} /* the max time quota in m
                                                          \frac{1}{4} the max time quota in micro seconds for this
  function to handle aging. */
}
```
Once all the parameters are defined, the "handle aging" service can be called:

rpc DocaFlowAgingHandle(DocaFlowAgingHandleRequest) returns (DocaFlowResponse);

If successful, the success field in DocaFlowResponse is set to true and the handle aging res field is populated with the aging handler result. This field's type is DocaFlowHandleAgingRes.

#### 13.1.24. DocaFlowSharedResourceCfg

The DocaFlowSharedResourceCfgRequest message contains the required arguments for configuring a shared resource by DOCA Flow.

```
message DocaFlowSharedResourceCfgRequest {
 DocaFlowSharedResourceType type = 1; \frac{\pi}{3} /* Shared resource type */<br>uint32 id = 2;
 uint32 id = 2;<br>Shared resource cfg = 3;<br>\frac{1}{2} \frac{1}{2} \frac{1}{2} \frac{1}{2} \frac{1}{2} \frac{1}{2} \frac{1}{2} \frac{1}{2} \frac{1}{2} \frac{1}{2} \frac{1}{2} \frac{1}{2} \frac{1}{2} \frac{1}{2} \frac{1}{2} \frac{1}{2} \frac{1}{2} \frac{1}{2} \frac{1}{2} Shared resource configuration */
}
```
Once all the parameters are defined, the "config shared resource" service can be called: rpc DocaFlowSharedResourceCfg(DocaFlowSharedResourceCfgRequest ) returns

(DocaFlowResponse);

If successful, the success field in DocaFlowResponse is set to true.

## 13.1.25. DocaFlowSharedResourcesBind

The DocaFlowSharedResourcesBindRequest message contains the required arguments for configuring a shared resource by DOCA Flow.

```
message DocaFlowSharedResourcesBindRequest {
  DocaFlowSharedResourceType type = 1; \frac{1}{2} /* Shared resource type */<br>repeated uint32 resource arr = 2; \frac{1}{2} /* Repeated shared resource IDs
 repeated uint32 resource arr = 2; */ 
 /* id of allowed bindable object, use 0 to bind globally */
 oneof bindable_obj_id {<br>uint64 port_id = 3;<br>uint64 pipe_id = 4;
                                      /* Used if the bindable object is port */
                                      \frac{1}{4} Used if the bindable object is pipe */
  }
}
```
Once all the parameters are defined, the "bind shared resources" service can be called:

```
rpc DocaFlowSharedResourcesBind(DocaFlowSharedResourcesBindRequest ) returns
 (DocaFlowResponse);
```
If successful, the success field in DocaFlowResponse is set to true.

## 13.1.26. DocaFlowSharedResourcesQuery

The DocaFlowSharedResourcesQueryRequest message contains the required arguments for configuring a shared resource by DOCA Flow.

```
message DocaFlowSharedResourcesQueryRequest { 
DocaFlowSharedResourceType type = 1; /* Shared object type */
repeated uint32 res_array = 2; \hbox{~}/\hbox{~} Array of shared objects IDs to query \hbox{~} /
}
```
Once all the parameters are defined, the "query shared resources" service can be called:

```
rpc DocaFlowSharedResourcesBind(DocaFlowSharedResourcesBindRequest ) returns
 (DocaFlowResponse);
```
If successful, the success field in DocaFlowResponse is set to true, and the query\_result is populated with the query shared resources result. This field's type is [DocaFlowQueryStats](#page-96-0) which represents the doca\_flow\_query struct.

# 13.2. DOCA Flow gRPC Client API

This section describes the recommended way for C developers to utilize gRPC support for DOCA Flow API. Refer to the DOCA Flow gRPC API in [NVIDIA DOCA Libraries API](http://docs.nvidia.com/doca/sdk/pdf/doca-libraries-api.pdf) [Reference Manual](http://docs.nvidia.com/doca/sdk/pdf/doca-libraries-api.pdf) for the library API reference.

The following sections provide additional details about the library API.

The DOCA installation includes libdoca flow grpc which is a library that provides a C API wrapper to the C++ gRPC, while mimicking the regular DOCA Flow API, for ease of use, and allowing smooth transition to the Arm.

This library API is exposed in doca flow grpc client.h and is essentially the same as doca flow.h, with the notation differences detailed in the following subsections. In general, the client interface API usage is almost identical to the regular API (i.e., DOCA Flow API). The arguments of each function in DOCA Flow API, are almost identical to the arguments of each function defined in the client API, except that each pointer is replaced with an ID representing the pointer.

For example, when creating a pipe or adding an entry, the original API returns a pointer to the created pipe or the added entry. However, when adding an entry or creating a pipe using the client interface, an ID representing the added entry or the created pipe is returned to the client application instead of the pointer.

#### 13.2.1. doca\_flow\_grpc\_response

doca flow grpc response is a general response struct that holds information regarding the function result. Each API returns this struct. If an error occurs, the error field is populated with the error's information, and the success field is set to false. Otherwise, the success field is set to true and one of the other fields may hold a return value depending on the called function.

For example, when calling doca flow grpc create pipe() the pipe id field is populated with the ID of the created pipe in case of success.

```
struct doca_flow_grpc_response {
      bool success;
      struct doca_flow_error error;
 uint64_t pipe_id;
uint64_t entry_id;
 uint32_t aging_res;
     uint64<sup>t</sup> nb entries processed;
     enum doca_flow_entry_status entry_status;
      };
```
**success**

In case of success, the value should be true.

**error**

In case of error, this struct should contain the error information.

**pipe\_id**

Pipe ID of the created pipe.

**entry\_id**

Entry ID of the created entry.

**aging\_res** Return value from handle aging.

#### **nb\_entries\_processed**

Return value from entries process.

```
entry_status
```
Return value from entry get status.

## 13.2.2. doca\_flow\_grpc\_pipe\_cfg

doca flow grpc pipe cfg is a pipeline configuration wrapper.

```
struct doca_flow_grpc_pipe_cfg {
struct doca flow_pipe_cfg cfg;
uint16 t port id;
};
```
**cfg**

Pipe configuration containing the user-defined template for the packet process.

**port\_id**

Port ID for the pipeline.

#### 13.2.3. doca\_flow\_grpc\_fwd

doca flow grpc fwd is a forwarding configuration wrapper.

```
struct doca flow grpc fwd {
struct doca flow fwd fwd;
uint64 t next pipe id;
};
```
**fwd**

Forward configuration which directs where the packet goes next.

```
next_pipe_id
```
When using DOCA\_FLOW\_FWD\_PIPE, this field contains the next pipe's ID.

#### 13.2.4. doca flow grpc client create

This function initializes a channel to DOCA Flow gRPC server.

This must be invoked first before any other function in this API. This is a one-time call.

```
void doca flow grpc client create(char *grpc address);
```

```
grpc_address [in]
  String representing the server IP.
```
# 13.3. DOCA Flow gRPC Usage

A DOCA flow gRPC based server is implemented using the async API of gRPC. This is because the async API gives the server the ability to expose DOCA flow's concurrency support. Therefore, it is very important to use the client interface API for communicating with the DOCA Flow gRPC server because it hides all gRPC-related details from the users, which eases the use of the server, and exposes to the client applications the efficiency of DOCA Flow, in terms of flow insertion rates.

The following phases demonstrate a basic flow of client applications:

- **‣** Init Phase client interface and environment initializations
- ► Flow life cycle this phase is the same phase described in chapter [Flow Life Cycle](#page-69-0)

It is important to emphasize that the number of threads for adding entries should be the same as the number of queues used when starting the server and initializing the environment (DPDK) and DOCA Flow API. This is to prevent bottlenecks on the server side.

If a client application starts the server on BlueField with N cores (through EAL arguments), this means that environment and DOCA Flow initialization should be done with N queues. As a result, the server launches N lcores, each one responsible for exactly one queue that is accessed only by it. Therefore, the client application should launch N threads as well, each being responsible for adding entries to a specific queue which is accessed by it only as well.

The following illustration demonstrates the relation between thread "j" on the client side and lcore "j" on the server side:

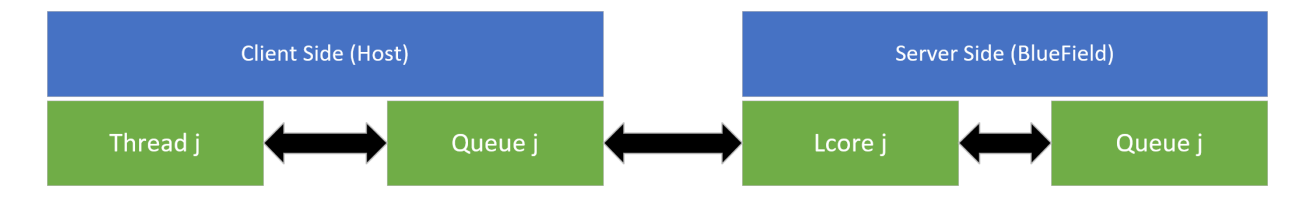

# Chapter 14. DOCA Flow Samples

This section provides DOCA Flow sample implementation on top of the BlueField DPU.

# 14.1. Sample Prerequisites

The DOCA Flow samples are based on DPDK libraries. Therefore, the user is required to provide DPDK flags, and allocate huge pages.

sudo echo 2048 > /sys/kernel/mm/hugepages/hugepages-2048kB/nr hugepages

# 14.2. Running the Sample

- 1. Refer to the following documents:
	- **‣** [NVIDIA DOCA Installation Guide for Linux](http://docs.nvidia.com/doca/sdk/pdf/installation-guide-for-linux.pdf) for details on how to install BlueFieldrelated software.
	- **‣** [NVIDIA DOCA Troubleshooting Guide](http://docs.nvidia.com/doca/sdk/pdf/troubleshooting.pdf) for any issue you may encounter with the installation, compilation, or execution of DOCA samples.
- 2. To build a given sample:

```
cd /opt/mellanox/doca/samples/doca_flow/<sample_name>
meson build
ninja -C build
```
Note: The binary doca <sample\_name> will be created under ./build/.

3. Sample (e.g., flow\_aging) usage:

```
Usage: doca flow aging [DPDK Flags] -- [DOCA Flags]
DOCA Flags:
 -h, --help Print a help synopsis<br>-v, --version Print program version<br>-1, --log-level Set the log level for
                                        Print program version information
                                        Set the log level for the program <CRITICAL=20,
  ERROR=30, WARNING=40, INFO=50, DEBUG=60>
```
- 4. For additional information per sample, use the  $-h$  option after the  $-$  separator: ./build/doca <sample name> -- -h
- 5. DOCA Flow samples are based on DPDK libraries. Therefore, the user is required to provide DPDK flags. The following is an example from an execution on the DPU:

```
▶ CLI example for running the samples with vnf mode:
   ./build/doca_<sample_name> -a auxiliary:mlx5_core.sf.2 -a
   auxiliary:\overline{m}x5 core.sf.3 -- -l 60
```
- **CLI example for running the samples with vnf, hws mode:** ./build/doca\_<sample\_name> -a auxiliary:mlx5\_core.sf.2,dv\_flow\_en=2 -a auxiliary: $m\overline{1}x5$  core.sf.3,dv flow en=2 -- -l 60
- **EXTER** CLI example for running the samples with switch, hws mode: ./build/doca <sample name> -a 03:00.0,representor=sf[2-3],dv flow en=2 -- -l 60

Note: When running on the DPU with switch, hws mode, it is not necessary to configure the OVS.

Note: When running on the DPU using the command above, sub-functions must 目 be enabled according to the [Scalable Function Setup Guide.](http://docs.nvidia.com/doca/sdk/pdf/scalable-functions.pdf)

Note: When running on the host, virtual functions must be used according to the  $\equiv$ instructions in the [NVIDIA DOCA Virtual Functions User Guide](http://docs.nvidia.com/doca/sdk/pdf/virtual-functions.pdf).

# 14.3. Samples

#### 14.3.1. Flow ACL

This sample illustrates how to use the access-control list (ACL) pipe.

The sample logic includes:

- 1. Initializing DOCA Flow by indicating mode args="vnf, hws" in the doca flow cfg struct.
- 2. Starting two DOCA Flow ports.
- 3. On each port:

目

- a). Building an ACL pipe that matches changeable:
	- i. Source IPv4 address
	- ii. Destination IPv4 address
	- iii. Source port
	- iv. Destination port
- b). Adding four example 5-tuple entries:
	- i. The first entry with:
		- **‣** Full mask on source IPv4 address
		- **‣** Full mask on destination IPv4 address
		- **‣** Null mask on source port (any source port)
		- **‣** Null mask on destination port (any destination port)
		- **‣** TCP protocol
- **‣** Priority 10
- **‣** Action "deny" (drop action)
- ii. The second entry with:
	- **‣** Full mask on source IPv4 address
	- **‣** Full mask on destination IPv4 address
	- **‣** Null mask on source port (any source port)
	- **‣** Value set in mask on destination port is used as part of port range:
		- **‣** Destination port in match is used as port from
		- ▶ Destination port in mask is used as port to
	- **‣** UDP protocol
	- **‣** Priority 50
	- **‣** Action "allow" (forward port action)
- iii. The third entry with:
	- **‣** Full mask on source IPv4 address
	- **‣** Full mask on destination IPv4 address
	- **‣** Value set in mask on source port is equal to the source port in match. It is the exact port. ACL uses the port with full mask.
	- **‣** Null mask on destination port (any destination port)
	- **‣** TCP protocol
	- **‣** Priority 40
	- **‣** Action "allow" (forward port action)
- iv. The fourth entry with:
	- **‣** 24-bit mask on source IPv4 address
	- **‣** 24-bit mask on destination IPv4 address
	- **‣** Value set in mask on source port is used as part of port range : source port in match is used as port from, source port in mask is used as port to.
	- **‣** Value set in mask on destination port is equal to the destination port in match. It is the exact port. ACL uses the port with full mask.
	- **‣** TCP protocol
	- **‣** Priority 20
	- **‣** Action "allow" (forward port action)
- c). The sample shows how to run the ACL pipe on ingress and egress domains. To change the domain, use the global parameter flow acl sample.c.
	- i. Ingress domain: ACL is created as root pipe
	- ii. Egress domain:
- **‣** Building a control pipe with one entry that forwards the IPv4 traffic hairpin port.
- **‣** ACL is created as a root pipe on the hairpin port.

#### Reference:

- **‣** /opt/mellanox/doca/samples/doca\_flow/flow\_acl/flow\_acl\_sample.c
- **‣** /opt/mellanox/doca/samples/doca\_flow/flow\_acl/flow\_acl\_main.c
- **‣** /opt/mellanox/doca/samples/doca\_flow/flow\_acl/meson.build

#### 14.3.2. Flow Aging

This sample illustrates the use of DOCA Flow's aging functionality. It demonstrates how to build a pipe and add different entries with different aging times and user data.

The sample logic includes:

- 1. Initializing DOCA Flow with mode args="vnf, hws" in the doca flow cfg struct.
- 2. Starting two DOCA Flow port.
- 3. On each port:
	- a). Building a pipe with changeable 5-tuple match and forward port action.
	- b). Adding 10 entries with different 5-tuple match, a monitor with different aging time (5-60 seconds), and setting user data in the monitor. The user data will contain the port ID, entry number, and entry pointer.
- 4. Handling aging every 5 seconds and removing each entry after age-out.
- 5. Running these commands until all entries age out.

#### Reference:

- **‣** /opt/mellanox/doca/samples/doca\_flow/flow\_aging/flow\_aging\_sample.c
- **‣** /opt/mellanox/doca/samples/doca\_flow/flow\_aging/flow\_aging\_main.c
- **‣** /opt/mellanox/doca/samples/doca\_flow/flow\_aging/meson.build

#### 14.3.3. Flow Control Pipe

This sample shows how to use the DOCA Flow control pipe and decap action.

The sample logic includes:

- 1. Initializing DOCA Flow by indicating mode args="vnf, hws" in the doca flow cfg struct.
- 2. Starting two DOCA Flow ports.
- 3. On each port:
	- a). Building VXLAN pipe with match on VNI field, decap action, and forwarding the matched packets to the second port.
- b). Building GRE pipe with match on GRE key field, decap and build eth header actions, and forwarding the matched packets to the second port.
- c). Building MPLS pipe with match on third MPLS label field, decap and build  $eth$ header actions, and forwarding the matched packets to the second port.
- d). Building a control pipe with the following entries:
	- **‣** If L4 type is UDP and destination port is 4789, forward to VXLAN pipe
	- **‣** If L4 type is UDP and destination port is 6635, forward to MPLS pipe
	- **‣** If tunnel type and L4 type is GRE, forward to GRE pipe

Note: When either MPLS or GRE tunnels are decapped, the complete outer layer is 目 removed (including L2) and the inner layer (IP layer) is exposed. To keep the packet valid, you must also modify the layer 2 source/destination MAC addresses and VLAN may optionally be modified. For example:

```
actions.decap = true;
/* append eth header after decap GRE tunnel */
SET_MAC_ADDR(actions.outer.eth.src_mac, src_mac[0], src_mac[1], src_mac[2],
src mac[3], src mac[4], src mac[5]);
SET MAC ADDR(actions.outer.eth.dst mac, dst mac[0], dst mac[1], dst mac[2],
dist<sub>max</sub>[3], dist<sub>max</sub>[4], dist<sub>max</sub>[5],;
actions.outer.13 type = DOCA FLOW L3 TYPE IP4;
```
The same requirement applies to GTP tunnels or any other tunnel protocol which lacks an L2 layer.

However, for VXLAN it is not necessary to add an L2 since VXLAN itself already includes the L2, so the packet remains valid even after it is decapped.

#### Reference:

- **‣** /opt/mellanox/doca/samples/doca\_flow/flow\_control\_pipe/ flow control pipe sample.c
- **‣** /opt/mellanox/doca/samples/doca\_flow/flow\_control\_pipe/ flow control pipe main.c
- **‣** /opt/mellanox/doca/samples/doca\_flow/flow\_control\_pipe/meson.build

### 14.3.4. Flow Copy to Meta

This sample shows how to use the DOCA Flow copy-to-metadata action to copy the source MAC address and then match on it.

- 1. Initializing DOCA Flow by indicating mode args="vnf, hws" in the doca flow cfg struct.
- 2. Starting two DOCA Flow ports.
- 3. On each port:
	- a). Building a pipe with changeable match on  $meta$  data and forwarding the matched packets to the second port.
- b). Adding an entry that matches an example source MAC that has been copied to metadata.
- c). Building a pipe with changeable 5-tuple match, copying source MAC action, and fwd to the first pipe.
- d). Adding example 5-tuple entry to the pipe.

- **‣** /opt/mellanox/doca/samples/doca\_flow/flow\_copy\_to\_meta/ flow\_copy\_to\_meta\_sample.c
- **‣** /opt/mellanox/doca/samples/doca\_flow/flow\_copy\_to\_meta/ flow\_copy\_to\_meta\_main.c
- **‣** /opt/mellanox/doca/samples/doca\_flow/flow\_copy\_to\_meta/meson.build

## 14.3.5. Flow Drop

This sample illustrates how to build a pipe with 5-tuple match, forward action drop, and forward miss action to hairpin pipe. The sample also demonstrates how to dump pipe information to a file and query entry.

The sample logic includes:

- 1. Initializing DOCA Flow by indicating mode  $\arg z = \text{var}(hw)$  in the doca flow  $cfq$ struct.
- 2. Starting two DOCA Flow ports.
- 3. On each port:
	- a). Building a hairpin pipe with an entry that matches all traffic and forwarding traffic to the second port.
	- b). Building a pipe with a changeable 5-tuple match, forwarding action drop and miss forward to the hairpin pipe. This pipe serves as a root pipe.
	- c). Adding example 5-tuple entry to the drop pipe with counter as monitor for query the entry later.
- 4. Waiting 5 seconds and querying the drop entry (total bytes and total packets).
- 5. Dumping the pipe information to a file.

Reference:

- **‣** /opt/mellanox/doca/samples/doca\_flow/flow\_drop/flow\_drop\_sample\_sample.c
- **‣** /opt/mellanox/doca/samples/doca\_flow/flow\_drop/flow\_drop\_sample\_main.c
- **‣** /opt/mellanox/doca/samples/doca\_flow/flow\_drop/meson.build

## 14.3.6. Flow GENEVE Encap

This sample illustrates how to use DOCA Flow actions to create a GENEVE tunnel.

- 1. Initializing DOCA Flow by indicating mode args="vnf, hws" in the doca flow cfg struct.
- 2. Starting two DOCA Flow ports.
- 3. On each port:
	- a). Building ingress pipe with changeable 5-tuple match, copy topkt meta action, and forward port action.
	- b). Building egress pipe with  $pkt$  meta match, and 4 different encapsulation actions:
		- **‣** L2 encap without options.
		- **‣** L2 encap with options.
		- **‣** L3 encap without options.
		- **‣** L3 encap with options.
	- c). Adding example 5-tuple and encapsulation values entries to the pipes.

- **‣** /opt/mellanox/doca/samples/doca\_flow/flow\_hairpin/flow\_hairpin\_sample.c
- **‣** /opt/mellanox/doca/samples/doca\_flow/flow\_hairpin/flow\_hairpin\_main.c
- **‣** /opt/mellanox/doca/samples/doca\_flow/flow\_hairpin/meson.build

### 14.3.7. Flow Hairpin VNF

This sample illustrates how to build a pipe with 5-tuple match and to forward packets to the other port.

The sample logic includes:

- 1. Initializing DOCA Flow by indicating mode args="vnf, hws" in the doca flow cfg struct.
- 2. Starting two DOCA Flow ports.
- 3. On each port:
	- a). Building a pipe with changeable 5-tuple match and forwarding port action.
	- b). Adding example 5-tuple entry to the pipe.

#### Reference:

- **‣** /opt/mellanox/doca/samples/doca\_flow/flow\_hairpin\_vnf/ flow hairpin vnf sample.c
- **‣** /opt/mellanox/doca/samples/doca\_flow/flow\_hairpin\_vnf/ flow hairpin vnf main.c
- **‣** /opt/mellanox/doca/samples/doca\_flow/flow\_hairpin\_vnf/meson.build

### 14.3.8. Flow Switch To Wire

This sample illustrates how to build a pipe with 5-tuple match and forward packets from the wire back to the wire.

The sample shows how to build a basic pipe in a switch and hardware steering (HWS) mode. Each pipe contains two entries, each of which forwards matched packets to two different representors.

The sample also demonstrates how to obtain the switch port of a given port using doca flow port switch get().

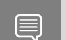

Note: The test requires one PF with two representors (either VFs or SFs).

The sample logic includes:

- 1. Initializing DOCA Flow by indicating mode args="switch, hws" in the doca flow cfg struct.
- 2. Starting DOCA Flow ports with doca\_dev in struct doca\_flow\_port\_cfg.
- 3. On the switch's PF port:
	- a). Building ingress and egress pipes with changeable 5-tuple match and forwarding port action.
	- b). Adding example 5-tuple entry to the pipe.

### Reference:

- **‣** /opt/mellanox/doca/samples/doca\_flow/flow\_switch\_to\_wire/ flow switch to wire sample.c
- **‣** /opt/mellanox/doca/samples/doca\_flow/flow\_switch\_to\_wire/ flow switch to wire main.c
- **‣** /opt/mellanox/doca/samples/doca\_flow/flow\_switch\_to\_wire/meson.build

### 14.3.9. Flow Hash Pipe

This sample illustrates how to build a hash pipe in hardware steering (HWS) mode.

The hash pipe contains two entries, each of which forwards "matched" packets to two different SF representors. For each received packet, the hash pipe calculates the entry index to use based on the IPv4 destination address.

The sample logic includes:

- 1. Initializing DOCA Flow by indicating mode args="switch, hws" in the doca flow cfg struct.
- 2. Starting DOCA Flow ports: Physical port and two SF representors.
- 3. On switch port:
	- a). Building a hash pipe while indicating which fields to use to calculate the hash in the struct match mask.
	- b). Adding two entries to the created pipe, each of which forwards packets to a different port representor.

Reference:

**‣** /opt/mellanox/doca/samples/doca\_flow/flow\_hash\_pipe/ flow hash pipe sample.c

- **‣** /opt/mellanox/doca/samples/doca\_flow/flow\_hash\_pipe/flow\_hash\_pipe\_main.c
- **‣** /opt/mellanox/doca/samples/doca\_flow/flow\_hash\_pipe/meson.build

### 14.3.10. Flow LPM

This sample illustrates how to use LPM (Longest Prefix Match) pipe.

The sample logic includes:

- 1. Initializing DOCA Flow by indicating mode args="vnf, hws" in the doca flow cfg struct.
- 2. Starting two DOCA Flow ports.
- 3. On each port:
	- a). Building an LPM pipe that matches changeable source IPv4 address.
	- b). Adding two example 5-tuple entries:
		- **‣** The first entry with full mask and forward port action
		- **‣** The second entry with 16-bit mask and drop action
	- c). Building a control pipe with one entry that forwards IPv4 traffic to the LPM pipe.

Reference:

- **‣** /opt/mellanox/doca/samples/doca\_flow/flow\_lpm/flow\_lpm\_sample.c
- **‣** /opt/mellanox/doca/samples/doca\_flow/flow\_lpm/flow\_lpm\_main.c
- **‣** /opt/mellanox/doca/samples/doca\_flow/flow\_lpm/meson.build

### 14.3.11. Flow Modify Header

This sample illustrates how to use DOCA Flow actions to decrease TTL by 1 and modify the destination MAC address.

The sample logic includes:

- 1. Initializing DOCA Flow by indicating mode  $\arg z = \text{var}(hw)$  in the doca  $\text{flow}$  cfg struct.
- 2. Starting two DOCA Flow ports.
- 3. On each port:
	- a). Building a pipe with action dec  $text$  ttl=true and changeable mod dst mac. The pipe matches IPv4 traffic with a changeable destination IP and forwards the matched packets to the second port.
	- b). Adding an entry with an example destination IP and  $mod$  dst  $mac$  value.

Reference:

- **‣** /opt/mellanox/doca/samples/doca\_flow/flow\_modify\_header/ flow modify header sample.c
- **‣** /opt/mellanox/doca/samples/doca\_flow/flow\_modify\_header/ flow\_modify\_header\_main.c

**‣** /opt/mellanox/doca/samples/doca\_flow/flow\_modify\_header/meson.build

### 14.3.12. Flow Monitor Meter

This sample illustrates how to use DOCA Flow monitor meter.

The sample logic includes:

- 1. Initializing DOCA Flow by indicating mode args="vnf, hws" in the doca flow cfg struct.
- 2. Starting two DOCA Flow ports.
- 3. On each port:
	- a). Building a pipe with monitor meter flag and changeable 5-tuple match. The pipe forwards the matched packets to the second port.
	- b). Adding an entry with an example CIR and CBS values.

Reference:

- **‣** /opt/mellanox/doca/samples/doca\_flow/flow\_monitor\_meter/ flow monitor meter sample.c
- **‣** /opt/mellanox/doca/samples/doca\_flow/flow\_monitor\_meter/ flow monitor meter main.c
- **‣** /opt/mellanox/doca/samples/doca\_flow/flow\_monitor\_meter/meson.build

### 14.3.13. Flow Multi-actions

This sample shows how to use a DOCA Flow array of actions in a pipe.

The sample logic includes:

- 1. Initializing DOCA Flow by indicating mode args="vnf, hws" in the doca flow cfg struct.
- 2. Starting two DOCA Flow ports.
- 3. On each port:
	- a). Building a pipe with changeable source IP match which forwards the matched packets to the second port and sets different actions in the actions array:
		- i. Changeable modify source MAC address
		- ii. Changeable modify source IP address
	- b). Adding two entries to the pipe with different source IP match:
		- i. The first entry with an example modify source MAC address.
		- ii. The second with a modify source IP address.

Reference:

**‣** /opt/mellanox/doca/samples/doca\_flow/flow\_multi\_actions/ flow multi actions sample.c

- **‣** /opt/mellanox/doca/samples/doca\_flow/flow\_multi\_actions/ flow multi actions main.c
- **‣** /opt/mellanox/doca/samples/doca\_flow/flow\_multi\_actions/meson.build

### 14.3.14. Flow Multi-fwd

This sample shows how to use a different forward in pipe entries.

The sample logic includes:

- 1. Initializing DOCA Flow by indicating mode args="vnf, hws" in the doca flow cfg struct.
- 2. Starting two DOCA Flow ports.
- 3. On each port:
	- a). Building a pipe with changeable source IP match and sending NULL in the forward.
	- b). Adding two entries to the pipe with different source IP match, and different forward:
		- **‣** The first entry with forward to the second port
		- **‣** The second with drop

#### Reference:

- **‣** /opt/mellanox/doca/samples/doca\_flow/flow\_multi\_fwd/ flow multi fwd sample.c
- **‣** /opt/mellanox/doca/samples/doca\_flow/flow\_multi\_fwd/flow\_multi\_fwd\_main.c
- **‣** /opt/mellanox/doca/samples/doca\_flow/flow\_multi\_fwd/meson.build

### 14.3.15. Flow Ordered List

This sample shows how to use a DOCA Flow ordered list pipe.

- 1. Initializing DOCA Flow by indicating mode args="vnf, hws" in the doca flow cfg struct.
- 2. Starting two DOCA Flow ports.
- 3. On each port:
	- a). Building a root pipe with changeable 5-tuple match and forwarding to an ordered list pipe with a changeable index.
	- b). Adding two entries to the pipe with an example value sent to a different index in the ordered list pipe.
	- c). Building ordered list pipe with two lists, one for each entry:
		- **‣** First list uses meter and then shared counter
		- ▶ Second list uses shared counter and then meter

4. Waiting 5 seconds and querying the entries (total bytes and total packets).

#### Reference:

- **‣** /opt/mellanox/doca/samples/doca\_flow/flow\_ordered\_list/ flow ordered list sample.c
- **‣** /opt/mellanox/doca/samples/doca\_flow/flow\_ordered\_list/ flow ordered list main.c
- **‣** /opt/mellanox/doca/samples/doca\_flow/flow\_ordered\_list/meson.build

### 14.3.16. Flow RSS Meta

This sample shows how to use DOCA Flow forward RSS, set meta action, and then retrieve the matched packets in the sample.

The sample logic includes:

- 1. Initializing DOCA Flow by indicating mode args="vnf, hws" in the doca flow cfg struct.
- 2. Starting two DOCA Flow ports.
- 3. On each port:
	- a). Building a pipe with a changeable 5-tuple match, forwarding to RSS queue with index 0, and setting changeable packet meta data.
	- b). Adding an entry with an example 5-tuple and metadata value to the pipe. c).
- 4. Retrieving the packets on both ports from a receive queue, and printing the packet metadata value.

#### Reference:

- **‣** /opt/mellanox/doca/samples/doca\_flow/flow\_rss\_meta/flow\_rss\_meta\_sample.c
- **‣** /opt/mellanox/doca/samples/doca\_flow/flow\_rss\_meta/flow\_rss\_meta\_main.c
- **‣** /opt/mellanox/doca/samples/doca\_flow/flow\_rss\_meta/meson.build

### 14.3.17. Flow Random

This sample shows how to use match.meta.random field for 2 different use-cases:

- **‣** Sampling sampling certain percentage of traffic regardless of flow content
- **‣** Distribution distributing traffic in 8 different queues

- 1. Initializing DOCA Flow by indicating mode args="vnf, hws" in the doca\_flow\_cfg struct.
- 2. Starting two DOCA Flow ports.
- 3. On each port:
- a). Building a root pipe with changeable 5-tuple match and forwarding to specific use-case pipe according to changeable source IP address.
- b). Adding two entries to the pipe with an example value sent to a different index in the ordered list pipe.
- c). Building a "sampling" pipe with a single entry and preparing the entry to sample 12.5% of traffic.
- d). Building a "distribution" hash pipe with 8 entries and preparing the entries to get 12.5% of traffic for each queue.
- 4. Waiting 15 seconds and querying the entries (total packets after sampling/ distribution related to total packets before).

- **‣** /opt/mellanox/doca/samples/doca\_flow/flow\_random/flow\_random\_sample.c
- **‣** /opt/mellanox/doca/samples/doca\_flow/flow\_random/flow\_random\_main.c
- **‣** /opt/mellanox/doca/samples/doca\_flow/flow\_random/meson.build

### 14.3.18. Flow Set Meta

This sample shows how to use the DOCA Flow set metadata action and then match on it. The sample logic includes:

- 1. Initializing DOCA Flow by indicating mode  $\arg\frac{1}{n}$  args="vnf, hws" in the doca flow cfg struct.
- 2. Starting two DOCA Flow ports.
- 3. On each port:
	- a). Building a pipe with a changeable match on metadata and forwarding the matched packets to the second port.
	- b). Adding an entry that matches an example metadata value.
	- c). Building a pipe with changeable 5-tuple match, changeable metadata action, and fwd to the first pipe.
	- d). Adding entry with an example 5-tuple and metadata value to the pipe.

#### Reference:

- **‣** /opt/mellanox/doca/samples/doca\_flow/flow\_set\_meta/flow\_set\_meta\_sample.c
- **‣** /opt/mellanox/doca/samples/doca\_flow/flow\_set\_meta/flow\_set\_meta\_main.c
- **‣** /opt/mellanox/doca/samples/doca\_flow/flow\_set\_meta/meson.build

### 14.3.19. Flow Shared Counter

This sample shows how to use the DOCA Flow shared counter and query it to get the counter statistics.

- 1. Initializing DOCA Flow by indicating mode args="vnf, hws" in the doca flow cfg struct.
- 2. Starting two DOCA Flow ports.
- 3. On each port:
	- a). Binding the shared counter to the port.
	- b). Building a pipe with changeable 5-tuple match with UDP protocol, changeable shared counter ID and forwarding the matched packets to the second port.
	- c). Adding an entry with an example 5-tuple match and shared counter with ID=port\_id.
	- d). Building a pipe with changeable 5-tuple match with TCP protocol, changeable shared counter ID and forwarding the matched packets to the second port.
	- e). Adding an entry with an example 5-tuple match and shared counter with ID=port\_id.
	- f). Building a control pipe with the following entries:
		- ► If L4 type is UDP, forwards the packets to the UDP pipe
		- **‣** If L4 type is TCP, forwards the packets to the TCP pipe
- 4. Waiting 5 seconds and querying the shared counters (total bytes and total packets).

- **‣** /opt/mellanox/doca/samples/doca\_flow/flow\_shared\_counter/ flow shared counter sample.c
- **‣** /opt/mellanox/doca/samples/doca\_flow/flow\_shared\_counter/ flow shared counter main.c
- **‣** /opt/mellanox/doca/samples/doca\_flow/flow\_shared\_counter/meson.build

### 14.3.20. Flow Shared Meter

This sample shows how to use the DOCA Flow shared meter.

- 1. Initializing DOCA Flow by indicating mode args="vnf, hws" in the doca flow cfg struct.
- 2. Starting two DOCA Flow ports.
- 3. On each port:
	- a). Config a shared meter with specific cir and cbs values.
	- b). Binding the shared meter to the port.
	- c). Building a pipe with a changeable 5-tuple match with UDP protocol, changeable shared meter ID and forwarding the matched packets to the second port.
	- d). Adding an entry with an example 5-tuple match and shared meter with ID=port\_id.
	- e). Building a pipe with a changeable 5-tuple match with TCP protocol, changeable shared meter ID and forwarding the matched packets to the second port.
- f). Adding an entry with an example 5-tuple match and shared meter with ID=port\_id.
- g). Building a control pipe with the following entries:
	- ► If L4 type is UDP, forwards the packets to the UDP pipe
	- **‣** If L4 type is TCP, forwards the packets to the TCP pipe

- **‣** /opt/mellanox/doca/samples/doca\_flow/flow\_shared\_meter/ flow\_shared\_meter\_sample.c
- **‣** /opt/mellanox/doca/samples/doca\_flow/flow\_shared\_meter/ flow shared meter main.c
- **‣** /opt/mellanox/doca/samples/doca\_flow/flow\_shared\_meter/meson.build

## 14.3.21. Flow Switch – Multiple Switches

This sample illustrates how to use two switches working concurrently on two different physical functions.

It shows how to build a basic pipe in a switch and hardware steering (HWS) mode. Each pipe contains two entries, each of which forwards matched packets to two different representors.

The sample also demonstrates how to obtain the switch port of a given port using doca flow port switch get().

#### Note: The test requires two PFs with two (either VF or SF) representors on each.

The sample logic includes:

- 1. Initializing DOCA Flow by indicating mode args="switch, hws" in the doca flow cfg struct.
- 2. Starting DOCA Flow ports: Two physical ports and two representors each (totaling six ports).
- 3. On the switch port:
	- a). Building a basic pipe while indicating which fields to match on using  $structure$ doca flow match match.
	- b). Adding two entries to the created pipe, each of which forwards packets to a different port representor.

#### Reference:

目

- **‣** /opt/mellanox/doca/samples/doca\_flow/flow\_switch/flow\_switch\_sample.c
- **‣** /opt/mellanox/doca/samples/doca\_flow/flow\_switch/flow\_switch\_main.c
- **‣** /opt/mellanox/doca/samples/doca\_flow/flow\_switch/meson.build

### 14.3.22. Flow Switch – Single Switch

This sample is identical to the previous sample, before the flow switch sample was extended to take advantage of the capabilities of DOCA to support multiple switches concurrently, each based on a different physical device.

The reason we add this original version is that it removes the constraints imposed by the modified flow switch version, allowing to use arbitrary number of representors in the switch configuration.

The logic of this sample is identical to that of the previous sample.

### Reference:

- **‣** /opt/mellanox/doca/samples/doca\_flow/flow\_switch\_single/ flow switch single sample.c
- **‣** /opt/mellanox/doca/samples/doca\_flow/flow\_switch\_single/ flow switch single main.c
- **‣** /opt/mellanox/doca/samples/doca\_flow/flow\_switch\_single/meson.build

### 14.3.23. Flow VXLAN Encap

This sample shows how to use DOCA Flow actions to create a VXLAN tunnel.

The sample logic includes:

- 1. Initializing DOCA Flow by indicating mode args="vnf, hws" in the doca flow cfg struct.
- 2. Starting two DOCA Flow ports.
- 3. On each port:
	- a). Building a pipe with changeable 5-tuple match, encap action, and forward port action.
	- b). Adding example 5-tuple and encapsulation values entry to the pipe.

Reference:

- **‣** /opt/mellanox/doca/samples/doca\_flow/flow\_vxlan\_encap/ flow vxlan encap sample.c
- **‣** /opt/mellanox/doca/samples/doca\_flow/flow\_vxlan\_encap/ flow vxlan encap main.c
- **‣** /opt/mellanox/doca/samples/doca\_flow/flow\_vxlan\_encap/meson.build

### 14.3.24. Flow gRPC Counter

This sample shows how to use DOCA Flow gRPC library to create a pipe and entry with a counter and to query the entry stats.

The sample logic includes:

1. Creating gRPC environment.

- 2. Initializing DOCA Flow.
- 3. Starting two DOCA Flow ports.
- 4. On each port:
	- a). Building a pipe with changeable 5-tuple match.
	- b). Adding example 5-tuple and monitoring with counter flag.
	- c). Waiting 5 seconds and querying the entries (total bytes and total packets).

- **‣** /opt/mellanox/doca/samples/doca\_flow/grpc\_flow\_counter/ grpc\_flow\_counter\_sample.c
- **‣** /opt/mellanox/doca/samples/doca\_flow/grpc\_flow\_counter/ grpc flow counter main.c
- **‣** /opt/mellanox/doca/samples/doca\_flow/grpc\_flow\_counter/meson.build

### 14.3.25. Flow Shared Mirror

This sample shows how to use the DOCA Flow shared mirror.

The sample logic includes:

- 1. Initializing DOCA Flow by indicating mode args="vnf, hws" in the doca flow cfg struct.
- 2. Starting two DOCA Flow ports.
- 3. On each port:
	- a). Configuring a shared mirror with a clone destination hairpin to the second port.
	- b). Binding the shared mirror to the port.
	- c). Building a pipe with a changeable 5-tuple match with UDP protocol, changeable shared mirror ID, and forwarding the matched packets to the second port.
	- d). Adding an entry with an example 5-tuple match and shared mirror with ID=port\_id+1.
	- e). Building a pipe with a changeable 5-tuple match with TCP protocol, changeable shared mirror ID, and forwarding the matched packets to the second port.
	- f). Adding an entry with an example 5-tuple match and shared mirror with ID=port\_id+1.
	- g). Building a control pipe with the following entries:
		- **‣** If L4 type is UDP, forwards the packets to the UDP pipe
		- ► If L4 type is TCP, forwards the packets to the TCP pipe
	- h). Waiting 15 seconds to clone any incoming traffic. Should see the same two packets received on the second port (one from the clone and another from the original).

#### Reference:

**‣** /opt/mellanox/doca/samples/doca\_flow/flow\_shared\_mirror/ flow shared mirror sample.c

- **‣** /opt/mellanox/doca/samples/doca\_flow/flow\_shared\_mirror/ flow\_shared\_mirror\_main.c
- **‣** /opt/mellanox/doca/samples/doca\_flow/flow\_shared\_mirror/meson.build

# Chapter 15. Field String Support Appendix

# 15.1. Supported Field String

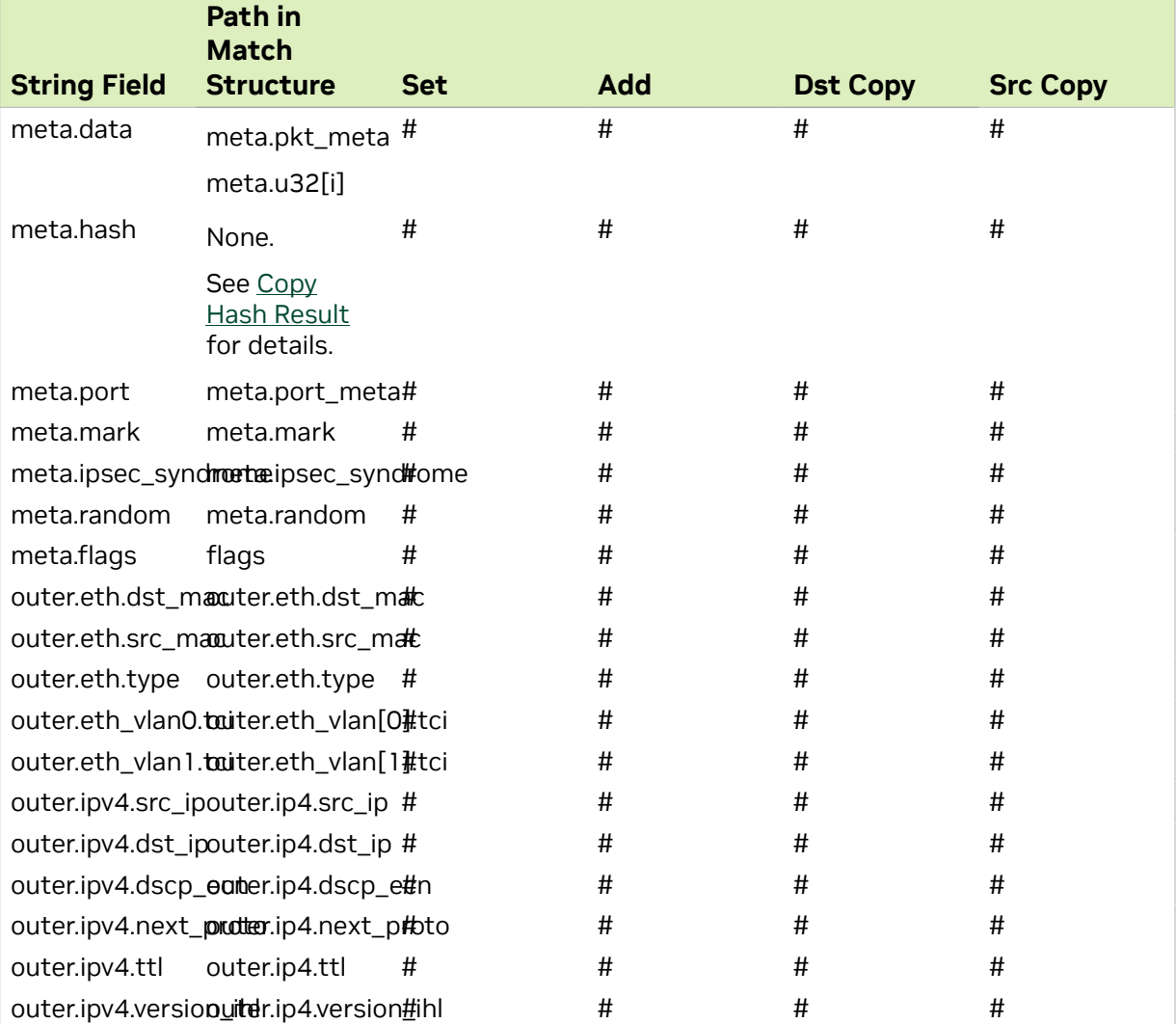

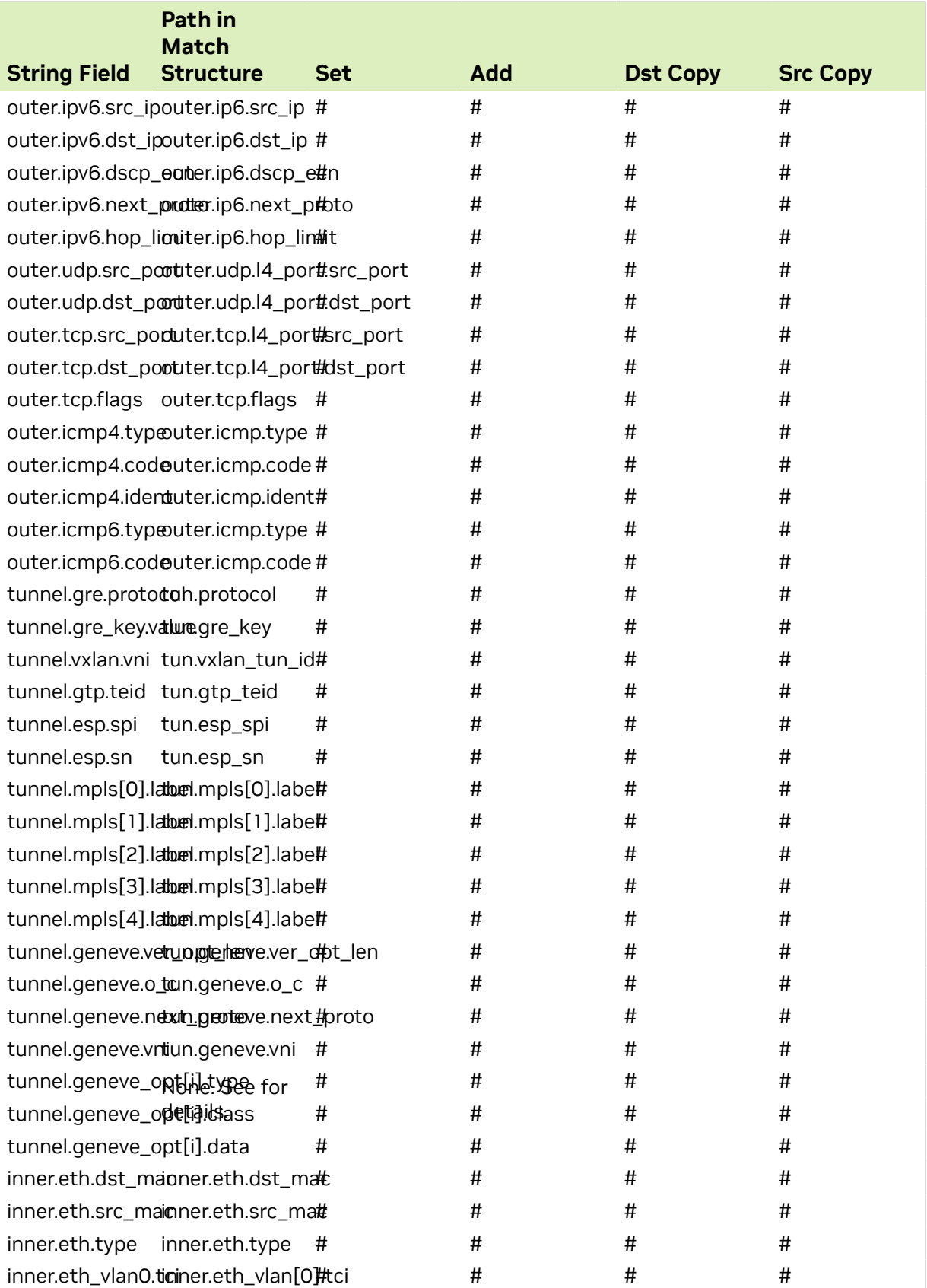

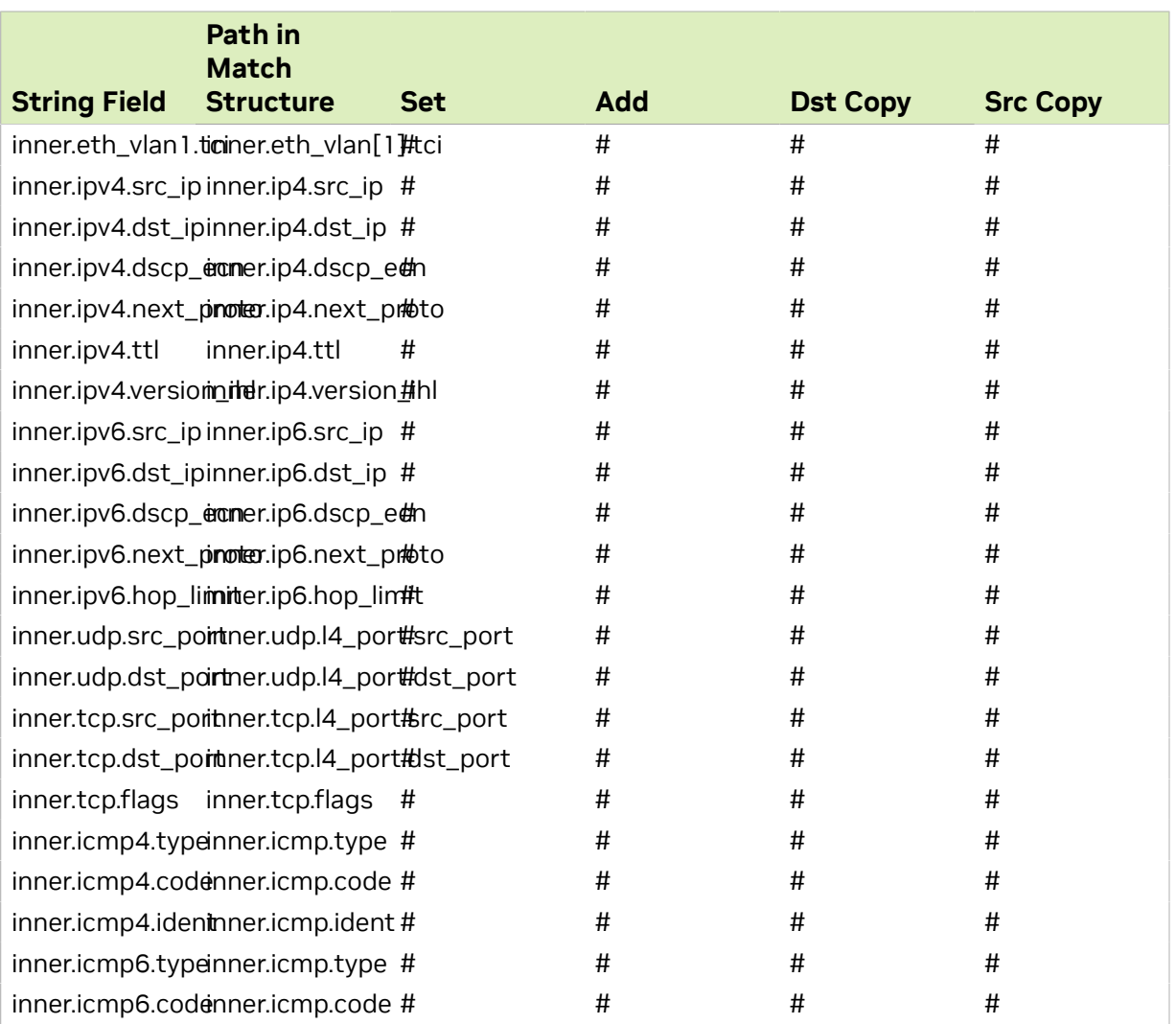

# 15.2. Supported Non-field String

Users can modify fields which are not included in doca flow match structure.

## <span id="page-124-0"></span>15.2.1. Copy Hash Result

Users can copy the the matcher hash calculation into other fields using the "meta.hash" string.

## 15.2.2. Copy GENEVE Options

User can copy GENEVE option type/class/data using the following strings:

▶ "tunnel.geneve opt[i].type" – Copy from/to option type (only for option configured with DOCA\_FLOW\_PARSER\_GENEVE\_OPT\_MODE\_MATCHABLE).

- ▶ "tunnel.geneve opt[i].class" Copy from/to option class (only for option configured with DOCA\_FLOW\_PARSER\_GENEVE\_OPT\_MODE\_MATCHABLE).
- **‣** "tunnel.geneve\_opt[i].data" Copy from/to option data, the bit offset is from the start of the data.

i is the index of the option in  $tlv\_list$  array provided in doca flow parser geneve opt create.

#### Notice

This document is provided for information purposes only and shall not be regarded as a warranty of a certain functionality, condition, or quality of a product. NVIDIA Corporation nor any of its direct or indirect subsidiaries and affiliates (collectively: "NVIDIA") make no representations or warranties, expressed or implied, as to the accuracy or completeness of the information contained in this document and assume no responsibility for any errors contained herein. NVIDIA shall have no liability for the consequences or use of such information or for any infringement of patents or other rights of third parties that may result from its use. This document is not a commitment to develop, release, or deliver any Material (defined below), code, or functionality.

NVIDIA reserves the right to make corrections, modifications, enhancements, improvements, and any other changes to this document, at any time without notice.

Customer should obtain the latest relevant information before placing orders and should verify that such information is current and complete.

NVIDIA products are sold subject to the NVIDIA standard terms and conditions of sale supplied at the time of order acknowledgement, unless otherwise agreed in an individual sales agreement signed by authorized representatives of NVIDIA and customer ("Terms of Sale"). NVIDIA hereby expressly objects to applying any customer general terms and conditions with regards to the purchase of the NVIDIA product referenced in this document. No contractual obligations are formed either directly or indirectly by this document.

NVIDIA products are not designed, authorized, or warranted to be suitable for use in medical, military, aircraft, space, or life support equipment, nor in applications where failure or malfunction of the NVIDIA product can reasonably be expected to result in personal injury, death, or property or environmental damage. NVIDIA accepts no liability for inclusion and/or use of NVIDIA products in such equipment or applications and therefore such inclusion and/or use is at customer's own risk.

NVIDIA makes no representation or warranty that products based on this document will be suitable for any specified use. Testing of all parameters of each product is not necessarily performed by NVIDIA. It is customer's sole responsibility to evaluate and determine the applicability of any information contained in this document, ensure the product is suitable and fit for the application planned by customer, and perform the necessary testing for the application in order to avoid a default of the application or the product. Weaknesses in customer's product designs may affect the quality and reliability of the NVIDIA product and may result in additional or different conditions and/or requirements beyond those contained in this document. NVIDIA accepts no liability related to any default, damage, costs, or problem which may be based on or attributable to: (i) the use of the NVIDIA product in any manner that is contrary to this document or (ii) customer product designs.

No license, either expressed or implied, is granted under any NVIDIA patent right, copyright, or other NVIDIA intellectual property right under this document. Information published by NVIDIA regarding third-party products or services does not constitute a license from NVIDIA to use such products or services or a warranty or endorsement thereof. Use of such information may require a license from a third party under the patents or other intellectual property rights of the third party, or a license from NVIDIA under the patents or other intellectual property rights of NVIDIA.

Reproduction of information in this document is permissible only if approved in advance by NVIDIA in writing, reproduced without alteration and in full compliance with all applicable export laws and regulations, and accompanied by all associated conditions, limitations, and notices.

THIS DOCUMENT AND ALL NVIDIA DESIGN SPECIFICATIONS, REFERENCE BOARDS, FILES, DRAWINGS, DIAGNOSTICS, LISTS, AND OTHER DOCUMENTS (TOGETHER AND SEPARATELY, "MATERIALS") ARE BEING PROVIDED "AS IS." NVIDIA MAKES NO WARRANTIES, EXPRESSED, IMPLIED, STATUTORY, OR OTHERWISE WITH RESPECT TO THE MATERIALS, AND EXPRESSLY DISCLAIMS ALL IMPLIED WARRANTIES OF NONINFRINGEMENT, MERCHANTABILITY, AND FITNESS FOR A PARTICULAR PURPOSE. TO THE EXTENT NOT PROHIBITED BY LAW, IN NO EVENT WILL NVIDIA BE LIABLE FOR ANY DAMAGES, INCLUDING WITHOUT LIMITATION ANY DIRECT, INDIRECT, SPECIAL, INCIDENTAL, PUNITIVE, OR CONSEQUENTIAL DAMAGES, HOWEVER CAUSED AND REGARDLESS OF THE THEORY OF LIABILITY, ARISING OUT OF ANY USE OF THIS DOCUMENT, EVEN IF NVIDIA HAS BEEN ADVISED OF THE POSSIBILITY OF SUCH DAMAGES. Notwithstanding any damages that customer might incur for any reason whatsoever, NVIDIA's aggregate and cumulative liability towards customer for the products described herein shall be limited in accordance with the Terms of Sale for the product.

#### **Trademarks**

NVIDIA, the NVIDIA logo, and Mellanox are trademarks and/or registered trademarks of Mellanox Technologies Ltd. and/or NVIDIA Corporation in the U.S. and in other countries. The registered trademark Linux® is used pursuant to a sublicense from the Linux Foundation, the exclusive licensee of Linus Torvalds, owner of the mark on a world¬wide basis. Other company and product names may be trademarks of the respective companies with which they are associated.

#### Copyright

© 2023 NVIDIA Corporation & affiliates. All rights reserved.

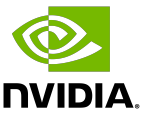